## **PROFESSIONAL DIGITAL TWO-WAY RADIOS MOTOTRBOTM DM1600 ALPHANUMERIC DISPLAY MOBILE USER GUIDE**

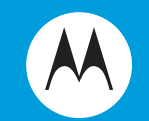

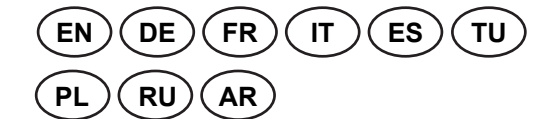

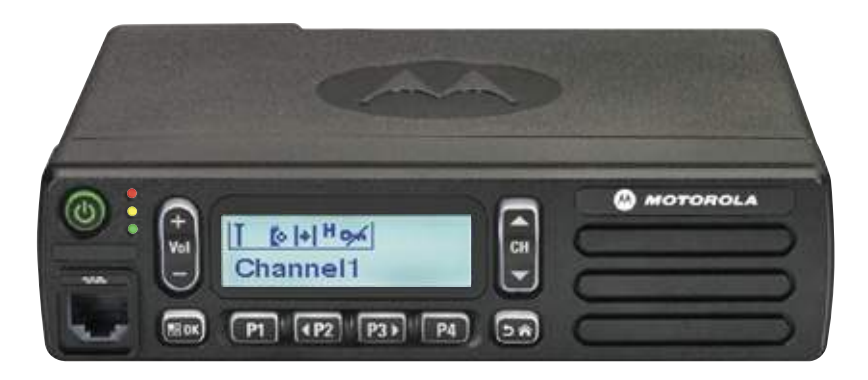

# **Contents**

#### **TIME Contents**

This User Guide contains all the information you need to use the MOTOTRBO DM1600 Mobile Radio.

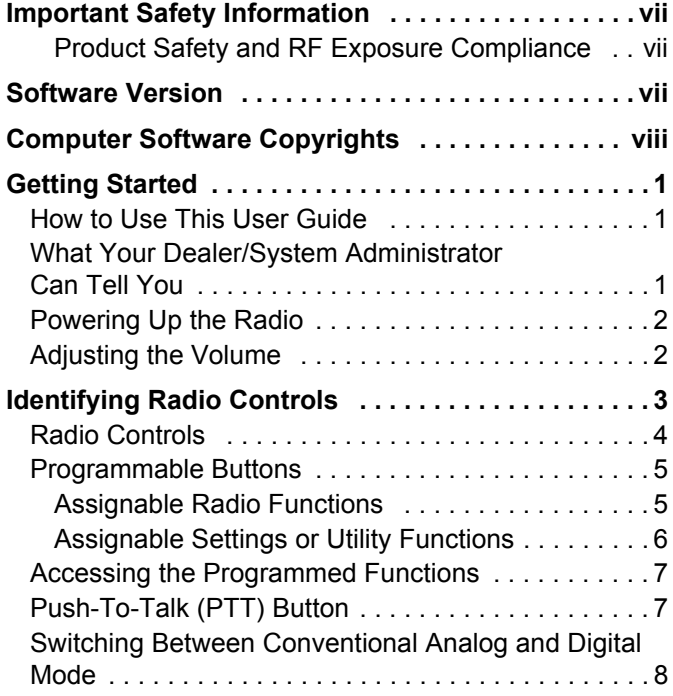

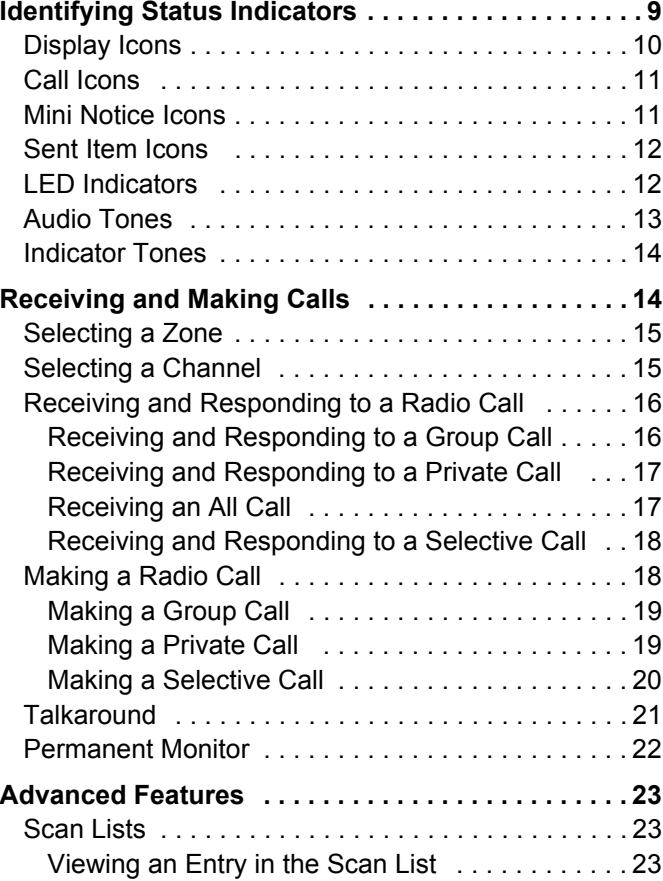

## **iii**

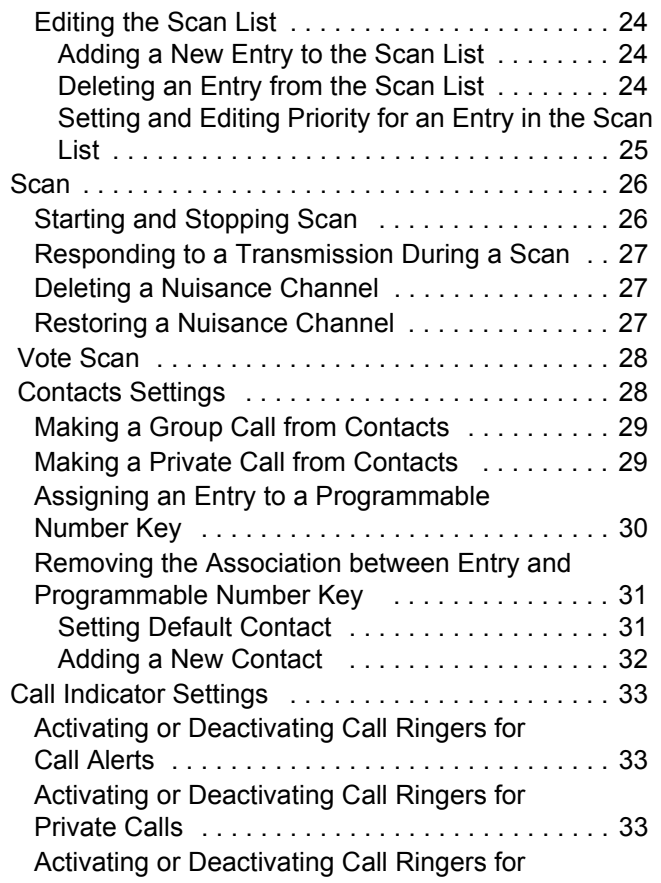

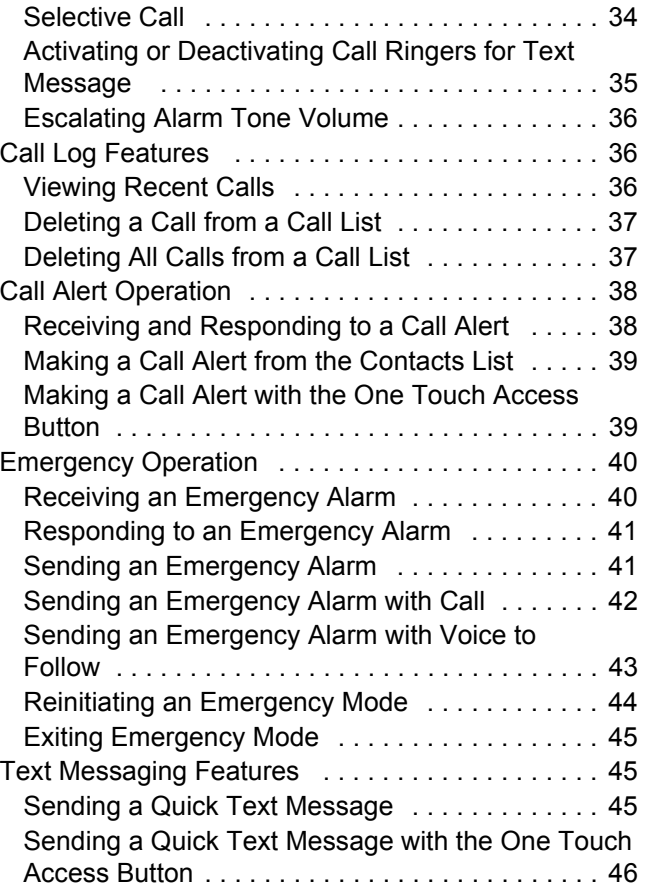

**Contents Contents**

**iv**

**English**

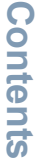

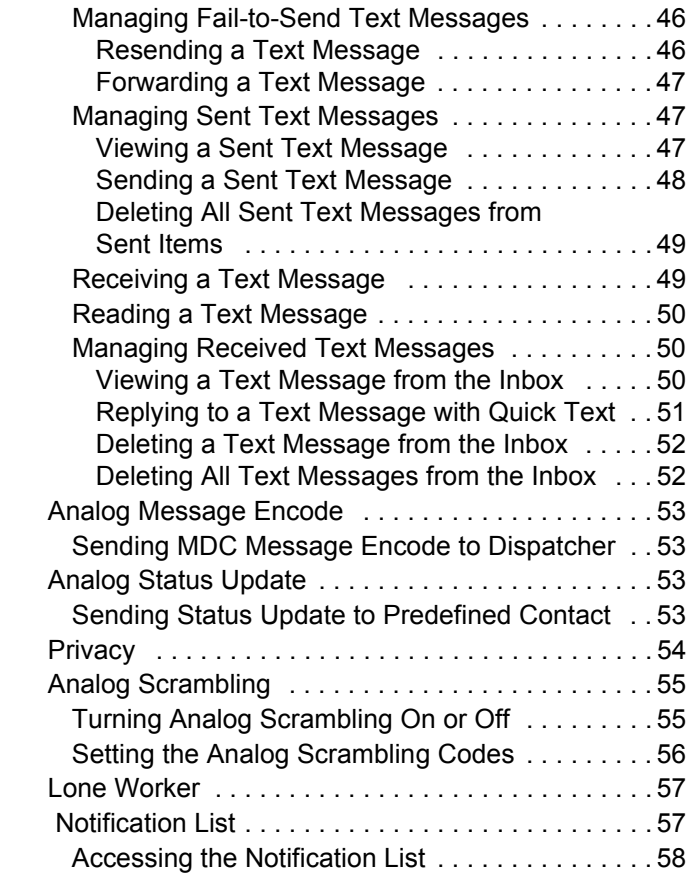

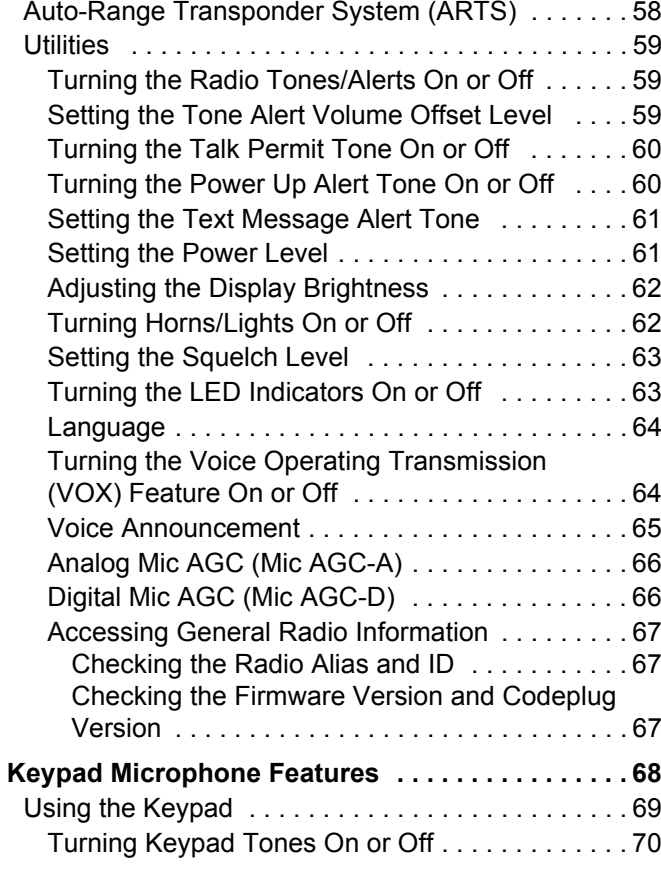

**v**

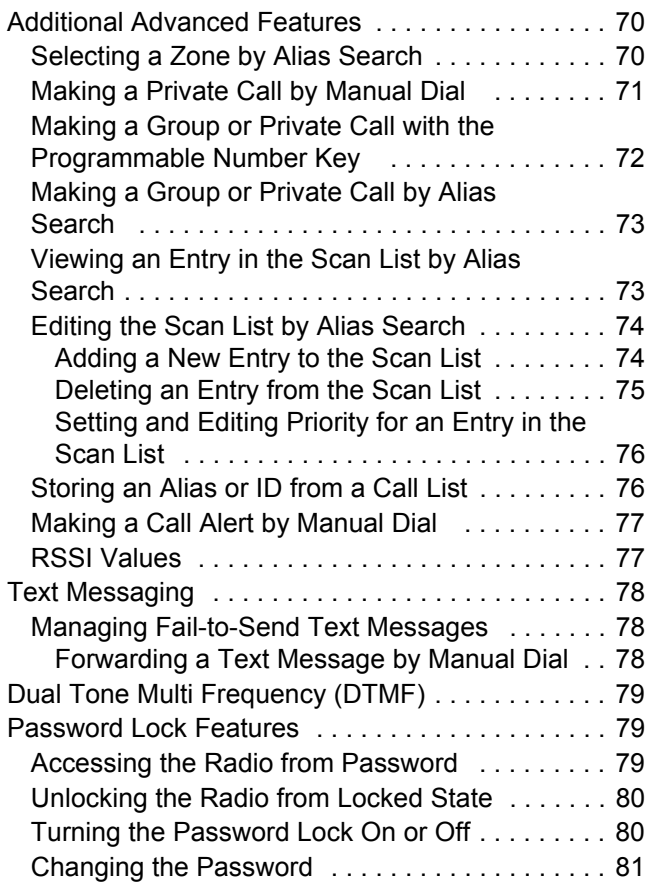

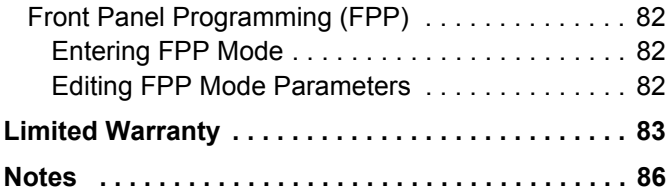

**vi**

**English**

## <span id="page-6-0"></span>**Important Safety Information**

## <span id="page-6-1"></span>**RF Energy Exposure and Product Safety Guide for Mobile Two-Way Radios**

## **ATTENTION!**

#### **This radio is restricted to Occupational use only.**

Before using the radio, read the RF Energy Exposure and Product Safety Guide for Mobile Two-Way Radios which contains important operating instructions for safe usage and RF energy awareness and control for Compliance with applicable standards and Regulations.

For a list of Motorola-approved antennas and other accessories, visit the following website:

http://www.motorolasolutions.com

## <span id="page-6-2"></span>**Software Version**

All the features described in the following sections are supported by the radio's software version **R01.00.00**.

See *Checking the Firmware Version and Codeplug Version* [on pa](#page-74-3)ge [67](#page-74-3) [to](#page-74-3) [determine](#page-74-3) [your](#page-74-3) [radio's](#page-74-3) [softwa](#page-74-3)re [ve](#page-74-3)rsion.

Please check with your dealer or system administrator for more details of all the features supported.

**vii**

## <span id="page-7-0"></span>**Computer Software Copyrights**

The Motorola products described in this manual may include copyrighted Motorola computer programs stored in semiconductor memories or other media. Laws in the United States and other countries preserve for Motorola certain exclusive rights for copyrighted computer programs including, but not limited to, the exclusive right to copy or reproduce in any form the copyrighted computer program. Accordingly, any copyrighted Motorola computer programs contained in the Motorola products described in this manual may not be copied, reproduced, modified, reverse-engineered, or distributed in any manner without the express written permission of Motorola. Furthermore, the purchase of Motorola products shall not be deemed to grant either directly or by implication, estoppel, or otherwise, any license under the copyrights, patents or patent applications of Motorola, except for the normal non-exclusive license to use that arises by operation of law in the sale of a product.

The AMBE+ $2^{TM}$  voice coding Technology embodied in this product is protected by intellectual property rights including patent rights, copyrights and trade secrets of Digital Voice Systems, Inc.

This voice coding Technology is licensed solely for use within this Communications Equipment. The user of this Technology is explicitly prohibited from attempting to decompile, reverse engineer, or disassemble the Object Code, or in any other way convert the Object Code into a human-readable form.

U.S. Pat. Nos. #5,870,405, #5,826,222, #5,754,974, #5,701,390, #5,715,365, #5,649,050, #5,630,011, #5,581,656, #5,517,511, #5,491,772, #5,247,579, #5,226,084 and #5,195,166.

## **Open Source Software Legal Notices**

This Motorola Product contains Open Source Software. For more information regarding licenses, acknowledgements, required copyright notices, and other usage terms, refer to the Documentation for this Motorola Product at:

https://emeaonline.motorolasolutions.com

## <span id="page-8-0"></span>**Getting Started**

Take a moment to review the following:

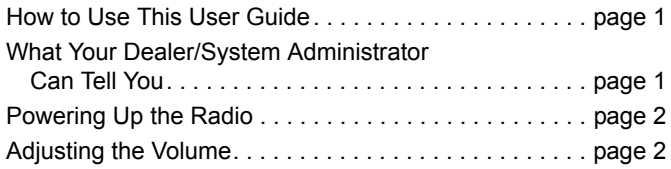

## <span id="page-8-1"></span>**How to Use This User Guide**

This User Guide covers the basic operation of the MOTOTRBO Mobiles.

However, your dealer or system administrator may have customized your radio for your specific needs. Check with your dealer or system administrator for more information.

Throughout this publication, the icons below are used to indicate features supported in either the conventional Analog mode or conventional Digital mode:

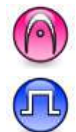

Indicates a conventional **Analog Mode-Only** feature.

Indicates a conventional **Digital Mode-Only** feature.

For features that are available in **both** Analog and Digital modes, **no** icon is shown.

## <span id="page-8-2"></span>**What Your Dealer/System Administrator Can Tell You**

You can consult your dealer or system administrator about the following:

- *•* Is your radio programmed with any preset conventional channels?
- *•* Which buttons have been programmed to access other features?
- *•* What optional accessories may suit your needs?
- *•* What are the best radio usage practices for effective communication?
- *•* What maintenance procedures will help promote longer radio life?

## <span id="page-9-0"></span>**Powering Up the Radio**

#### Press the **On/Off**

**Button** briefly. You see MOTOTRBO (TM) on the radio's display momentarily, followed by a welcome message or welcome image.

The green LED lights up and the Home screen lights up.

A brief tone sounds, indicating that the power up test is successful.

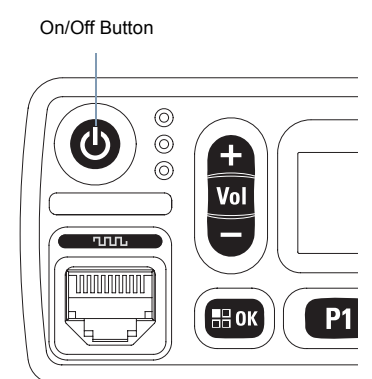

**NOTE:** There is no power up tone if the radio tones/alerts function is disabled (see *[Turning the Radio Tones/](#page-66-3) [Alerts On or Off](#page-66-3)* on [page](#page-66-3) 59).

If your radio does not power up, contact your dealer.

*To turn off the radio, press and hold the On/Off Button until you see* Powering Down *on the radio's display.*

**NOTE:** If the radio is locked up and unresponsive to button presses, press and hold the On/Off Button for at least 7 seconds. This will force a radio reset.

**NOTE:** Your radio may take up to 7 seconds to completely turn off.

## <span id="page-9-1"></span>**Adjusting the Volume**

To increase the volume, press the volume " + " button.

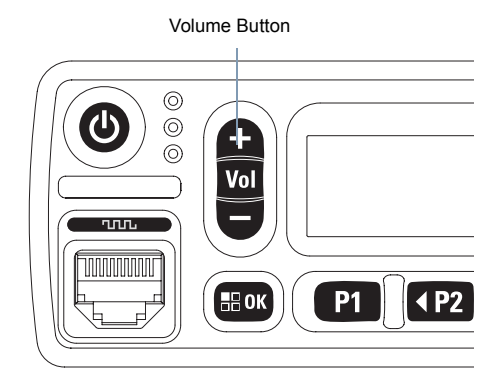

*To decrease the volume, press the volume " – " down.*

**NOTE:** Your radio can be programmed to have a minimum volume offset where the volume level cannot be turned past the programmed minimum volume. Check with your dealer or system administrator for more information.

#### <span id="page-10-0"></span>m m **Identifying Radio Controls**

Take a moment to review the following:

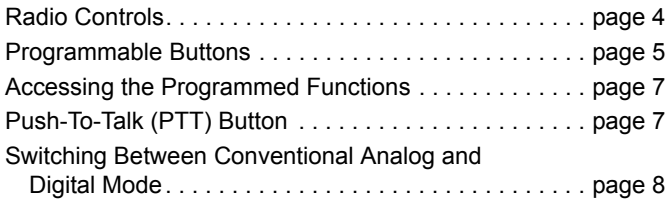

## <span id="page-11-0"></span>**■ Radio Controls**

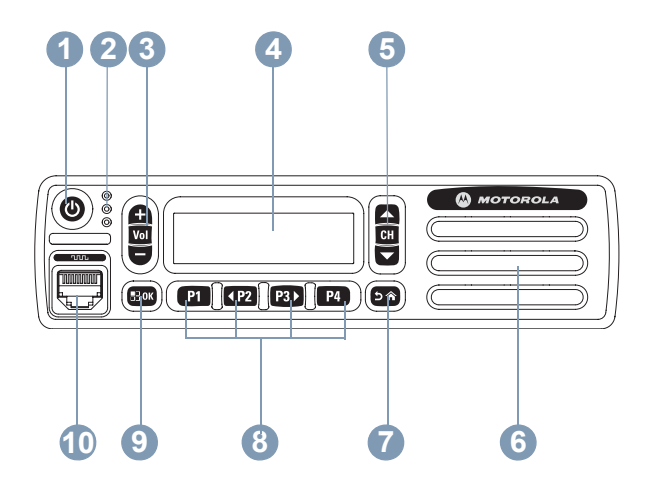

- Speaker **6**
- Return/Home Button **7**
- Front Programmable Buttons **8**
- Menu/OK Button **9**
- Accessory Connector **10**

- On/Off Button **1**
- LED Indicators **2**
- Volume Up/Down Button **3**
- Display **4**
- Channel Up/Down Button **5**

## <span id="page-12-0"></span>**Programmable Buttons**

Your dealer can program the programmable buttons as shortcuts to **radio functions** or up to a maximum of six (6) **preset channels/groups** depending on the duration of a button press:

- *•* Short press *–* Pressing and releasing rapidly.
- *•* Long press *–* Pressing and holding for the programmed duration.
- *•* Hold down *–* Keeping the button pressed.
- **NOTE:** The programmed duration of a button press is applicable for all assignable radio/utility functions or settings. See *[Emergency Operation](#page-47-2)* on [page](#page-47-2) 40 for more information on the programmed duration of the configured **Emergency** button.

#### <span id="page-12-1"></span>**Assignable Radio Functions**

**Analog Scrambling** *–* Toggles analog scrambling on or off.

**Call Alert** *–* Provides direct access to the contacts list for you to select a contact to whom a Call Alert can be sent.

**Call Log** *–* Selects the call log list.

TM**Contacts** *–* Provides direct access to the contacts list.

**Emergency** *–* Depending on the programming, initiates or cancels an Emergency alarm or call.

**Manual Dial** *–* Depending on the programming, initiates a Private call by keying in any radio ID or phone number.

**Mic AGC On/Off** *–* Toggles the internal microphone automatic gain control (AGC) on or off.

**Monitor** *–* Monitors a selected channel for activity.

**Notifications** *–* Provides direct access to the Notifications List.

**Nuisance Channel Delete** *–* Temporarily removes an unwanted channel, except for the Selected Channel, from the scan list. The Selected Channel refers to the user's selected zone/channel combination from which scan is initiated.

**One Touch Access** (**A**) – Directly initiates a predefined Private, Group Call, a Call Alert or a Quick Text message.

**Permanent Monitor** *–* Monitors a selected channel for all radio traffic until function is disabled.

**Privacy** *n* – Toggles privacy on or off.

**Radio Alias and ID** *–* Provides radio alias and ID.

**Repeater/Talkaround** *–* Toggles between using a repeater and communicating directly with another radio.

**Scan** *–* Toggles scan on or off.

**Status** *–* Selects the status list menu.

**Text Message** *n* – Selects the text message menu.

**Voice Announcement On/Off** *–* Toggles Voice Announcement on or off.

**Voice Announcement for Channel** *–* Plays zone and channel announcement voice messages for the current channel. This function is unavailable when Voice Announcement is disabled.

**Voice Operating Transmission (VOX)** *–* Toggles VOX on or off.

**Zone Selection** *–* Allows radio to switch between zones.

#### <span id="page-13-0"></span>**Assignable Settings or Utility Functions**

**All Tones/Alerts** *–* Toggles all tones and alerts on or off.

**Analog Scrambling Codes** *–* Toggles scrambling codes between 3.29KHz and 3.39KHz.

**Backlight** *–* Adjusts the brightness level.

**Channel Up/Down** *–* Depending on the programming, changes channel to previous or next channel.

**Power Level** *–* Toggles transmit power level between high and low.

**Squelch** *–* Toggles squelch level between tight and normal.

#### <span id="page-14-0"></span>**Accessing the Programmed Functions**

You can access various radio functions through one of the following ways:

*•* A short or long press of the relevant programmable buttons.

**OR**

- *•* Use the Menu Navigation Buttons as follows:
- **1**1 To access the menu, press the  $\left(\frac{m}{n}\right)$  button. Press the

appropriate Left/Right Navigation button (<sup>(4P2)</sup> or <sup>[P3D</sup>) to access the menu functions.

- **2**2 To select a function or enter a sub-menu, press the  $^{\text{EOM}}$ button.
- **3** To go back one menu level, or to return to the previous screen, press the <sup>134</sup> button. Long press the <sup>154</sup> button to return to the Home screen.

*The Menu Navigation Buttons are also available on a keypad microphone (see [Using the Keypad](#page-76-1) on* [page](#page-76-1) 69*).*

**NOTE:** Your radio automatically exits the menu after a period of inactivity and returns to your Home screen.

#### <span id="page-14-1"></span>**Push-To-Talk (PTT) Button**

The **PTT** button on the side of the microphone serves two basic purposes:

*•* While a call is in progress, the **PTT** button allows the radio to transmit to other radios in the call.

Press and hold down **PTT**button to talk. Release the **PTT** button to listen.

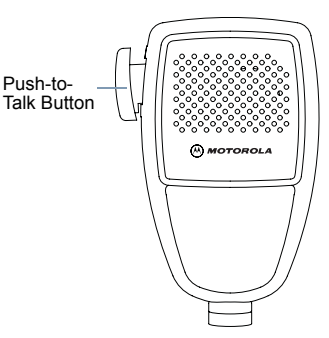

The microphone is activated when the **PTT** button is pressed.

*•* While a call is not in progress, the **PTT** button is used to make a new call (see *[Making a Radio Call](#page-25-1)* on [page](#page-25-1) 18).

*If the Talk Permit Tone (see [Turning the Talk Permit Tone On](#page-67-2)* 

*[or Off](#page-67-2) on [page](#page-67-2) 60) or the PTT Sidetone is enabled, wait until the short alert tone ends before talking.*

*During a call, if the Channel Free Indication feature is enabled on your radio (programmed by your dealer), you hear a short alert tone the moment the target radio (the radio that is receiving your call) releases the PTT button, indicating the channel is free for you to respond.*

*You will also hear a continuous talk prohibit tone, if your call is interrupted, indicating that you should release the PTT button, for example when the radio receives an Emergency Call.*

## <span id="page-15-0"></span>**Switching Between Conventional Analog and Digital Mode**

Each channel in your radio can be configured as a conventional analog or conventional digital channel.

**NOTE:** For Analogonly radios, each channel

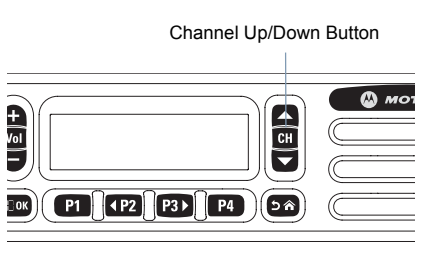

can only be configured as a conventional analog channel.

- To switch between an analog or a digital channel, use the
- *•* **Left/Right Navigation** buttons, or
- *•***Channel Up/Down Button**, or
- *•* programmed **Channel Up** or **Channel Down** buttons
- When switching from digital to analog mode, certain features are unavailable. Icons for the digital features (such as

Messages) reflect this change by appearing 'greyed out'. Disabled features are hidden in the menu.

Your radio also has features available in both analog and digital mode. However, the minor differences in the way each feature works does **NOT** affect the performance of your radio.

**Identifying Status Indicators** dentifying Status Indicators

**NOTE:** Your radio also switches between digital and analog modes during a dual mode scan (see *[Scan](#page-33-2)* on [page](#page-33-2) 26).

> To use the **Left/Right Navigation** buttons, while in the Home Screen of the required Zone, press (P2) or (P3) to select the required channel.

To use the programmed **Channel Up** or **Channel Down** buttons, while in the Home Screen of the required Zone, press **Channel Up** or **Channel Down** to select the required channel.

## <span id="page-16-0"></span>**Identifying Status Indicators**

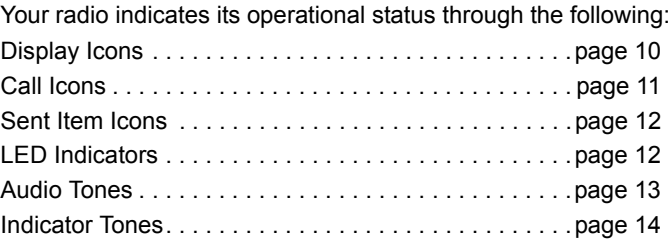

**English**

## <span id="page-17-0"></span>**Display Icons**

The 132\*36 pixels monochrome display (LCD) of your radio shows the radio status, text entries, and menu entries.

The following are icons that appear on the status bar at the top of the radio's display. Icons are displayed on the status bar, arranged left-to-right, in order of appearance/usage and are channel specific.

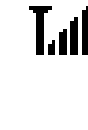

#### **Received Signal Strength Indicator (RSSI)**

The number of bars displayed represents the radio signal strength. Four bars indicate the strongest signal. This icon is only displayed while receiving.

#### **Emergency**

Radio is in Emergency mode.

#### **Notification**

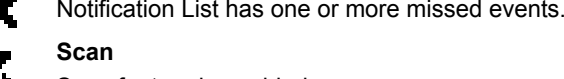

**Scan**

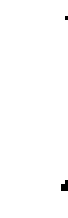

## Scan feature is enabled.

#### **Scan – Priority 1**

Radio detects activity on channel/group designated as Priority 1).

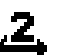

#### **Scan – Priority 2**

Radio detects activity on channel/group designated as Priority 2.

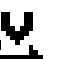

#### **Vote Scan**

Vote scan feature is enabled.

#### **Monitor**Selected channel is being monitored.

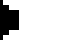

I÷l

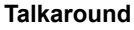

In the absence of a repeater, radio is currently configured for direct radio to radio communication.

## **Secure**

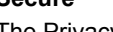

#### The Privacy feature is enabled.

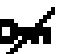

**Unsecure** The Privacy feature is disabled.

#### **Tones Disable**Tones are turned off.

**Indicators Identifying Status Indicators** Identifying Status

## **Identifying Status Indicators** ldentifyin  $\bar{\mathbf{o}}$ Status Indicators

## <span id="page-18-0"></span>**Call Icons**

The following icons appear on the radio's display during a call. These icons also appear in the Contacts list to indicate alias or ID type.

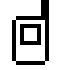

#### **Private Call**

Indicates a Private Call in progress.

In the Contacts list, it indicates a radio alias (name) or ID (number).

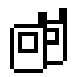

#### **Group Call**

Indicates a Group Call in progress.

In the Contacts list, it indicates a group alias (name) or ID (number).

## <span id="page-18-1"></span>**Mini Notice Icons**

The following icons appear momentarily on the radio's display after an action to perform task is taken.

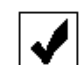

**Successful Transmission (Positive)** Successful action taken.

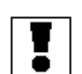

**Failed Transmission (Negative)** Failed action taken.

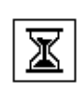

#### **Transmission in Progress (Transitional)**

Transmitting. This dynamic icon is seen before indication for Successful Transmission or Failed Transmission.

**English**

## <span id="page-19-0"></span>**Sent Item Icons**

The following icons appear in the Sent Items folder.

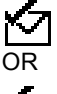

**Sent Successfully** The text message is sent successfully.

囟

OR

OR

内

M

선<sub>이</sub> **Send Failed**The text message cannot be sent. 沟

#### **In-Progress**  $\ddot{\Xi}$

- The text message to a radio alias or ID is pending *•*transmission, followed by waiting for 囟 acknowledgement.
	- The text message to a group alias or ID is pending transmission.

## **Unread**

The text message has not been read.

## <span id="page-19-1"></span>**LED Indicators**

LED indicators show the operational status of your radio.

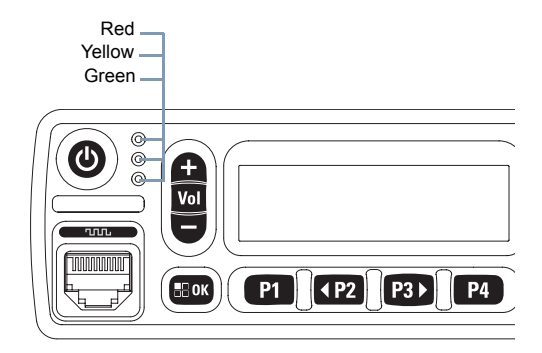

**Blinking red** *–* Radio is receiving an emergency transmission or has failed the self-test upon powering up, or has moved out of range if radio is configured with Auto-Range Transponder System.

**Solid yellow** *–* Radio is monitoring a conventional channel.

**Blinking yellow** – Radio is scanning for activity or receiving a Call Alert.

**Double blinking yellow** *–* Indicates radio has yet to respond to a group call alert, or radio is locked.

**Solid green** *–* Radio is powering up, or transmitting.

**Blinking green** *–* Radio is receiving a non-privacy-enabled call or data, or detecting activity over the air.

**Double blinking green** *–* Radio is receiving a privacy-enabled call or data.

**NOTE:** While in conventional mode, when the green LED blinks, it indicates the radio detects activity over the air. Due to the nature of the digital protocol, this activity may or may not affect the radio's programmed channel.

#### <span id="page-20-0"></span>**Audio Tones**

Alert tones provide you with audible indications of the radio's status or the radio's response to data received.

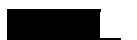

**Continuous Tone** A monotone sound. Sounds continuously until termination.

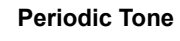

 Sounds periodically depending on the duration set by the radio. Tone starts, stops, and repeats itself.

**Repetitive Tone** A single tone that repeats itself until it is terminated by the user.

**Momentary Tone** Sounds only once for a short period of time defined by the radio.

## <span id="page-21-0"></span>**Indicator Tones**

High pitched tone Low pitched tone

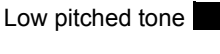

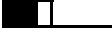

Positive Indicator Tone

Negative Indicator Tone

## <span id="page-21-1"></span>**Receiving and Making Calls**

Once you understand how your MOTOTRBO Mobile is configured, you are ready to use your radio.

Use this navigation guide to familiarize yourself with the basic Call features:

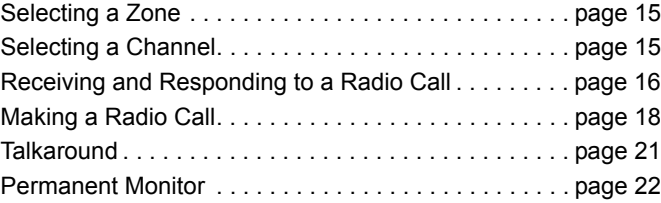

## **Receiving and Making Calls Receivin**  $\overline{\mathbf{C}}$ gin  $\Omega$ **Makin** ه  $\Omega$ <u>sills</u>

## <span id="page-22-0"></span>**Selecting a Zone**

A zone is a group of channels. Your radio supports up to 160 channels and 25 zones, with a maximum of 160 channels per zone.

Use the following procedure to select a zone.

#### **Procedure:**

Press the programmed **Zone** button and proceed to Step 3. **OR**

Follow the procedure below.

- **1**to access the menu.
- **2** $\overline{P2}$  or  $\overline{P3}$  to Zone and press  $\overline{e}$  to select.
- **3**The current zone is displayed and indicated by a  $\checkmark$ .
- **4** $\left(\frac{P}{P}\right)$  or  $\left(\frac{P}{P}\right)$  to the required zone and press  $\left(\frac{P}{P}\right)$  to select.
- **5**The display shows <Zone> Selected momentarily and returns to the selected zone screen.

## <span id="page-22-1"></span>**Selecting a Channel**

Transmissions are sent and received on a channel. Depending on your radio's configuration, each channel may have been programmed differently to support different groups of users or supplied with different features. After selecting the required zone, select the channel you require to transmit or receive on.

#### **Procedure:**

Select a channel by using:

- *•* **Left/Right Navigation** buttons, OR
- *•* **Channel Up/Down Button**, OR
- *•* The programmed **Channel Up** or **Channel Down** buttons

*See [Selecting a Zone](#page-22-0) on [page](#page-22-0) 15 for more information on selecting your required zone.* 

See *[Switching Between Conventional Analog and Digital](#page-15-0)  [Mode](#page-15-0)* on [page](#page-15-0) 8 for information about **Scroll Up/Down** buttons.

See *[Programmable Buttons](#page-12-0)* on [page](#page-12-0) 5 for information about the **Channel Up** or **Channel Down** buttons.

## <span id="page-23-0"></span>**Receiving and Responding to a Radio Call**

Once the channel, radio alias or ID, or group alias or ID is displayed, you can proceed to receive and respond to calls.

*The green LED lights up while the radio is transmitting and blinks when the radio is receiving.*

Green $\frac{\circ}{\circ}$  $\bm{\Phi}$  $\begin{bmatrix} 1 \\ 0 \\ 0 \end{bmatrix}$ с  $nnn$  $P1$   $P2$  $H$  OK

The green LED lights up while

the radio is transmitting and double blinks when the radio is receiving a privacy-enabled call.

To unscramble a privacy-enabled call, your radio must have the same Privacy Key, or the same Key Value and Key ID (programmed by your dealer) as the transmitting radio (the radio you are receiving the call from).

**NOTE:** See *[Privacy](#page-61-1)* on [page](#page-61-1) 54 for more information.

#### <span id="page-23-1"></span>**Receiving and Responding to a Group Call**

To receive a call made to a group of users, your radio must be configured as part of that group.

#### **Procedure:**

When you receive a Group Call (while on the Home screen):

- **1**The green LED blinks.
- **2** The caller ID information appears in the top right corner. The first text line displays the Group Call icon and the group call alias. Your radio unmutes and the incoming call sounds through the radio's speaker.
- **3** If the Channel Free Indication feature is enabled, you hear a short alert tone the moment the transmitting radio releases the **PTT** button, indicating the channel is free for you to respond.

Press the **PTT** button to respond to the call. The green LED lights up.

**4** Wait for the Talk Permit Tone to finish (if enabled) and speak clearly into the microphone.

**OR**

- Wait for the **PTT** Sidetone to finish (if enabled) and speak clearly into the microphone.
- **5**Release the **PTT** button to listen.
- **6** If there is no voice activity for a predetermined period of time, the call ends.

**16**

**Receiving and Making Calls**

and

Receiving

Making

**Calls** 

*See [Making a Group Call](#page-26-0) on [page](#page-26-0) 19 for details on making a Group Call.*

#### <span id="page-24-0"></span>**Receiving and Responding to a Private Call**

A Private Call is a call from an individual radio to another individual radio.

#### **Procedure:**

When you receive a Private Call:

- **1**The green LED blinks.
- **2** The first text line shows the Private Call icon and the caller alias. Your radio unmutes and the incoming call sounds through the radio's speaker.
- **3If the Channel Free Indication feature is enabled, you** hear a short alert tone the moment the transmitting radio releases the **PTT** button, indicating the channel is free for you to respond.

Press the **PTT** button to respond to the call. The green LED lights up.

- **4** Wait for the Talk Permit Tone to finish (if enabled) and speak clearly into the microphone.
- **5**Release the **PTT** button to listen.
- **6** If there is no voice activity for a predetermined period of time, the call ends.
- **7**The display shows Call Ended.

*See [Making a Private Call](#page-26-1) on [page](#page-26-1) 19 for details on making a Private Call.*

#### <span id="page-24-1"></span>**Receiving an All Call**

An All Call is a call from an individual radio to every radio on the channel. It is used to make important announcements requiring the user's full attention.

#### **Procedure:**

When you receive an All Call:

- **1**A tone sounds and the green LED blinks.
- **2** The caller ID information appears in the top right corner. The first text line displays the Group Call icon and All Call. Your radio unmutes and the incoming call sounds through the radio's speaker.
- **3** Once the All Call ends, the radio returns to the previous screen before receiving the call. An All Call does not wait for a predetermined period of time before ending.

 If the Channel Free Indication feature is enabled, you hear a short alert tone the moment the transmitting radio releases the **PTT** button, indicating the channel is now available for use.

*You cannot respond to an All Call.*

**NOTE:** The radio stops receiving the All Call if you switch to a different channel while receiving the call.

During an All Call, you are **not** able to continue with any menu navigation or editing until the call ends.

#### <span id="page-25-0"></span>**Receiving and Responding to a Selective Call**

A Selective Call is a call from an individual radio to another individual radio. It is a Private Call on an analogue system.

#### **Procedure:**

When you receive a Selective Call:

- **1**The green LED blinks.
- **2** The first text line shows the Private Call icon. The radio displays Selective Call or Alert with Call. Your radio unmutes and the incoming call sounds through the radio's speaker.
- **3**Press the **PTT** button to respond to the call.
- **4**The green LED lights up.
- **5** Wait for the Talk Permit Tone to finish (if enabled) and speak clearly into the microphone.
- **6**Release the **PTT** button to listen.
- **7** If there is no voice activity for a predetermined period of time, the call ends.
- **8**You hear a short tone. The display shows Call Ended.

**NOTE:** See *[Making a Selective Call](#page-27-0)* on *[page](#page-27-0) 20* for details on making a Selective Call.

## <span id="page-25-1"></span>**Making a Radio Call**

After selecting your channel, you can select a radio alias or ID, or group alias or ID by using:

- *•* The Contacts list (see *[Contacts Settings](#page-35-2)* on [page](#page-35-2) 28)
- *•* A programmed **One Touch Access** button
- *•* The programmed number keys This method is for Group and Private Calls only and is used with the keypad microphone (see *[Making a Group or Private Call with the](#page-79-1)*

*[Programmable Number Key](#page-79-1) on [page](#page-79-1) 72).* Manual Dial (via Contacts) *–* This method is for Private Calls only and is dialed using a keypad microphone (see *[Making a Private](#page-78-1)* 

*[Call by Manual Dial](#page-78-1)* on *[page](#page-78-1) 71*)

**NOTE:** Your radio must have the Privacy feature enabled on the channel to send a privacy-enabled transmission. Only target radios with the same Privacy Key as your radio are able to unscramble the transmission.

See *[Privacy](#page-61-1)* on *[page](#page-61-1) 54* for more information.

The One Touch Access feature allows you to make a Group or Private Call to a predefined ID easily. This feature can be assigned to a short or long programmable button press.You can **ONLY** have one ID assigned to a **One Touch Access** button. Your

**English**

radio can have multiple **One Touch Access** buttons programmed.

#### <span id="page-26-0"></span>**Making a Group Call**

To make a call to a group of users, your radio must be configured as part of that group.

#### **Procedure:**

**1** Select the channel with the active group alias or ID. See *[Selecting a Channel](#page-22-1)* on [page](#page-22-1) 15. **OR**

Press the programmed **One Touch Access** button.

- **2** Press the **PTT** button to make the call. The green LED lights up. The first text line shows the Group Call icon and the group call alias.
- **3** Wait for the Talk Permit Tone to finish (if enabled) and speak clearly into the microphone.

**OR**

Wait for the **PTT** Sidetone to finish (if enabled) and speak clearly into the microphone.

- **4** Release the **PTT** button to listen. When the target radio responds, the green LED blinks. You see the Group Call icon, the group alias or ID, and transmitting radio alias or ID on your display.
- **5** If the Channel Free Indication feature is enabled, you hear a short alert tone the moment the target radio releases the **PTT** button, indicating the channel is free for you to respond. Press the **PTT** button to respond.

#### **OR**

If there is no voice activity for a predetermined period of time, the call ends.

**6** Radio returns to the screen you were on prior to initiating the call.

*You can also make a Group Call via Contacts (see [Making a](#page-36-2)  [Group Call from Contacts](#page-36-2) on [page](#page-36-2) 29).*

#### <span id="page-26-1"></span>**Making a Private Call**

While you can receive and/or respond to a Private Call initiated by an authorized individual radio, your radio must be programmed for you to initiate a Private Call.

There are two types of Private Calls. The first type, where a radio presence check is performed prior to setting up the call, while the other sets up the call immediately.

Only **one** of these call types can be programmed to your radio by your dealer.

You hear a negative indicator tone, when you make a Private Call via the Menu, Call Log, Contacts list, **One Touch Access** button, the programmed number keys, **Left/ Right Navigation**  button or the **Channel Up/ Down button** buttons.

Use the Text Message or Call Alert features to contact an individual radio. See *[Text Messaging Features](#page-52-3)* on *[page](#page-52-3) 45* or *[Call Alert Operation](#page-45-2)* on *[page](#page-45-2) 38* for more information.**Procedure:**

**1** Select the channel with the active radio alias or ID. See *[Selecting a Channel](#page-22-1)* on [page](#page-22-1) 15. **OR**

Press the programmed **One Touch Access** button.

- **2** Press the **PTT** button to make the call. The green LED lights up. The display shows the Private Call icon, with the radio alias alternating with Calling.
- **3** Wait for the Talk Permit Tone to finish (if enabled) and speak clearly into the microphone.
- **4** Release the **PTT** button to listen. When the target radio responds, the green LED blinks.
- **5If the Channel Free Indication feature is enabled, you** hear a short alert tone the moment the target radio releases the **PTT** button, indicating the channel is free for you to respond. Press the **PTT** button to respond. **OR**

If there is no voice activity for a predetermined period of time, the call ends.

**6**You hear a short tone. The display shows Call Ended.

You can also make a Private Call via Contacts (see *[Making a](#page-36-3)  [Private Call from Contacts](#page-36-3)* on [page](#page-36-3) 29), manually dial a Private Call (see *[Making a Private Call by Manual Dial](#page-78-1)* on [page](#page-78-1) 71) or perform a quick alphanumeric search for the required target alias via a keypad entry (see *[Making a Group](#page-80-2)  [or Private Call by Alias Search](#page-80-2)* on [page](#page-80-2) 73).

#### <span id="page-27-0"></span>**Making a Selective Call**

Just like a Private Call, while you can receive and/or respond to a Selective Call initiated by an authorized individual radio, your radio must be programmed for you to initiate a Selective Call.

#### **Procedure:**

- **1** Select the channel with the active radio alias or ID. See *[Selecting a Channel](#page-22-1)* on [page](#page-22-1) 15.
- **2** Press the **PTT** button to make the call. The green LED lights up. The display shows the Private Call icon and the radio alias.
- **3** Wait for the Talk Permit Tone to finish (if enabled) and speak clearly into the microphone.
- **4** Release the **PTT** button to listen. When the target radio responds, the green LED blinks.
- **5** If there is no voice activity for a predetermined period of time, the call ends.
- **6**You hear a short tone. The display shows Call Ended.

#### <span id="page-28-0"></span>**Talkaround**

You can continue to communicate when your repeater is not operating, or when your radio is out of the repeater's range but within talking range of other radios. This is called "talkaround". **Procedure:**

Press the programmed **Repeater/Talkaround** button to toggle between talkaround and repeater modes.

#### **OR**

Follow the procedure below.

- **1** $^{[B\text{OK}]}$  to access the menu.
- **2** $\overline{P2}$  or  $\overline{P3}$  to Utilities and press  $\overline{B}$  to select.
- **3** $\overline{P(2)}$  or  $\overline{P(3)}$  to Radio Settings and press  $\left( \frac{m}{2} \right)$  to select.
- **4** $\overline{P2}$  or  $\overline{P3}$  to Talkaround and press  $\overline{B}$  to select.
- **5**Press  $\stackrel{\text{\tiny (H\text{U}\text{U})}}{=}$  to enable Talkaround. The display shows  $\checkmark$ beside Enabled.

#### **OR**

Press  $\left(\frac{gen}{100} \right)$  to disable Talkaround. The  $\checkmark$  disappears from beside Enabled.

**6**The screen automatically returns to the previous menu.

*The Talkaround setting is retained even after powering down.*

#### <span id="page-29-0"></span>**Permanent Monitor**

Use the Permanent Monitor feature to continuously monitor a selected channel for activity.

#### **Procedure:**

- **1**Press the programmed **Permanent Monitor** button.
- **2** Radio sounds an alert tone, the yellow LED lights up, and the display shows Permanent Monitor On. The monitor icon appears on the status bar.
- **3** Press the programmed **Permanent Monitor** button to exit Permanent Monitor mode.

**4** Radio sounds an alert tone, the yellow LED turns off, and display shows Permanent Monitor Off.

## <span id="page-30-0"></span>**Advanced Features**

Use this navigation guide to learn more about advanced features available with your radio:

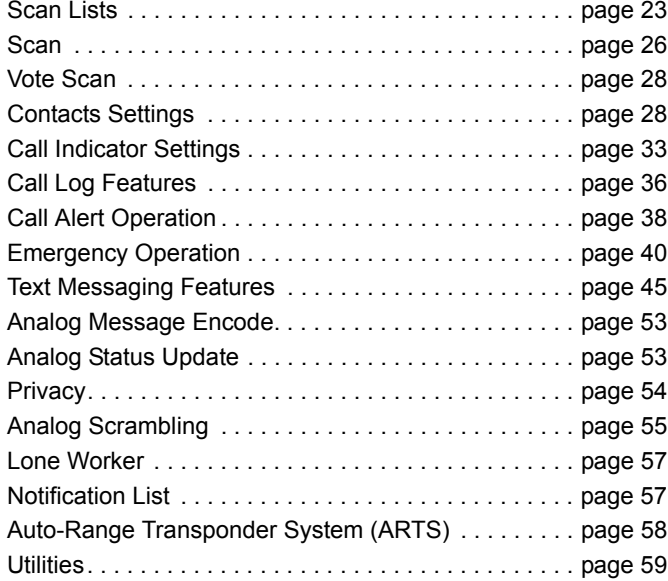

## <span id="page-30-1"></span>**Scan Lists**

Scan lists are created and assigned to individual channels/ groups. Your radio scans for voice activity by cycling through the channel/group sequence specified in the scan list for the current channel/group.

Your radio can support up to 250 scan lists, with a maximum of 16 members in a list. Each scan list supports a mixture of both analog and digital entries.

You can add, delete, or prioritize channels by editing a scan list.

You can attach a new scan list to your radio via Front Panel Programming.

#### <span id="page-30-2"></span>**Viewing an Entry in the Scan List**

#### **Procedure:**

- **1** $\left( \frac{\text{HOM}}{\text{HOM}} \right)$  to access the menu.
- **2** $\overline{P2}$  or  $\overline{P3}$  to Scan and press  $\overline{w}$  to select.
- **3** $\overline{(P2)}$  or  $\overline{P3P}$  to View/Edit List and press  $\overline{e^{B00}}$  to select.
- **4**Use  $\overline{P2}$  or  $\overline{P3}$  to view each member on the list.

**English**

*The priority icon appears left of the member's alias, if set, to indicate whether the member is on a Priority 1 or Priority 2 channel list. You cannot have multiple Priority 1 or Priority 2 channels in a scan list.*

*There is no priority icon if priority is set to None.*

## <span id="page-31-0"></span>**Editing the Scan List**

## <span id="page-31-1"></span>*Adding a New Entry to the Scan List*

#### **Procedure:**

**1**

**3**

**5**

**6**

- to access the menu.
- **2** $\overline{P2}$  or  $\overline{P3}$  to Scan and press  $\overline{B}$  to select.
	- $\frac{1}{2}$  or  $\frac{1}{2}$  to View/Edit List and press  $\frac{1}{2}$  to select.
- **4** $\frac{1}{2}$  or  $\frac{1}{2}$  to Add Member and press  $\frac{1}{2}$  to select.
	- $\left( \frac{P}{2} \right)$  or  $\left[ \frac{P}{3} \right]$  to the required alias or ID and press  $\left[ \frac{P}{3} \right]$  to select.
	- $\frac{1}{2}$  or  $\frac{1}{2}$  to the required priority level and press  $\frac{1}{2}$  to select.
- **7** The display shows positive mini notice, followed immediately by Add Another?.

**8** $\frac{1}{2}$  or  $\frac{1}{2}$  to  $\gamma_{\text{eS}}$  and press  $\frac{1}{2}$  to select, to add another entry, and repeat Steps 5 and 6. **OR** $\frac{F(2)}{F(2)}$  or  $\frac{F(3)}{F(2)}$  to No and press  $\frac{F(3)}{F(2)}$  to select to save the current list.

#### <span id="page-31-2"></span>*Deleting an Entry from the Scan List*

#### **Procedure:**

- **1** $\left[\begin{smallmatrix} \text{E} & \text{or} \\ \text{B} & \text{or} \end{smallmatrix}\right]$  to access the menu.
- **2** $\overline{P2}$  or  $\overline{P3}$  to Scan and press  $\overline{e}$  to select.
- **3** $\frac{F(2)}{F(2)}$  or  $\frac{F(3)}{F(2)}$  to View/Edit List and press  $\frac{F(3)}{F(2)}$  to select.
- **4** $\overline{P2}$  or  $\overline{P3}$  to the required alias or ID and press  $\left(\frac{H300}{2}\right)$  to select.
- **5** $\frac{1}{2}$  or  $\frac{1}{2}$  to Delete and press  $\frac{1}{2}$  to select.
- **6**At Delete Entry?,  $\overline{P2}$  or  $\overline{P3}$  to Yes and press  $\overline{B}0$  to select, to delete the entry. The display shows positive mini notice. **OR**

 $\overline{P2}$  or  $\overline{P3}$  to No and press  $\overline{B}$  ox to select to return to the previous screen.

**7**Repeat Steps 4 to 6 to delete other entries.

*After deleting all required aliases or IDs, long press*  $(e^{\theta})$  *to return to the Home screen.*

<span id="page-32-0"></span>*Setting and Editing Priority for an Entry in the Scan List* Ō

#### **Procedure:**

**1**

- <sup>கு od to access the menu.</sup>
- **2** $\overline{P2}$  or  $\overline{P3}$  to Scan and press  $\overline{e}$  to select.
- **3** $\overline{P2}$  or  $\overline{P3}$  to View/Edit List and press  $\overline{P3}$  to select.
- **4** $\frac{P(2)}{P(2)}$  or  $\frac{P(3)}{P(2)}$  to the required alias or ID and press  $\frac{P(3)}{P(2)}$  to select.
- **5** $\overline{P2}$  or  $\overline{P3}$  to Edit Priority and press  $\overline{P3}$  to select.
- **6** $\overline{P_2}$  or  $\overline{P_3}$  to the required priority level and press  $\overline{P_3}$  to select.
- **7** The display shows positive mini notice before returning to the previous screen.
- **8**The priority icon appears left of the member's name.

*There is no priority icon if priority is set to None.*

## <span id="page-33-2"></span><span id="page-33-0"></span>**Scan**

When you start a scan, your radio cycles through the programmed scan list for the current channel looking for voice activity.

The yellow LED blinks and the scan icon appears on the status bar.

During a dual mode scan, if you are on a digital channel, and your radio locks onto an analog channel, it automatically switches from digital mode to analog mode for the duration of the call. This is also true for the reverse.

There are two ways of initiating scan:

- *•* **Main Channel Scan (Manual)**: Your radio scans all the channels/groups in your scan list. On entering scan, your radio may – depending on the settings – automatically start on the last scanned "active" channel/group or on the channel where scan was initiated.
- *•* **Auto Scan (Automatic)**: Your radio automatically starts scanning when you select a channel/group that has Auto Scan enabled.

#### <span id="page-33-1"></span>**Starting and Stopping Scan**

#### **Procedure**:

Press the programmed **Scan** button to start or stop Scan. **OR** Follow the procedure below.

- **1** Use the **Left/ Right Navigation** buttons to select a channel programmed with a scan list.
- **2** $\left[\begin{smallmatrix} \text{E} & \text{or} \\ \text{B} & \text{or} \end{smallmatrix}\right]$  to access the menu.
- **3** $\overline{P2}$  or  $\overline{P3}$  to Scan and press  $\overline{e}$  to select.

**4** $\frac{4P2}{P}$  or  $\frac{P3}{}$  to Turn On and press  $\frac{1000}{P}$  to select. **OR**

- $\left( \frac{4P2}{P} \right)$  or  $\left[ \frac{P3}{P} \right]$  to Turn Off and press  $\left( \frac{E(N)}{P} \right)$  to select.
- **5** The display shows Scan On when scan is enabled. The yellow LED blinks and the scan icon appears. **OR**

The display shows Scan Off if scan is disabled. The LED turns off and the scan icon disappears.

*While scanning, the radio can only accept data (e.g. text message, location or PC data) if received on its Selected Channel.*

#### <span id="page-34-0"></span>**Responding to a Transmission During a Scan**

During scanning, your radio stops on a channel/group where activity is detected. The radio stays on that channel for a programmed time period known as "hang time".

#### **Procedure:**

- **1If the Channel Free Indication feature is enabled, you** hear a short alert tone the moment the transmitting radio releases the **PTT** button, indicating the channel is free for you to respond.
- **2** Press the **PTT** button during hang time. The green LED lights up.
- **3** Wait for the Talk Permit Tone to finish (if enabled) and speak clearly into the microphone.

#### **OR**

Wait for the **PTT** Sidetone to finish (if enabled) and speak clearly into the microphone.

- **4**Release the **PTT** button to listen.
- **5** If you do not respond within the hang time, the radio returns to scanning other channels/groups.

#### <span id="page-34-1"></span>**Deleting a Nuisance Channel**

If a channel continually generates unwanted calls or noise (termed a "nuisance" channel), you can temporarily remove the unwanted channel from the scan list.

This capability does not apply to the channel designated as the Selected Channel.

#### **Procedure:**

- **1** When your radio "locks on to" an unwanted or nuisance channel, press the programmed **Nuisance Channel Delete**  button until you hear a tone.
- **2** Release the **Nuisance Channel Delete** button. The nuisance channel is deleted.

*Deleting a "nuisance" channel is only possible through the programmed Nuisance Channel Delete button. This feature is not accessible through the menu.*

#### <span id="page-34-2"></span>**Restoring a Nuisance Channel**

#### **Procedure:**

*•*

To restore the deleted nuisance channel, do **one** of the following:

- *•* Turn the radio off and then power it on again, **OR**
- *•* Stop and restart a scan via the programmed **Scan** button or menu, **OR**
- Change the channel via the **Channel Up/Down** buttons.

## <span id="page-35-0"></span> **Vote Scan**

Vote Scan provides you with wide area coverage in areas where there are multiple base stations transmitting identical information on different analog channels.

Your radio scans analog channels of multiple base stations and performs a voting process to select the strongest received signal. Once that is established, your radio unmutes to transmissions from that base station.

The yellow LED blinks and the vote scan icon appears on the status bar.

*To respond to a transmission during a Vote Scan, follow the same procedures as [Responding to a Transmission During a](#page-34-0)  [Scan](#page-34-0) on [page](#page-34-0) 27.*

## <span id="page-35-2"></span><span id="page-35-1"></span> **Contacts Settings**

Contacts provides "address-book" capabilities on your radio. Each entry corresponds to an alias or ID that you use to initiate a call.

Each entry, depending on context, associates with **one** of four types of calls: Group Call, Private Call,. PC Call or Dispatch Call

PC Call and Dispatch Call are data-related. They are only available with the applications. Refer to the data applications documentation for further details.

#### **NOTE:**

If the Privacy feature is enabled on a channel, you can make privacy-enabled Group Call and Private Call on that channel. Only target radios with the same Privacy Key OR the same Key Value and Key ID as your radio are able to unscramble the transmission.

See **[Privacy](#page-61-0)** on [page](#page-61-0) 54 for more information.

Additionally, Contacts menu allows you to assign each entry to a programmable number key or more on a keypad microphone. If an entry is assigned to a number key, your radio can perform a

quick dial on the entry.

Your radio supports two Contacts lists, one for Analog contacts and one for Digital contacts, with a a maximum of 500 members for each Contacts list.
Each entry within Contacts displays the following information:

*•* Call Type

*•* Call Alias

*•* Call ID

**NOTE:** You can add, or edit radio IDs for the Digital Contacts list. Deleting radio IDs can only be performed by your dealer.

> For the Analog Contacts list, you can only view the subscriber IDs, edit the radio IDs, and initiate a Call Alert. Adding and deleting capabilities can only be performed by your dealer.

#### **Making a Group Call from Contacts** Ō

#### **Procedure:**

- **1**<sup>(ஐஸ்)</sup> to access the menu.
- **2(P2)** or  $\overline{P3}$  to Contacts and press **EM** to select. The entries are alphabetically sorted.
- **3** $\overline{AP2}$  or  $\overline{PB3}$  to the required group alias or ID.
- **4** Press the **PTT** button to make the call. The green LED lights up.

**5** Wait for the Talk Permit Tone to finish (if enabled) and speak clearly into the microphone.

## **OR**

- Wait for the **PTT** Sidetone to finish (if enabled) and speak clearly into the microphone.
- **6** Release the **PTT** button to listen. When any user in the group responds, the green LED blinks. You see the Group Call icon, the group alias or ID, and that user's alias or ID on your display.
- **7If the Channel Free Indication feature is enabled, you** hear a short alert tone the moment the target radio releases the **PTT** button, indicating the channel is free for you to respond. Press the **PTT** button to respond.

## **OR**

If there is no voice activity for a programmed period of time, the call ends.

# **Making a Private Call from Contacts**

#### **Procedure:**

- **1** $^{[B\text{OK}]}$  to access the menu.
- **2**GP2) <sub>OF</sub> (P3) to Contacts and press <sup>(SEM)</sup> to select.The entries are alphabetically sorted.

- **3** $\frac{4P2}{P}$  or  $\frac{P3}{}$  to the required subscriber alias or ID.
- **4** Press the **PTT** button to make the call. The green LED lights up. The display shows the destination alias.
- **5** Wait for the Talk Permit Tone to finish (if enabled) and speak clearly into the microphone.
- **6** Release the **PTT** button to listen. When the target radio responds, the green LED blinks and the display shows the transmitting user's alias or ID.
- **7** If the Channel Free Indication feature is enabled, you hear a short alert tone the moment the target radio releases the **PTT** button, indicating the channel is free for you to respond. Press the **PTT** button to respond.

#### **OR**

If there is no voice activity for a programmed period of time, the call ends.

- **8**You hear a short tone. The display shows Call Ended.
- **NOTE:** If you release the **PTT** button while the radio is setting up the call, it exits without any indication and returns to the previous screen.

Your radio may be programmed to perform a radio presence check prior to setting up the Private Call. If the target radio is not available, you hear a short tone and see negative mini notice on the display.

The radio returns to the menu prior to initiating the radio presence check.

# **Assigning an Entry to a Programmable Number Key**

#### **Procedure:**

**1**

- $\left[\begin{matrix} \text{H on} \\ \text{H on } \end{matrix}\right]$  to access the menu.
- **2** $\overline{P2}$  or  $\overline{P3}$  to Contacts and press  $\overline{B}$  to select. The entries are alphabetically sorted.
- **3** $\frac{4P2}{P}$  or  $\frac{P3}{}$  to the required alias or ID and press  $\frac{R}{P}$  to select.
- **4** $\frac{F(2)}{F(2)}$  or  $\frac{F(3)}{F(2)}$  to Program Key and press  $\frac{F(3)}{F(2)}$  to select.
- **5** $\left( \frac{P}{2} \right)$  or  $\left[ \frac{P}{2} \right]$  to the desired number key and press  $\left[ \frac{P}{2} \right]$  to select.

#### **OR**

If the number key is currently assigned to another entry, the display shows The Key is Already Used and then, the first line of the display shows Overwrite?.

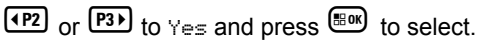

**6** The display shows Contact Saved and a positive mini notice.

**30**

**Advanced Features**

Advanced

**Features** 

- **7**The screen automatically returns to the previous menu.
- **NOTE:** Each entry can be associated to different number keys. You see a checkmark before each number key that is assigned to an entry. If the checkmark is before Empty, you have not assign a number key to the entry.

If a number key is assigned to an entry in a particular mode, this feature is not supported when you long press the number key in another mode.

*See [Making a Group or Private Call with the Programmable](#page-79-0)  [Number Key](#page-79-0) on [page](#page-79-0) 72 for details on making a Group or Private Call with the programmed number keys.*

**Removing the Association between Entry and** 

# **Programmable Number Key**

#### **Procedure:**

Long press the programmed number key to the required alias or

ID, press  $\left(\frac{H_0}{2}m\right)$  to select, and proceed to Step 4.

## **OR**

Follow the procedure below.

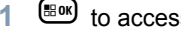

- to access the menu.
- **2** $\overline{P2}$  or  $\overline{P3}$  to Contacts and press  $\overline{B}^{00}$  to select. The entries are alphabetically sorted.
- **3** $\frac{4P2}{P}$  or  $\frac{P3}{}$  to the required alias or ID and press  $\frac{P3P}{P}$  to select.
- **4** $\overline{P2}$  or  $\overline{P3}$  to Program Key and press  $\overline{w}$  to select.
- **5** $\overline{P2}$  or  $\overline{P3}$  to Empty and press  $\overline{e}$  to select.
- **6**The first line of the display shows Clear from all keys?.
- **7** $\overline{P2}$  or  $\overline{P3}$  to Yes and press  $\overline{e}$  to select.
- **8** The display shows Contact Saved and a positive mini notice.
- **9**The screen automatically returns to the previous menu.
- **NOTE:** When an entry is deleted, the association between the entry and its programmed number key(s) is removed.

## *Setting Default Contact*

#### **Procedure:**

Follow the procedure below.

- **1**to access the menu.
- **2** $\overline{P2}$  or  $\overline{P3}$  to Contacts and press  $\overline{B}$  to select.
- **3** $\frac{1}{2}$  or  $\frac{1}{2}$  to the required alias or ID and press  $\frac{1}{2}$  to select.
- **4** $\overline{P(1)}$  or  $\overline{P(2)}$  to Set as Default and press  $\overline{P(3)}$  to select.
- **5** The radio sounds a positive indicator tone and the display shows positive mini notice.
- **6** $\checkmark$  appears beside the selected default alias or ID.

# **Adding a New Contact**

#### **Procedure:**

**1**

Follow the procedure below.

- <sup>கு d</sup> to access the menu.
- **2** $\overline{P2}$  or  $\overline{P3}$  to Contacts and press  $\overline{e^{80}}$  to select.
- **3** $\overline{P2}$  or  $\overline{P3}$  to New Contact and press  $\overline{e^{80}}$  to select.
- **4**Or (P3) to Radio Contact and press (EM) to select.
- **5**Use the keypad to enter the contact number and press (BOM) to confirm.
- **6**Use the keypad to enter the contact name and press  $\left( \frac{m}{2} \right)$  to confirm.
- **7**If adding a Radio Contact,  $\overline{P2}$  or  $\overline{P3}$  to the required ringer

type and press  $\left( \frac{m}{n+1} \right)$  to select.

**8** The radio sounds a positive indicator tone and the display shows positive mini notice.

# **Call Indicator Settings**

# **Activating or Deactivating Call Ringers for Call**

# **Alerts**

You can select, or turn on or off ringing tones for a received Call Alert.

### **Procedure:**

- **1**to access the menu.
- **2** $\frac{F(3)}{F(2)}$  or  $\frac{F(3)}{F(1)}$  to Utilities and press  $\frac{F(3)}{F(1)}$  to select.
- **3**Or  $\overline{P3}$  or  $\overline{P3}$  to Radio Settings and press  $\overline{e^{m}}$  to select.
- **4** $\overline{(P2)}$  or  $\overline{P3}$  to Tones/Alerts and press  $\overline{e}$  to select.
- **5** $\overline{P2}$  or  $\overline{P3}$  to Call Ringers and press  $\overline{B}^{00}$  to select.
- **6** $\overline{(P2)}$  or  $\overline{(P3)}$  to Call Alert and press  $\overline{(B00)}$  to select. The current tone is indicated by a  $\checkmark$ .
- **7** $\overline{P_2}$  or  $\overline{P_3}$  to the required tone and press  $\overline{P_3}$  to select.  $\checkmark$ appears beside selected tone. **OR**
	- $\left( \frac{4P2}{P} \right)$  or  $\left[ \frac{P3P}{P3} \right]$  to the Off and press  $\left[ \frac{1000}{P} \right]$  to select.

**8**Press  $\left(\frac{gen}{100}\right)$  to disable the Call Alert ringing tones. The display shows  $\checkmark$  beside Off. **OR**

Press  $\overset{\text{(B0M)}}{=}$  to enable the Call Alert ringing tones. The  $\checkmark$ disappears from beside Off.

# **Activating or Deactivating Call Ringers for Private Calls**

You can turn on or off the ringing tones for a received Private Call.

## **Procedure:**

- **1** $[iii]$  to access the menu.
- **2** $\overline{P2}$  or  $\overline{P3}$  to Utilities and press  $\overline{e}$  to select.
- **3** $\overline{P(1)}$  or  $\overline{P(2)}$  to Radio Settings and press  $\overline{P(3)}$  to select.
- **4** $\overline{P2}$  or  $\overline{P3}$  to Tones/Alerts and press  $\overline{B}^{00}$  to select.
- **5** $\overline{P2}$  or  $\overline{P3}$  to Call Ringers and press  $\overline{w}$  to select.
- **6** $\overline{P2}$  or  $\overline{P3}$  to Private Call.

**7** $\overline{(P2)}$  or  $\overline{(P3)}$  to  $\overline{On}$  to enable to enable Private Call ringing tones. The display shows  $\checkmark$  beside On. **OR**

 $\overline{P_2}$  or  $\overline{P_3}$  to Off to disable Private Call ringing tones. The display shows  $\checkmark$  beside Off.

#### **Activating or Deactivating Call Ringers for**  Ō

# **Selective Call**

You can select, or turn on or off ringing tones for a received Selective Call.

# **Procedure:**

**1**

**3**

**4**

**5**

- g to access the menu.
- **2** $\frac{4P2}{P}$  or  $\frac{P3}{}$  to Utilities and press  $\frac{P3}{}$  to select.
	- $\frac{4P2}{P}$  or  $\frac{P3}{}$  to Radio Settings and press  $\frac{P3P}{P}$  to select.
	- $\frac{1}{2}$  or  $\frac{1}{2}$  to Tones/Alerts and press  $\frac{1}{2}$  to select.
	- $\frac{1}{2}$  or  $\frac{1}{2}$  to Call Ringers and press  $\frac{1}{2}$  to select.
- **6** $[4P2]$  or  $[231]$  to Selective Call and press  $\frac{1200}{20}$  to select. The current tone is indicated by a  $\checkmark$ .

**7** $\overline{P2}$  or  $\overline{P3}$  to the required tone and press  $\overline{B}^{300}$  to select.  $\checkmark$ appears beside selected tone. **OR**

 $\left( \frac{4P2}{P1} \right)$  or  $\left[ \frac{P3}{P1} \right]$  to the Off and press  $\left[ \frac{P3}{P1} \right]$  to select.

- **8**Press  $\mathbb{B}^{\infty}$  to disable the Selective Call ringing tones. The display shows  $\checkmark$  beside Off. **OR**
	- Press  $\left( \frac{m}{2} \right)$  to enable the Selective Call ringing tones. The  $\checkmark$ disappears from beside Off.

**34**

# **Activating or Deactivating Call Ringers for Text**

# **Message**

You can turn on or off the ringing tones for a received Text Message.

#### **Procedure:**

**1**

- $[$ <sup> $\text{B}$  ox $\text{C}$  to access the menu.</sup>
- **2** $\overline{AP2}$  or  $\overline{PB3}$  to Utilities and press  $\overline{EB}$  to select.
- **3** $\overline{(\overline{P2})}$  or  $\overline{P3P}$  to Radio Settings and press  $\overline{{\mathbb{B}^{\text{on}}}}$  to select.
- **4**<u>(pe)</u> or  $\overline{P3}$  to Tones∕Alerts and press <sup>(gor</sup>) to select.
- **5**GP2) or  $\overline{P3}$  to Call Ringers and press <sup>(‱</sup>) to select.
- **6**GP2) <sub>OF</sub> (P3D) to Messages and press <sup>(gom)</sup> to select. The current tone is indicated by a  $\checkmark$  .
- **7** $\frac{F(x)}{x}$  or  $\frac{F(x)}{x}$  to the required tone and press  $\frac{F(x)}{x}$  to select.  $\checkmark$ appears beside selected tone. **OR** $\overline{P2}$  or  $\overline{P3}$  to the Off and press  $\overline{B}$  to select.

**8**8 Press  $\frac{tan}{10}$  to disable the Text Message ringing tones. The display shows ✔ beside □ f f. **OR**

Press <sup></sup> to enable the Text Message ringing tones. The  $\checkmark$ disappears from beside Off.

# **Escalating Alarm Tone Volume**

You can program your radio to continually alert you when a radio call remains unanswered. This is done by automatically increasing the alarm tone volume over time. This feature is known as Escalert.

#### **Procedure:**

- **1**to access the menu.
- **2** $\frac{F(2)}{F(2)}$  or  $\frac{F(3)}{F(2)}$  to Utilities and press  $\frac{F(3)}{F(3)}$  to select.
- **3** $\frac{4P2}{P}$  or  $\frac{P3D}{P}$  to Radio Settings and press  $\frac{1000}{P}$  to select.
- **4** $\overline{(P2)}$  or  $\overline{P3}$  to Tones/Alerts and press  $\overline{w}$  to select.
- **5** $\overline{P2}$  or  $\overline{P3D}$  to Escalert.
	- $\frac{4P2}{P2}$  or  $\frac{P3}{10}$  to  $\theta$ n to enable Escalert. The display shows  $\checkmark$ beside On.

**OR**

**6**

 $\overline{(P2)}$  or  $\overline{P3}$  to Off to disable Escalert. The display shows  $\checkmark$ beside Off.

# <span id="page-43-0"></span>**Call Log Features**

Your radio keeps track of all recent outgoing, answered, and missed Private Calls. Use the call log feature to view and manage recent calls.

You can perform the following tasks in each of your call lists:

- *•* Store alias or ID to Contacts (See *[Storing an Alias or ID](#page-83-0)  [from a Call List](#page-83-0)* on [page](#page-83-0) 76)
- *•* Delete Call
- *•* Delete All Calls
- *•* View Details

# **Viewing Recent Calls**

The lists are Missed, Answered, and Outgoing.

#### **Procedure:**

**1**

- $\left( \frac{\text{HOM}}{\text{HOM}} \right)$  to access the menu.
- **2** $\frac{P}{2}$  or  $\frac{P}{2}$  to Call Log and press  $\frac{P}{2}$  to select.
- **3** $\overline{(P2)}$  or  $\overline{(P3)}$  to preferred list and press  $\overline{(B00)}$  to select.
- **4** The display shows the most recent entry at the top of the list.

#### **5** $\overline{P2}$  or  $\overline{P3}$  to view the list.

*Press the PTT button to start a Private Call with the current selected alias or ID.*

# **Deleting a Call from a Call List**

#### **Procedure:**

- **1** $\left( \frac{\text{gas}}{\text{g}} \right)$  to access the menu.
- **2** $\overline{P2}$  or  $\overline{P3}$  to Call Log and press  $\overline{e}$  to select.
- **3** $\overline{P_2}$  or  $\overline{P_3}$  to the required list and press  $\overline{P_3}$  to select.
- **4** $\overline{P_2}$  or  $\overline{P_3}$  to the required alias or ID and press  $\left(\frac{H_1}{2}S_1\right)$  to select.
- **5** $\overline{P2}$  or  $\overline{P3}$  to Delete and press  $\overline{e}$  to select.
- **6**Press  $\left(\frac{H\oplus W}{2}\right)$  to select Yes to delete the entry. The display shows positive mini notice. **OR**

 $\left( \frac{P}{2} \right)$  or  $\left[ \frac{P}{2} \right]$  to No to return to the previous screen.

*When you select a call list and it contains no entries, the display shows* List Empty*, and sounds a low tone if Keypad Tones are turned on (see [Turning Keypad Tones On or Off](#page-77-0) on [page](#page-77-0) 70).*

# **Deleting All Calls from a Call List**

#### **Procedure:**

- **1** $^{[B.0K]}$  to access the menu.
- **2** $\overline{P2}$  or  $\overline{P3}$  to Call Log and press  $\overline{P3}$  to select.
- **3** $\left(\frac{P}{2}\right)$  or  $\left(\frac{P}{2}\right)$  to the required list and press  $\left(\frac{P}{2}\right)$  to select.
- **4** $\frac{P}{P2}$  or  $\frac{P}{P3}$  to the required alias or ID and press  $\frac{P}{P3}$  to select.
- **5** $\overline{P2}$  or  $\overline{P3}$  to Delete All and press  $\overline{w}$  to select.
- **6**Press  $\left(\frac{m}{2}$  to select Yes to delete all entries. The display shows positive mini notice. **OR**
	- $\left[\frac{P}{2}\right]$  or  $\left[\frac{P}{2}\right]$  to No to return to the previous screen.

#### **Viewing Details from a Call List** Ō

## **Procedure:**

- **1** $\left[\begin{smallmatrix}\n\text{g}\n\text{g}\n\end{smallmatrix}\right]$  to access the menu.
- **2** $\frac{F(2)}{F(2)}$  or  $\frac{F(3)}{F(2)}$  to Call Log and press  $\frac{F(3)}{F(3)}$  to select.
- **3** $\left(\frac{P}{2}\right)$  or  $\left(\frac{P}{2}\right)$  to the required list and press  $\left(\frac{P}{2}\right)$  to select.
- **4** $\frac{P}{2}$  or  $\frac{P}{3}$  to the required alias or ID and press  $\frac{P}{2}$  to select.
- **5** $\overline{P2}$  or  $\overline{P3}$  to View Details and press  $\overline{B}$  to select. Display shows details.

# **Call Alert Operation**

Call Alert paging enables you to alert a specific radio user to call you back when they are able to do so.

This feature is applicable for radio aliases or IDs only and is accessible through the menu via Contacts or manual dial.

# **Receiving and Responding to a Call Alert**

When you receive a Call Alert page, you see the notification list listing a Call Alert with the alias or ID of the calling radio on the display.

#### **Procedure:**

- **1**You hear a repetitive tone. The yellow LED blinks.
- **2** Press the **PTT** button while the display still shows the Call Alert in the Notification List to respond with a Private Call. **OR**

Press  $\overline{\mathbb{B}^{\infty}}$  to exit the Notification List. The alert is moved to the Missed Call Log.

*See [Notification List](#page-64-0) on [page](#page-64-0) 57 for details about the Notification List.* 

*See [Call Log Features](#page-43-0) on [page](#page-43-0) 36 for details about the Missed Call List.* 

### **Making a Call Alert from the Contacts List**

#### **Procedure:**

- **1**<sup>圖 to access the menu.</sup>
- **2**(P2) or  $P3D$  to Contacts and press to select.
- **3** $\frac{1}{2}$  or  $\frac{1}{2}$  to the required radio alias or ID and press  $\frac{1}{2}$ to select.
- **4** $\overline{AP2}$  or  $\overline{PB3}$  to Call Alert and press  $\overline{EB}$  to select.
- **5** The display shows Call Alert and the radio alias or ID, indicating that the Call Alert has been sent.
- **6** The green LED lights up when your radio is sending the Call Alert.
- **7** If the Call Alert acknowledgement is received, the display shows positive mini notice.

#### **OR**

If the Call Alert acknowledgement is not received, the display shows negative mini notice.

*You can also send a Call Alert by manually dialing the* radio *ID (see [Making a Call Alert by Manual Dial](#page-84-0) on [page](#page-84-0) 77).*

**Making a Call Alert with the One Touch Access Button** 

#### **Procedure:**

- **1** Press the programmed **One Touch Access** button to make a Call Alert to the predefined alias or ID.
- **2**The display shows Call Alert and the radio alias or ID, indicating that the Call Alert has been sent.
- **3** The green LED lights up when your radio is sending the Call Alert.
- **4** If the Call Alert acknowledgement is received, the display shows positive mini notice. **OR**

If the Call Alert acknowledgement is not received, the display shows negative mini notice.

# <span id="page-47-0"></span>**Emergency Operation**

An Emergency Alarm is used to indicate a critical situation. You are able to initiate an Emergency at any time on any screen display even when there is activity on the current channel.

Your dealer can set the duration of a button press for the programmed **Emergency** button, except for long press, which is similar with all other buttons:

- *•* Short press *–* Between 0.05 seconds and 0.75 seconds
- *•* Long press *–* Between 1.00 second and 3.75 seconds

The **Emergency** button is assigned with the Emergency On/ Off feature. Check with your dealer for the assigned operation of the **Emergency** button.

*If short press the Emergency button is assigned to turn on the Emergency mode, then long press the Emergency button is assigned to exit the Emergency mode.*

*If long press the Emergency button is assigned to turn on the Emergency mode, then short press the Emergency button is assigned to exit the Emergency mode.*

Your radio supports **three** Emergency Alarms:

- *•* Emergency Alarm
- *•*Emergency Alarm with Call
- *•*Emergency Alarm with Voice to Follow

In addition, each alarm has the following types:

- *•* **Regular** *–* Radio transmits an alarm signal and shows audio and/or visual indicators.
- **Silent** *–* Radio transmits an alarm signal without any audio or visual indicators. Radio receives calls without any sound through the radio's speaker, until you press the **PTT** button to initiate the call.
- *•* **Silent with Voice** *–* Radio transmits an alarm signal without any audio or visual indicators, but allow incoming calls to sound through the radio's speaker.

Only **one** of the Emergency Alarms above can be assigned to the programmed **Emergency** button or the **Emergency** footswitch.

# **Receiving an Emergency Alarm**

#### **Procedure:**

**1** The emergency icon appears, a tone sounds, the red LED blinks, and the radio displays the Alarm List if there is more than one alarm listed. The emergency caller aliases are

listed.  $\overline{P2}$  or  $\overline{P3}$  to the required alias and press  $\overline{P3}$  to

view more details. Press  $\overset{\text{\tiny{\textsf{(EOK)}}}}{\sim}$  again to view your action options.

## **OR**

The emergency icon appears, a tone sounds, the red LED blinks, and the radio displays the emergency caller alias

Press  $\left(\frac{tan}{tan}\right)$  to view more details. Press  $\left(\frac{tan}{tan}\right)$  again to view your action options.

**2**Press  $\boxed{5}$  and select Yes to exit the Alarm List.

To revisit the Alarm List, press s to access the menu and select Alarm List.

# **Responding to an Emergency Alarm**

#### **Procedure:**

When receiving an Emergency Alarm:

- **1**In the Alarm List,  $\overline{P2}$  or  $\overline{P3}$  to the required alias.
- **2If the Channel Free Indication feature is enabled, you** hear a short alert tone the moment the transmitting radio releases the **PTT** button, indicating the channel is free for you to respond.
- **3** Press **PTT** button to transmit non-emergency voice to the same group that the Emergency Alarm was targeted to. The green LED lights up. Your radio remains in the Emergency mode.
- **4** Wait for the Talk Permit Tone to finish (if enabled) and speak clearly into the microphone.

**OR**

Wait for the **PTT** Sidetone to finish (if enabled) and speak clearly into the microphone.

- **5** Release the **PTT** button to listen. When the emergency initiating radio responds, the green LED blinks. You see the Group Call icon, the group alias or ID, and transmitting radio alias or ID on your display.
- **6**Your radio displays the Alarm List.

*Emergency voice can only be transmitted by the emergency initiating radio. All other radios (including the emergency receiving radio) transmit non-emergency voice.*

## **Sending an Emergency Alarm**

This feature allows you to send an Emergency Alarm, a non-voice signal, which triggers an alert indication on a group of radios.

#### **Procedure:**

- **1** Press the programmed **Emergency On** button or the **Emergency** footswitch.
- **2**The display shows  $Tx$  Alarm and the destination alias. The green LED lights up and the Emergency icon appears. **OR**

 $\blacksquare$  The display shows  $Tx$  Telegram and the destination alias. The green LED lights up and the Emergency icon appears.

**3** When an Emergency Alarm acknowledgment is received, the Emergency tone sounds and the green LED blinks. The display shows Alarm Sent.

## **OR**

If your radio does not receive an Emergency Alarm acknowledgement, and after all retries have been exhausted, a tone sounds and the display shows Alarm Failed.

**4** Radio exits the Emergency Alarm mode and returns to the Home screen.

*If your radio is set to Silent, it does not display any audio or visual indicators during Emergency mode.*

#### **Sending an Emergency Alarm with Call**  Ō

This feature allows you to send an Emergency Alarm to a group of radios. Upon acknowledgement by a radio within the group, the group of radios can communicate over a programmed Emergency channel.

#### **Procedure:**

- **1** Press the programmed **Emergency On** button or the **Emergency** footswitch.
- **2**The display shows  $Tx$  Alarm and the destination alias. The green LED lights up and the Emergency icon appears. **OR**

 $\blacksquare$  The display shows  $Tx$  Telegram and the destination

alias. The green LED lights up and the Emergency icon appears.

- **3** When an Emergency Alarm acknowledgment is received, the Emergency tone sounds and the green LED blinks. The display shows Alarm Sent.
- **4** Your radio enters the emergency call mode when the display shows Emergency and the destination group alias.
- **5** Press **PTT** button to make the call. The green LED lights up and the group icon appears on the display.
- **6** Wait for the Talk Permit Tone to finish (if enabled) and speak clearly into the microphone. **OR**
	- Wait for the **PTT** Sidetone to finish (if enabled) and speak clearly into the microphone.
- **7** Release the **PTT** button to listen. When you receive a group call, the display shows the caller alias and group alias.
- **8**When the channel is free for you to respond, a short alert

tone sounds ( $\Box$ ) if the Channel Free Indication feature is enabled). Press the **PTT** button to respond.

#### **OR**

Once your call ends, press **Emergency Off** button to exit the Emergency mode.

**9**The radio returns to the Home screen.

#### **Sending an Emergency Alarm with Voice to Follow**  Ō

This feature allows you to send an Emergency Alarm to a group of radios. Your radio's microphone can be preconfigured, allowing you to communicate with the group of radios without pressing the PTT button.

This activated microphone state is also known as "hot mic".

**NOTE:** Some accessories may not support "hot mic". Check with your dealer or system administrator for more information.

If your radio has Emergency Cycle Mode enabled, repetitions of hot mic and receiving period are made for a programmed duration.

**NOTE:** During Emergency Cycle Mode, received calls sound through the radio's speaker.

If you press the **PTT** button during the programmed receiving period, you will hear a prohibit tone, indicating that you should release the **PTT** button. The radio ignores the **PTT** press and remains in Emergency mode.

**NOTE:** If you press the **PTT** button during hot mic, and continue to press it after the hot mic duration expires, the radio continues to transmit until you release the **PTT** button.

#### **Procedure:**

**1** Press the programmed **Emergency On** button or the **Emergency** footswitch.

**2**The display shows  $Tx$  Alarm and the destination alias. The green LED lights up and the Emergency icon appears. **OR**

The display shows  $Tx$  Telegram and the destination alias. The green LED lights up and the Emergency icon appears.

**3** Once the display shows Alarm Sent, speak clearly into the microphone. When hot mic has been enabled, the radio automatically transmits without a **PTT** press until the hot mic duration expires.

While transmitting, the green LED lights up and the Emergency icon appears.

**4** The radio automatically stops transmitting when: Once the cycling duration between hot mic and receiving calls expires, if Emergency Cycle Mode is enabled. **OR**

Once the hot mic duration expires, if Emergency Cycle Mode is disabled.

**5** To transmit again, press the **PTT** button. **OR**

Press the programmed **Emergency Off** button to exit the Emergency mode.

**6**The radio returns to the Home screen.

*If your radio is set to Silent, it does not display any audio or visual indicators during Emergency mode, or allow any received calls to sound through the radio's speaker, until the programmed hot mic transmission period is over, and you press the PTT button.*

*If your radio is set to Silent with Voice, it does not display any audio or visual indicators during Emergency mode when you are making the call with hot mic, but allow sound through the radio's speaker when the target radio responds after the programmed hot mic transmission period is over. The indicators only appear when you press the PTT button.*

**NOTE:** If the Emergency Alarm request fails, the radio does not retry to send the request, and enters the hot mic state directly.

# **Reinitiating an Emergency Mode**

**NOTE:** This feature is only applicable to the radio sending the Emergency Alarm.

There are two instances where this can happen:

- *•* You change the channel while the radio is in Emergency mode. This exits the Emergency mode. If Emergency Alarm is enabled on this new channel, the radio reinitiates Emergency.
- *•* You press the programmed **Emergency On** button during an Emergency initiation/transmission state. This causes the radio to exit this state, and to reinitiate Emergency.

# **Exiting Emergency Mode**

**NOTE:** This feature is only applicable to the radio sending the Emergency Alarm.

Your radio exits Emergency mode when **one** of the following occurs:

- *•* Emergency Alarm acknowledgement is received (for **Emergency Alarm** only), **OR**
- *•*An Emergency Exit Telegram is received, **OR**
- *•* All retries to send the alarm have been exhausted, **OR**
- *•* The **Emergency Off** button is pressed, **OR**
- *•* Turn the radio off and then power it on again if your radio has been programmed to remain on the Emergency Revert channel even after acknowledgement is received.
- **NOTE:** If your radio is powered off, it exits the Emergency mode. The radio does not reinitiate the Emergency mode automatically when it is turned on again.

If you change channels when your radio is in Emergency mode to a channel that has no emergency system configured, No Emengency is shown on your display.

# **Text Messaging Features**

Your radio is able to receive data, for example a text message, from another radio or an e-mail application.

# **Sending a Quick Text Message**

Your radio supports a maximum of 50 Quick Text messages as programmed by your dealer.

#### **Procedure:**

Press the programmed **Text Message** button and proceed to Step 3.

## **OR**

Follow the procedure below.

- **1**to access the menu.
- **2** $\overline{P2}$  or  $\overline{P3}$  to Messages and press  $\overline{P3}$  to select.
- **3** $\frac{[4P2]}{[9P3]}$  to Quick Text and press  $\frac{[4P3]}{[8P3]}$  to select.
- **4** $\frac{P}{2}$  or  $\frac{P}{2}$  to the required Quick Text and press  $\frac{P}{2}$  to select.
- **5** $\left(\frac{P}{2}\right)$  or  $\left(\frac{P}{3}\right)$  to the required alias or ID and press  $\left(\frac{H}{300}\right)$  to select.

- **6** The display shows transitional mini notice, confirming your message is being sent.
- **7** If the message is sent, a tone sounds and the display shows positive mini notice.

#### **OR**

If the message is not sent, a low tone sounds and the display shows negative mini notice.

*If the text message fails to send, the radio returns you to the*  Resend *option screen (see [Managing Fail-to-Send Text](#page-53-0)  [Messages](#page-53-0) on [page](#page-53-0) 46).*

# **Sending a Quick Text Message with the One Touch Access Button**

- **1** Press the programmed **One Touch Access** button to send a predefined Quick Text message to a predefined alias or ID.
- **2** The display shows transitional mini notice, confirming your message is being sent.
- **3** If the message is sent, a tone sounds and the display shows positive mini notice.

## **OR**

If the message is not sent, a low tone sounds and the display shows negative mini notice.

*If the text message fails to send, the radio returns you to the*  Resend *option screen (see [Managing Fail-to-Send Text](#page-53-0)  [Messages](#page-53-0) on [page](#page-53-0) 46).*

# <span id="page-53-0"></span>**Managing Fail-to-Send Text Messages**

You can select one of the following options while at the Resend option screen:

- *•* Resend
- *•* Forward

# *Resending a Text Message*

#### **Procedure:**

- **1**Press  $\left(\frac{H\cdot\sigma}{\sigma}\right)$  to resend the same message to the same radio/ group alias or ID.
- **2** If the message is sent successfully, a tone sounds and the display shows positive mini notice. **OR**

If the message cannot be sent, the display shows negative mini notice.

# <span id="page-54-0"></span>*Forwarding a Text Message*

Select Forward to send the message to another subscriber/ group alias or ID.

#### **Procedure:**

- **1** $\overline{P2}$  or  $\overline{P3}$  to Forward and press  $\overline{B}^{m}$  to select.
- **2** $\left( \frac{P}{2} \right)$  or  $\left[ \frac{P}{2} \right]$  to the required alias or ID and press  $\left[ \frac{P}{2} \right]$  to select.
- **3** The display shows transitional mini notice, confirming your message is being sent.
- **4** If the message is sent, a tone sounds and the display shows positive mini notice.

# **OR**

If the message is not sent, a low tone sounds and the display shows negative mini notice.

*You can also manually select a target radio address (see [Forwarding a Text Message by Manual Dial](#page-85-0) on [page](#page-85-0) 78).*

# **Managing Sent Text Messages**

Once a message is sent to another radio, it is saved in Sent Items. The most recent sent text message is always added to the top of the Sent Items list.

The Sent Items folder is capable of storing a maximum of thirty (30) last sent messages. When the folder is full, the next sent text message automatically replaces the oldest text message in the folder.

# at any time to return to the Home **NOTE:** Long press  $\circledcirc$  at any time to return to the Home screen.

# *Viewing a Sent Text Message*

#### **Procedure:**

Press the programmed **Text Message** button and proceed to Step 3.

# **OR**

Follow the procedure below.

- **1**to access the menu.
- **2** $\overline{P2}$  or  $\overline{P3}$  to Messages and press  $\overline{e}$  to select.
- **3** $\overline{P2}$  or  $\overline{P3}$  to Sent I tems and press  $\overline{w}$  to select.
- **4** $\frac{1}{2}$  or  $\frac{1}{2}$  to the required message and press  $\frac{1}{2}$  to select.

A subject line may be shown if the message is from an e-mail application.

*The icon beside each message indicates the status of the message (see [Sent Item Icons](#page-19-0) on [page](#page-19-0) 12).*

# *Sending a Sent Text Message*

You can select one of the following options while viewing a sent text message:

- *•* Resend
- *•* Forward
- *•* Delete

#### **Procedure:**

- **1**Press  $\left(\frac{m}{2}a\right)$  again while viewing the message.
- **2** $\left( \frac{P}{P} \right)$  or  $\left[ \frac{P}{P} \right]$  to Resend and press  $\left[ \frac{P}{P} \right]$  to select.
- **3** The display shows transitional mini notice, confirming that the same message is being sent to the same target radio.
- **4** If the message is sent, a tone sounds and the display shows positive mini notice.

## **OR**

If the message is not sent, a low tone sounds and the display shows negative mini notice.

*If the text message fails to send, the radio returns you to the*  Resend *option screen. Press* g *to resend the message to the same* radio*/group alias or ID.*

**NOTE:** Changing the volume, and pressing any button, except

for  $\stackrel{\text{\tiny{E00}}}{\text{\tiny{[50]}}}$  ,  $\stackrel{\text{\tiny{[4P2]}}}{\text{\tiny{[50]}}}$  , returns you to the message.

The radio exits the Resend option screen if you press the **PTT** button to initiate a Private or Group Call, or to respond to a Group Call. It also exits the screen when the radio receives a text message, an emergency call or alarm, or a call alert.

The display returns to the Resend option screen if you press the **PTT** button to respond to a Private Call (except if the radio is displaying the Missed Call screen).

# *Press* <sup>(*P*2</sup>) *or P3<sup>b</sup> to access the* Forward, *Edit, or Delete*

*option screen:*

- *• Select* Forward *to send the selected text message to another target radio (see [Forwarding a Text Message](#page-54-0) on [page](#page-54-0) 47). You can also manually select a target radio address using a keypad microphone (see [Forwarding a Text Message by](#page-85-0)  [Manual Dial](#page-85-0) on [page](#page-85-0) 78).*
- *• Select* Delete *to delete the text message.*

**NOTE:** If you exit the message sending screen while the message is being sent, the radio updates the status of the message in the Sent Items folder without providing any indication in the display or via sound.

> If the radio changes mode or powers down before the status of the message in Sent Items is updated, the radio cannot complete any In-Progress messages and automatically marks it with a Send Failed icon.

The radio supports a maximum of five (5) In-Progress messages at one time. During this period, the radio cannot send any new message and automatically marks it with a Send Failed icon.

# *Deleting All Sent Text Messages from Sent Items*

#### **Procedure:**

Press the programmed **Text Message** button and proceed to Step 3.

## **OR**

Follow the procedure below.

- **1** $\left( \frac{\text{EOM}}{\text{EOM}} \right)$  to access the menu.
- **2** $\overline{P2}$  or  $\overline{P3}$  to Messages and press  $\overline{B}^{00}$  to select.
- **3** $\frac{4P2}{P}$  or  $\frac{P3}{}$  to Sent I tems and press  $\frac{P3}{}$  to select.
- **4** $\frac{P}{P}$  or  $\frac{P}{P}$  to Delete All and press  $\frac{P}{P}$  to select.
- **5** $\left[\frac{4P2}{P1}\right]$  or  $\left[\frac{P3}{P1}\right]$  to  $\gamma_{\text{eS}}$  and press  $\left[\frac{m}{P1}\right]$  to select. The display shows positive mini notice **OR** $\overline{P2}$  or  $\overline{P3}$  to N<sub>o</sub> and press  $\overline{B}^{m}$  to return to the previous screen.

*When you select Sent Items and it contains no text messages, the display shows* List Empty *and sounds a low tone if Keypad Tones are turned on (see [Turning Keypad Tones On or Off](#page-77-0) on [page](#page-77-0) 70).*

# **Receiving a Text Message**

When your radio receives a message, the display shows the Notification List with the alias or ID of the sender and the message icon.

You can select one of the following options when receiving a text message:

- *•* Read
- *•* Read Later
- *•* Delete

**NOTE:** The radio exits the Text Message alert screen and sets up a Private or Group Call to the sender of the message if the **PTT** button is pressed when the radio is displaying the alert screen.

# **Reading a Text Message**

## **Procedure:**

- **1** $\frac{4P2}{P}$  or  $\frac{P3}{}$  to Read and press  $\frac{1000}{P}$  to select.
- **2** Selected message in the Inbox opens. A subject line may be shown if the message is from an e-mail application.
- **3**Press  $\boxed{56}$  to return to the Inbox.

## **OR**

Press  $\left(\frac{m}{2} \right)$  to reply, forward, or delete the text message.

*Press* <sup>(1P2</sup>) or  $\overline{P3}$  *to access the* Read Later *or* Delete *option screen:*

- *• Select* Read Later *to return to the screen you were on prior to receiving the text message.*
- *• Select* Delete *to delete the text message.*

# **Managing Received Text Messages**

Use the Inbox to manage your text messages. The Inbox is capable of storing a maximum of 30 messages.

Your radio supports the following options for text messages:

- *•* Reply (via Quick Text)
- *•* Forward
- *•* Delete
- *•* Delete All
- **NOTE:** Long press  $\boxed{56}$  at any time to return to the Home screen.

# *Viewing a Text Message from the Inbox*

## **Procedure:**

**1**

- $\left( \frac{\text{HOM}}{\text{HOM}} \right)$  to access the menu.
- **2** $\overline{(1P2)}$  or  $\overline{(P3P)}$  to Messages and press  $\stackrel{\text{(B.0K)}}{=}$  to select.
- **3** $\overline{P2}$  or  $\overline{P3}$  to Inbox and press  $\overline{e}$  to select.
- **4** $\left($ 4P2 $\right)$  or  $\left($ P3 $\right)$  to view the messages.

A subject line may be shown if the message is from an e-mail application.

**50**

**5**Press  $\left(\frac{gen}{100}\right)$  to select the current message, and press  $\left(\frac{gen}{100}\right)$ again to reply, forward, or delete that message. **OR**

Long press  $\circled{^{\circ}}$  to return to the Home screen.

#### *Replying to a Text Message with Quick Text* Ō

#### **Procedure:**

Press the programmed **Text Message** button and proceed to Step 3.

# **OR**

Follow the procedure below.

**1**<sup>(ஐஸ்)</sup> to access the menu.

- **2** $\overline{AP2}$  or  $\overline{PB3}$  to Messages and press  $\overline{EB}$  to select.
- **3** $\overline{P2}$  or  $\overline{P3}$  to Inbox and press  $\overline{e}$  to select.
- **4** $\left( \frac{P}{2} \right)$  or  $\left[ \frac{P}{2} \right]$  to the required message and press  $\left( \frac{P}{2} \right)$  to select.

A subject line may be shown if the message is from an e-mail application.

**5**Press  $\overline{e^{cos}}$  once more to access the sub-menu.

- **6** $\overline{P2}$  or  $\overline{P3}$  to Reply and press  $\overline{B}$  to select.
- **7** $\overline{P2}$  or  $\overline{P3}$  to Quick Reply and press  $\overline{P3}$  to select.
- **8** $\overline{P2}$  or  $\overline{P3}$  to the required message and press  $\overline{P3}$  to select.
- **9** The display shows transitional mini notice, confirming your message is being sent.
- **10** If the message is sent successfully, a tone sounds and the display shows positive mini notice.

#### **OR**

If the message cannot be sent, the display shows negative mini notice.

*If the text message fails to send, the radio returns you to the*  Resend *option screen (see [Managing Fail-to-Send Text](#page-53-0)  [Messages](#page-53-0) on [page](#page-53-0) 46).*

# *Deleting a Text Message from the Inbox*

## **Procedure:**

Press the programmed **Text Message** button and proceed to Step 3.

# **OR**

Follow the procedure below.

- **1** $g_{\text{BW}}$  to access the menu.
- **2** $\overline{P2}$  or  $\overline{P3}$  to Messages and press  $\overline{P3}$  to select.
- **3** $\frac{1}{2}$  or  $\frac{1}{2}$  to Inbox and press  $\frac{1}{2}$  to select.
- **4** $\left( \frac{P}{2} \right)$  or  $\left[ \frac{P}{2} \right]$  to the required message and press  $\left( \frac{E}{2} \right)$  to select.

A subject line may be shown if the message is from an e-mail application.

- **5**Press  $\left(\frac{cos}{cos}\right)$  once more to access the sub-menu.
- **6** $\overline{P_2}$  or  $\overline{P_3}$  to Delete and press  $\overline{B_3}$  to select.
	- $\overline{P_2}$  or  $\overline{P_3}$  to Yes and press  $\overline{P_3}$  to select.
- **8**The display shows positive mini notice.
- **9**The screen returns to the Inbox.

# *Deleting All Text Messages from the Inbox*

## **Procedure:**

Press the programmed **Text Message** button and proceed to Step 3.

# **OR**

**1**

Follow the procedure below.

# $f_{\text{B}}$  to access the menu.

- **2** $\overline{P2}$  or  $\overline{P3}$  to Messages and press  $\overline{e^{80}}$  to select.
- **3** $\frac{1}{2}$  or  $\frac{1}{2}$  to Inbox and press  $\frac{1}{2}$  to select.
- **4** $\begin{bmatrix} \overline{P2} \\ \overline{Q1} \end{bmatrix}$  or  $\begin{bmatrix} P3P \\ \overline{Q1} \end{bmatrix}$  to Delete All and press  $\begin{bmatrix} \overline{w} \\ \overline{w} \end{bmatrix}$  to select.
- **5** $\overline{P2}$  or  $\overline{P3}$  to Yes and press  $\overline{e}$  to select.
- **6**The display shows positive mini notice.

*When you select the Inbox and it contains no text messages, the display shows* List Empty*, and sounds a low tone if Keypad Tones are turned on (see [Turning Keypad Tones On](#page-77-0)  [or Off](#page-77-0) on [page](#page-77-0) 70).*

**NOTE:** Additional text messaging features are available with a keypad-enabled microphone. Refer to *[Text Messaging](#page-85-1)* on [page](#page-85-1) 78 for more details.

**Advanced Features**

Advanced

**Features** 

**English**

# **Analog Message Encode**

Your radio is able to send preprogrammed messages from the Message list to a radio alias or to the dispatcher.

#### **Sending MDC Message Encode to Dispatcher** Ō

#### **Procedure:**

**1**

- $\left(\frac{gen}{100}\right)$  to access the menu.
- **2**<u>(1P2</u>) <sub>OF</sub> (P3) to Message and press <sup>(gox)</sup> to select.
- **3(P2)** or  $\overline{P3}$  to Quick Text and press  $\overline{R}$  to select.
- **4**GP2 or  $\boxed{P3}$  to the required message. Press  $\boxed{m}$  to send.
- **5** The display shows transitional mini notice, confirming your message is being sent.
- **6** If the message is sent, a tone sounds and the display shows positive mini notice.

## **OR**

If the message is not sent, a low tone sounds and the display shows negative mini notice.

# **Analog Status Update**

Your radio is able to send preprogrammed messages from the Status List indicating your current activity to the dispatcher (for MDC systems).

The last acknowledged message is kept at the top of the Status List. The other messages are arranged in alphanumeric order.

# **Sending Status Update to Predefined Contact**

#### **Procedure:**

- **1** $\left[\begin{smallmatrix}\mathbb{H}\mathbb{G}\mathbb{G}\end{smallmatrix}\right]$  to access the menu.
- **2** $\overline{(\P2)}$  or  $\overline{P3}$  to status and press  $\overline{e}$  to select.
- **3** $\frac{1}{2}$  or  $\frac{1}{2}$  to the required status. Press  $\frac{1}{2}$  to select.
- **4** $\overline{\text{ (P2)}}$  or  $\overline{\text{ P3D}}$  to Set as Default. Press  $\overline{\text{ gso}}$  to send the status update.
- **5** The display shows transitional mini notice, confirming your status update is being sent.

**6** If the status update is acknowledged, a tone sounds and the display shows positive mini notice. A  $\checkmark$  appears beside the acknowledged status.

## **OR**

If the status update is not acknowledged, a low tone sounds and the display shows negative mini notice. A  $\checkmark$  remains beside the previous status.

# **Privacy A**

If enabled, this feature helps to prevent eavesdropping by unauthorized users on a channel by the use of a softwarebased scrambling solution. The signaling and user identification portions of a transmission are not scrambled.

Your radio must have privacy enabled on the channel to send a privacy-enabled transmission, although this is not a necessary requirement for receiving a transmission. While on a privacyenabled channel, the radio is still able to receive clear (unscrambled) transmissions.

Your radio only supports **Basic Privacy**.

To unscramble a privacy-enabled call or data transmission, your radio must be programmed to have the same Privacy Key as the transmitting radio.

If your radio receives a scrambled call that is of a different Privacy Key, you will hear a garbled transmission.

The green LED lights up while the radio is transmitting and double blinks when the radio is receiving an ongoing privacyenabled transmission.

**NOTE:** Some radio models/locations may not offer this Privacy feature. Check with your dealer or system administrator for more information.

#### **Procedure:**

Press the programmed **Privacy** button to toggle privacy on or

# off.

#### **OR**

Follow the procedure below.

- **1** $\left( \begin{smallmatrix} \text{gen} \end{smallmatrix} \right)$  to access the menu.
- **2** $\overline{P2}$  or  $\overline{P3}$  to Utilities and press  $\overline{w}$  to select.
- **3** $\overline{P(2)}$  or  $\overline{P(3)}$  to Radio Settings and press  $\overline{P(3)}$  to select.
- **4** $\overline{P2}$  or  $\overline{P3}$  to Privacy.
- **5** $\overline{(P2)}$  or  $\overline{(P3)}$  to On to enable Privacy. The display shows  $\checkmark$ beside On.

## **OR**

 $\overline{(P2)}$  or  $\overline{(P3)}$  to Off to disable Privacy. The display shows  $\checkmark$ beside Off.

*If the radio has a privacy type assigned, the secure or unsecure icon appears on the status bar, except when the radio is sending or receiving an Emergency call or alarm.*

# **Analog Scrambling**

Analog Scrambling is an analog-only feature designed to prevent eavesdropping by unauthorized users on a channel by the use of a software-based scrambling solution. The signaling and user identification portions of a transmission are not scrambled.

Your radio must have analog scrambling enabled on the channel to send and receive an analog scrambling-enabled transmission. While on an analog scrambling-enabled channel, the radio is **NOT** able to receive clear (unscrambled) transmissions.

Your radio supports **TWO** analog scrambling codes that can be toggled via the programmable button.

# **Turning Analog Scrambling On or Off**

#### **Procedure:**

Press the programmed **Analog Scrambling** button to enable or disable this function.

## **OR**

Follow the procedure below.

- **1** $\left( \frac{\text{Eok}}{\text{A}} \right)$  to access the menu.
- **2** $\frac{4P2}{P}$  or  $\frac{P3}{}$  to Utilities and press  $\frac{P3}{}$  to select.

- **3** $\frac{4P2}{P}$  or  $\frac{P3}{P}$  to Radio Settings and press  $\frac{P3}{P}$  to select.
- **4** $\overline{P2}$  or  $\overline{P3}$  to Scramble
- **5**Press  $\mathbb{B}^{\infty}$  to enable Scramble. The display shows  $\checkmark$  beside Enabled.

**OR**

Press  $\mathbb{B}^{\infty}$  to disable Scramble. The  $\checkmark$  disappears from beside Enabled.

## **Setting the Analog Scrambling Codes**

#### **Procedure:**

Press the programmed **Analog Scrambling** button to enable or disable this function.

# **OR**

Follow the procedure below.

- **1** $\left(\frac{H\cdot\left(\mathbf{u}\right)}{H\cdot\mathbf{v}}\right)$  to access the menu.
- **2** $\overline{P2}$  or  $\overline{P3}$  to Utilities and press  $\overline{B}$  to select.
- **3** $\overline{P2}$  or  $\overline{P3}$  to Radio Settings and press  $\overline{e}$  to select.
- **4** $\overline{P2}$  or  $\overline{P3}$  to Scramble.
- **5** $\frac{4P2}{P}$  or  $\frac{P3}{}$  to the required code and press  $\frac{6P3}{P}$  to select.

# **Lone Worker**

This feature prompts an emergency to be raised if there is no user activity, such as any radio button press or activation of the channel selector, for a predefined time.

Following no user activity for a programmed duration, the radio pre-warns the user via an audio indicator once the inactivity timer expires.

If there is still no acknowledgment by the user before the predefined reminder timer expires, the radio initiates an Emergency Alarm.

Only **one** of the following Emergency Alarms is assigned to this feature:

- *•* Emergency Alarm
- *•*Emergency Alarm with Call
- *•* Emergency Alarm with Voice to Follow

The radio remains in the emergency state allowing voice messages to proceed until action is taken. See *[Emergency](#page-47-0)*  **[Operation](#page-47-0)** on [page](#page-47-0) 40 on ways to exit Emergency.

**NOTE:** This feature is limited to radios with this function enabled. Check with your dealer or system administrator for more information.

# <span id="page-64-0"></span>**Notification List**

Your radio has a Notification List that collects all your "unread" events on the channel, such as unread text messages, telegrams, missed calls, and call alerts.

The Notification icon appears on the status bar when the Notification List has one or more events.

 The list supports a maximum of forty (40) unread events. When it is full, the next event automatically replaces the oldest event.

After the events are read, they are removed from the Notification List.

**NOTE:** Your radio suspends Scan when the Notification List is displayed. Scanning resumes when your radio exits the Notification List. Press  $(2^*)$  to exit the Notification List or wait for the menu timer to expire.

# **Accessing the Notification List**

## **Procedure:**

Press the programmed **Notifications** button. **OR**

Follow the procedure below.

- **1** $\left( \frac{\text{HOM}}{\text{HOM}} \right)$  to access the menu.
- **2** $\frac{F(2)}{F(2)}$  or  $\frac{F(3)}{F(2)}$  to Notification and press  $\frac{F(3)}{F(2)}$  to select.
- **3** $\frac{4P2}{P}$  or  $\frac{P3P}{P}$  to the required event and press  $\frac{1000}{P}$  to select.

*Long press*  $\left( \frac{b}{b} \right)$  *to return to the Home screen.* 

# **Auto-Range Transponder System (ARTS)**

ARTS is an analog-only feature designed to inform you when your radio is out-of-range of other ARTS-equipped radios.

ARTS-equipped radios transmit or receive signals periodically to confirm that they are within range of each other. Your dealer can program your radio to transmit or receive the ARTS signal.

Your radio provides indications of states as follows:

- *•* **First-Time Alert** *–* A tone sounds and the display shows In Range after the channel alias.
- *•* **ARTS-in-Range Alert** *–* A tone sounds, if programmed, and the display shows In Range after the channel alias.
- *•* **ARTS-Out-of-Range Alert** *–* A tone sounds, the LED rapidly blinks red, and the display alternates between Out of Range and the home screen.

# **Utilities**

#### **Turning the Radio Tones/Alerts On or Off** Ō

You can enable and disable all radio tones and alerts (except for the incoming Emergency alert tone) if needed.

#### **Procedure:**

Press the programmed **All Tones/Alerts** button to toggle all tones on or off.

## **OR**

Follow the procedure below.

- **1**to access the menu.
- **2** $\overline{P2}$  or  $\overline{P3}$  to Utilities and press  $\overline{w}$  to select.
- **3** $\overline{P2}$  or  $\overline{P3}$  to Radio Settings and press  $\overline{e}$  to select.
- **4** $\frac{F(2)}{F(2)}$  or  $\frac{F(3)}{F(2)}$  to Tones/Alerts and press  $\frac{F(3)}{F(2)}$  to select.
- **5** $\overline{P2}$  or  $\overline{P3}$  to All Tones and press  $\overline{w}$  to select.

**6** $\overline{(1P2)}$  or  $\overline{(P3)}$  to On to enable All Tones. The display shows  $\checkmark$ beside On.

**OR**

 $\overline{P_2}$  or  $\overline{P_3}$  to  $0 \text{ if } t$  to disable All Tones. The display shows  $\checkmark$  beside Off.

# **Setting the Tone Alert Volume Offset Level**

You can adjust the Tone Alert Volume Offset level if needed. This feature adjusts the volume of the tones/alerts, allowing it to be higher or lower than the voice volume.

#### **Procedure:**

- **1**to access the menu.
- **2** $\overline{P2}$  or  $\overline{P3}$  to Utilities and press  $\overline{P3}$  to select.
- **3** $\overline{P(2)}$  or  $\overline{P(3)}$  to Radio Settings and press  $\overline{B(0)}$  to select.
- **4** $\overline{P2}$  or  $\overline{P3}$  to Tones/Alerts and press  $\overline{P3}$  to select.
- **5** $\overline{P2}$  or  $\overline{P3}$  to  $V_0$ 1. Offset and press  $\overline{e^{80}}$  to select.
- **6** $\overline{P_2}$  or  $\overline{P_3}$  to the required volume value. The radio sounds a feedback tone with each corresponding volume value.

**7**Press  $\left( \frac{1000}{100} \right)$  to keep the required displayed volume value.

## **OR**

Repeat Step 6 to select another volume value.

#### **OR**

to exit without changing the current volume offset settings.

# **Turning the Talk Permit Tone On or Off**

You can enable and disable the Talk Permit Tone if needed.

#### **Procedure:**

- **1** $\left(\frac{1000}{100}\right)$  to access the menu.
- **2** $\overline{P2}$  or  $\overline{P3}$  to Utilities and press  $\overline{P3}$  to select.
	- $\frac{4P2}{P}$  or  $\frac{P3}{}$  to Radio Settings and press  $\frac{P3}{P}$  to select.
	- $\frac{4P2}{P}$  or  $\frac{P3D}{P}$  to Tones/Alerts and press  $\frac{P3D}{P}$  to select.
	- $\frac{4P2}{P}$  or  $\frac{P3}{}$  to Talk Permit and press  $\frac{P3P}{P}$  to select.

**6** $\overline{P_2}$  or  $\overline{P_3}$  to  $\overline{O_{11}}$  to enable Talk Permit Tone. The display shows  $\checkmark$  beside On. **OR**

 $\overline{P_2}$  or  $\overline{P_3}$  to  $\overline{O_1}$  to disable Talk Permit Tone. The display shows  $\checkmark$  beside Off.

# **Turning the Power Up Alert Tone On or Off**

You can enable and disable the Power Up Alert Tone if needed.

### **Procedure:**

- **1** $\epsilon$  to access the menu.
- **2** $\frac{4P2}{P}$  or  $\frac{P3}{}$  to Utilities and press  $\frac{P3}{}$  to select.
- **3** $\overline{P2}$  or  $\overline{P3}$  to Radio Settings and press  $\overline{B}$  to select.
- **4** $\overline{P2}$  or  $\overline{P3}$  to Tones/Alerts and press  $\overline{e^{800}}$  to select.
- **5** $\frac{F(1)}{2}$  or  $\frac{F(2)}{2}$  to Power Up and press  $\frac{F(1)}{2}$  to select.

**3**

**4**

**6** $\overline{P2}$  or  $\overline{P3}$  to  $\overline{On}$  to enable Power Up Tone. The display shows  $\checkmark$  beside On. **OR**

 $\overline{P2}$  or  $\overline{P3}$  to Off to disable Power Up Tone. The display shows  $\checkmark$  beside Off.

#### **Setting the Text Message Alert Tone** Ō

You can customize your radio's text message alert tone to Momentary or Repetitive for each entry in the Contacts list.

## **Procedure:**

- **1E**<sup>ord</sup> to access the menu.
- **2** $\overline{P2}$  or  $\overline{P3}$  to Contacts and press  $\overline{w}$  to select.
- **3** $\overline{P2}$  or  $\overline{P3}$  to the required radio alias or ID and press  $\overline{P3}$ to select.
- **4** $\overline{\text{ (P2)}}$  or  $\overline{\text{ P3}}$  to Message Alert and press  $\overset{\text{(B00)}}{ }$  to select.
- **5** The display shows Momentary and Repetitive.
	- $\overline{P2}$  or  $\overline{P3}$  to the required setting and press  $\overline{B}$  to enable.
	- $\checkmark$  appears besides selected setting.

## **Setting the Power Level**

You can customize your radio's power setting to high or low for each channel.

**Settings:** High enables communication with radios located at a considerable distance from you. Low enables communication with radios in closer proximity.

#### **Procedure:**

Press the programmed **Power Level** button to toggle transmit power level between high and low.

#### **OR**

Follow the procedure below.

- **1** $\left[\begin{smallmatrix}\mathbb{H}\mathbb{G}\mathbb{G}\end{smallmatrix}\right]$  to access the menu.
- **2** $\overline{P2}$  or  $\overline{P3}$  to Utilities and press  $\overline{w}$  to select.
- **3** $\overline{P2}$  or  $\overline{P3}$  to Radio Settings and press  $\overline{e}$  to select.
- **4** $\overline{P2}$  or  $\overline{P3}$  to Power and press  $\overline{B}^{m}$  to select.
- **5** $\left(\frac{P}{2}\right)$  or  $\left(\frac{P}{2}\right)$  to the required setting and press  $\left(\frac{P}{2}\right)$  to select.
	- $\checkmark$  appears beside selected setting.
- **6**Screen returns to the previous menu.

*Long press*  $\frac{5\hat{a}}{2}$  to return to the Home screen. The power level *icon is visible.*

# **Adjusting the Display Brightness**

You can adjust radio's display brightness as needed.

## **Procedure:**

Press the programmed **Brightness** button and proceed to Step 5.

# **OR**

Follow the procedure below.

- **1** $\left[\frac{gen}{100}\right]$  to access the menu.
- **2** $\overline{P2}$  or  $\overline{P3}$  to Utilities and press  $\overline{B}$  to select.
- **3** $\frac{F(2)}{F(2)}$  or  $\frac{F(3)}{F(2)}$  to Radio Settings and press  $\frac{F(3)}{F(2)}$  to select.
	- $\frac{1}{2}$  or  $\frac{1}{2}$  to Brightness and press  $\frac{1}{2}$  to select.
- **5** The display shows a progress bar. Decrease display brightness by pressing  $\overline{P2}$  or increase the display
	- brightness by pressing  $\boxed{P3}$ . Press  $\boxed{\phantom{0}^{\text{B}}\phantom{0}^{\text{B}}}$  to confirm your entry.

# **Turning Horns/Lights On or Off**

Your radio is able to notify you of an incoming call via the horns and lights feature. When activated, an incoming call sounds your vehicle's horn and turns on its lights.

This feature needs to be installed through your radio's rear accessory connector by your dealer.

### **Procedure:**

Press the programmed **Horns/Lights** button to toggle horns and lights feature on or off.

# **OR**

**1**

Follow the procedure below.

 $\left( \frac{\text{EOM}}{\text{A}} \right)$  to access the menu.

- **2** $\overline{P2}$  or  $\overline{P3}$  to Utilities and press  $\overline{w}$  to select.
- **3** $\overline{P2}$  or  $\overline{P3}$  to Radio Settings and press  $\overline{e}$  to select.
- **4** $\overline{P2}$  or  $\overline{P3}$  to Horns/Lights and press  $\overline{P3}$  to select.
- **5** $\frac{P}{2}$  or  $\frac{P}{2}$  to Turn On to enable Horns/Lights The display **shows √ beside** Turn On.

**OR**

 $\overline{\text{(P2)}}$  or  $\overline{\text{(P31)}}$  to Turn Off to disable Horns/Lights The display  ${\sf shows\,} {\check\;}$  beside Turn Off.

**4**

**62**

# **Setting the Squelch Level**  $\bigcirc$

You can adjust your radio's squelch level to filter out unwanted calls with low signal strength or channels that have a higher than normal background noise.

**Settings:** Normal is the default. Tight filters out (unwanted) calls and/or background noise. However, calls from remote locations may also be filtered out.

#### **Procedure:**

Press the programmed **Squelch** button to toggle squelch level between normal and tight.

# **OR**

Follow the procedure below.

- **1EDK** to access the menu.
- **2** $\overline{P2}$  or  $\overline{P3}$  to Utilities and press  $\overline{w}$  to select.
- **3** $\overline{P(2)}$  or  $\overline{P(3)}$  to Radio Settings and press  $\overline{P(3)}$  to select.
- **4** $\frac{F(2)}{F(2)}$  or  $\frac{F(3)}{F(2)}$  to Squelch and press  $\frac{F(3)}{F(3)}$  to select.
- **5**The display shows Tight and Normal.  $\overline{P2}$  or  $\overline{P3}$  to the required setting and press  $f(x)$  to enable.  $\checkmark$  appears besides selected setting.
- **6**Screen returns to the previous menu.

# **Turning the LED Indicators On or Off**

You can enable and disable the LED Indicators if needed.

#### **Procedure:**

- **1** $^{[B\text{OK}]}$  to access the menu.
- **2** $\overline{P2}$  or  $\overline{P3}$  to Utilities and press  $\overline{w}$  to select.

**3** $\overline{P(1)}$  or  $\overline{P(2)}$  to Radio Settings and press  $\overline{P(3)}$  to select.

- **4** $\overline{P2}$  or  $\overline{P3}$  to LED Indicator and press  $\overline{P3}$  to select.
- **5** $\overline{P2}$  or  $\overline{P3}$  to  $\overline{On}$  to enable LED Indicator. The display shows  $\checkmark$  beside On. **OR**
	- $\left( \frac{P}{2} \right)$  or  $\left[ \frac{P}{3} \right]$  to Off to disable LED Indicator. The display

shows  $\checkmark$  beside  $\pi$ f.

# **Language**

You can set your radio display to be in your required language.

## **Procedure:**

- **1** $\left[\frac{gen}{100}\right]$  to access the menu.
- **2** $\overline{P2}$  or  $\overline{P3}$  to Utilities and press  $\overline{B}$  to select.
- **3** $\left( \frac{4P2}{P} \right)$  or  $\left[ \frac{P3}{P} \right]$  to Language and press  $\left[ \frac{R}{P} \right]$  to select.
- **4** $\left( \frac{P}{2} \right)$  or  $\left[ \frac{P}{2} \right]$  to the required language and press  $\left[ \frac{P}{2} \right]$  to enable.  $\checkmark$  appears beside selected language.

# **Turning the Voice Operating Transmission (VOX) Feature On or Off**

This feature allows you to initiate a hands-free voice activated call on a programmed channel. Your radio automatically transmits, for a programmed period, whenever the microphone on the VOX-capable accessory detects voice.

**NOTE:** You may need to turn off the radio and power it up again after detaching the VOX-capable microphone from it to allow the radio to switch to another valid accessory. The microphone source must be preconfigured and the VOX-capable accessory attached to the preconfigured port.

Pressing the **PTT** button during radio operation disables VOX. To re-enable VOX, do **one** of the following:

- *•* Turn the radio off and power it on again, **OR**
- *•* Change the channel via the **Scroll Up/Down** buttons, **OR**
- *•* Change the channel via the **Channel Up/Down Button**, **OR**
- *•* Follow the procedure below.
- **NOTE:** Turning this feature on or off is limited to radios with this function enabled. Check with your dealer or system administrator for more information.
#### **Procedure:**

Press the programmed **VOX** button to toggle the feature on or off.

#### **OR**

Follow the procedure below.

- **1** $^{(B0K)}$  to access the menu.
- **2** $\overline{P2}$  or  $\overline{P3}$  to Utilities and press  $\overline{w}$  to select.
- **3** $\overline{P2}$  or  $\overline{P3}$  to Radio Settings and press  $\overline{w}$  to select.
- **4** $\overline{P2}$  or  $\overline{P3}$  to VOX and press  $\overline{P3}$  to select.
- **5** $\frac{P}{2}$  or  $\frac{P}{2}$  to  $\frac{Q}{2}$  to enable VOX. The display shows  $\checkmark$ beside On.

```
OR
```
 $\overline{(1P2)}$  or  $\overline{(P3)}$  to Off to disable VOX. The display shows  $\checkmark$ beside Off.

*If the Talk Permit Tone feature is enabled (see [Turning the Talk](#page-67-0)  [Permit Tone On or Off](#page-67-0) on [page](#page-67-0) 60), use a trigger word to initiate the call. Wait for the Talk Permit Tone to finish before speaking clearly into the microphone.*

#### **Voice Announcement**

This feature enables the radio to audibly indicate the current Zone or Channel the user has just assigned, or programmable button press. This audio indicator can be customized per customer requirements. This is typically useful when the user is in a difficult condition to read the content shown on the display.

Use the following features to toggle Voice Announcement on or off.

#### **Procedure:**

Press the programmed **Voice Announcement** button.

#### **OR**

Follow the procedure below.

- **1** $f_{\rm BON}$  to access the menu.
- **2** $\overline{P2}$  or  $\overline{P3}$  to Utilities and press  $\overline{w}$  to select.
- **3**(P2) or  $P3$ ) to Voice Announcement.
- **4** $\overline{P2}$  or  $\overline{P3}$  to  $\overline{O}$  to enable Voice Announcement. The display shows  $\checkmark$  beside On. **OR**
	- $\frac{1}{2}$  or  $\frac{1}{2}$  to  $\frac{1}{2}$  to disable Voice Announcement. The
	- display shows  $\checkmark$  beside Off.

#### **Analog Mic AGC (Mic AGC-A)**

This feature controls the your radio's microphone gain automatically while transmitting on an analog system. It suppresses loud audio or boosts soft audio to a preset value in order to provide a consistent level of audio.

#### **Procedure:**

- **1** $\left(\frac{gen}{100}\right)$  to access the menu.
- **2** $\frac{4P2}{P}$  or  $\frac{P3}{}$  to Utilities and press  $\frac{P3P}{P}$  to select.
- **3** $\frac{4P2}{P}$  or  $\frac{P3}{}$  to Radio Settings and press  $\frac{1000}{P}$  to select.
- **4** $\overline{P2}$  or  $\overline{P3}$  to Analog Mic AGC.
	- $\left( \frac{4P2}{P} \right)$  or  $\left[ \frac{P3}{P} \right]$  to  $0n$  to enable Analog Mic AGC. The display shows  $\checkmark$  beside On. **OR**

 $\left( \frac{P}{2} \right)$  or  $\left[ \frac{P}{3} \right]$  to  $0 \text{ ft}$  to disable Analog Mic AGC. The display shows  $\checkmark$  beside  $\pi$ f.

## **Digital Mic AGC (Mic AGC-D)**

This feature controls the your radio's microphone gain automatically while transmitting on an digital system. It suppresses loud audio or boosts soft audio to a preset value in order to provide a consistent level of audio.

#### **Procedure:**

**1**

 $\left(\frac{\text{gen}}{\text{of}}\right)$  to access the menu.

- **2** $\frac{1}{2}$  or  $\frac{1}{2}$  to Utilities and press  $\frac{1}{2}$  to select.
- **3** $\frac{1}{2}$  or  $\frac{1}{2}$  to Radio Settings and press  $\frac{1}{2}$  to select.
- **4** $\overline{P2}$  or  $\overline{P3}$  to Digital Mic AGC.
- **5** $\left( \frac{P}{2} \right)$  or  $\left[ \frac{P}{2} \right]$  to  $\ln$  to enable Digital Mic AGC. The display shows  $\checkmark$  beside On. **OR** $\boxed{4P2}$  or  $\boxed{P3}$  to Off to disable Digital Mic AGC. The display shows  $\checkmark$  beside  $\pi$ f.

#### **Accessing General Radio Information**

Your radio contains information on the following:

- *•* Radio Alias and ID
- *•* Firmware and Codeplug Versions

at any time to return to the previous screen **NOTE:** Press  $\overline{^{66}}$  at any time to return to the previous screen

or long press  $\overline{\mathbb{S}^{\bullet}}$  to return to the Home screen. The radio exits the current screen once the inactivity timer expires.

#### *Checking the Radio Alias and ID*  Ō

Displays the ID of your radio.

#### **Procedure:**

Press the programmed Radio Alias and ID button to check your radio alias and ID. You hear a positive indicator tone.

#### **OR**

Follow the procedure below.

- **1**to access the menu.
- **2** $\overline{AP2}$  or  $\overline{PB3}$  to Utilities and press  $\overline{EB}$  to select.
- **3**OP2 or  $\overline{P3}$  to Radio Info and press  $\overline{P3}$  to select.
- **4(P2)** or  $\overline{P3}$  to My Number and press  $\overline{R}$  to select.
- **5** The first line of the display shows the radio alias. The second line of the display shows the radio ID.

*You can also press the programmed Radio Alias and ID button to return to the previous screen.*

#### *Checking the Firmware Version and Codeplug Version*

Displays the firmware and codeplug versions on your radio.

#### **Procedure:**

- **1** $^{[B.0K]}$  to access the menu.
- **2** $\overline{\text{ (P2)}}$  or  $\overline{\text{ P3}}$  to <code>Utilities</code> and press  $\overline{\text{ }}$  to select.
- **3** $\overline{AP2}$  or  $\overline{PB3}$  to Radio Info and press  $\overline{EB}$  to select.
- **4** $\overline{AP2}$  or  $\overline{PB3}$  to Versions and press  $\overline{EB}$  to select.

#### The display shows the current firmware and codeplug versions.

#### **Keypad Microphone Features** H.

The following additional features for your radio are available with a keypad-enabled microphone:

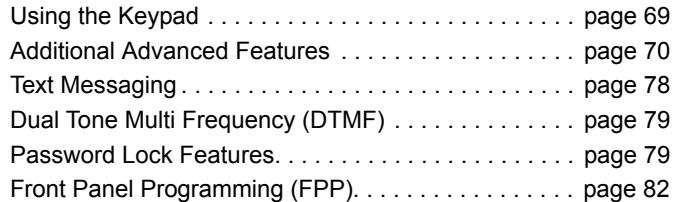

a m

## <span id="page-76-0"></span>**Using the Keypad**

You can use the 3 x 4 alphanumeric keypad on the 4-Way Navigation Keypad Microphone (Motorola part number PMMN4089\_) to access your radio's features. You can use the keypad to enter radio aliases or IDs. Many characters require that you press a key multiple times. The table below shows the number of times a key needs to be pressed to generate the required character.

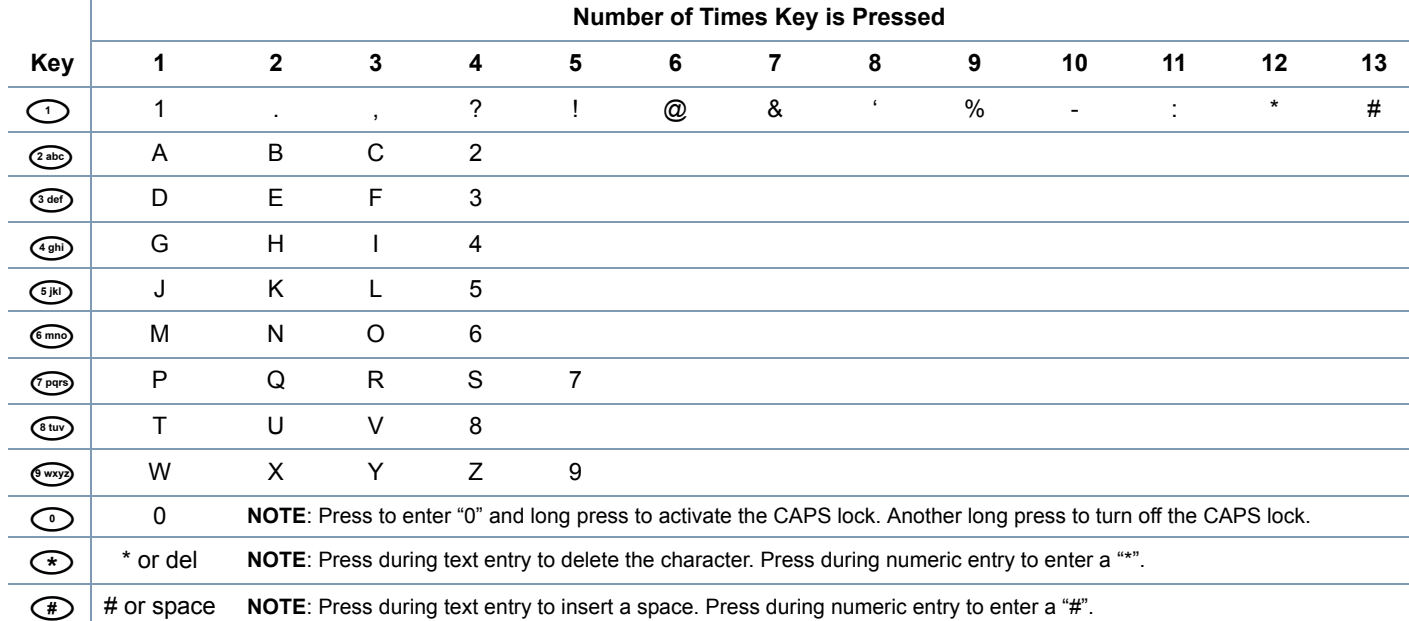

#### **Turning Keypad Tones On or Off**

You can enable and disable Keypad Tones if needed.

#### **Procedure:**

- **1** $\left[\frac{gen}{100}\right]$  to access the menu.
- **2** $\begin{bmatrix} \text{P2} \\ \text{or} \end{bmatrix}$  or  $\begin{bmatrix} \text{P3} \\ \text{to} \end{bmatrix}$  to select.
- **3** $\frac{F(2)}{F(2)}$  or  $\frac{F(3)}{F(2)}$  to Radio Settings and press  $\frac{F(3)}{F(2)}$  to select.
- **4** $\frac{4P2}{P}$  or  $\frac{P3}{}$  to Tones/Alerts and press  $\frac{1000}{P}$  to select.
	- $\frac{4P2}{P}$  or  $\frac{P3}{}$  to Keypad Tones and press  $\frac{P3P}{P}$  to select.
	- Press  $\mathbb{B}^{\mathfrak{m}}$  to enable keypad tones. The display shows  $\checkmark$ beside Enabled.

**OR**

Press  $\left( \frac{\text{max}}{2} \right)$  to disable keypad tones. The  $\checkmark$  disappears from beside Enabled.

## <span id="page-77-0"></span>**Additional Advanced Features**

**Selecting a Zone by Alias Search** ſ

**Procedure:**

**1**

- $\left(\frac{1000}{100}\right)$  to access the menu.
- **2** $\overline{P2}$  or  $\overline{P3}$  to Zone and press  $\overline{B}$  to select.
- **3**The current zone is displayed and indicated by a  $\checkmark$ .
- **4** $\overline{(P2)}$  or  $\overline{(P3)}$  to the required zone and proceed to Step 7. **OR**Key in the first character of the required zone.
- **5** A blinking cursor appears. Use the keypad to type the required zone.
	- Press  $\bigoplus$  to move one space to the right.
	- Press  $\bigodot$  to delete any unwanted characters.

Long press  $\odot$  to toggle between lower case and upper case.

**5**

**6**

**6** The first line of the display shows the characters you keyed in. The next lines of the display show the shortlisted search results.

The alias search is case-insensitive. If there are two or more zones with the same name, the radio displays the zone that is listed first in the zone list.

- **7** $Press \n\mathbb{B}$  to select
- **8**The display shows <Zone> Selected momentarily and returns to the selected zone screen.

**Making a Private Call by Manual Dial** 

#### **Procedure:**

- **1** $\left(\frac{\text{HOM}}{\text{HOM}}\right)$  to access the menu.
- **2** $\overline{P2}$  or  $\overline{P3}$  to Contacts and press  $\overline{w}$  to select. The entries are alphabetically sorted.
- **3** $\frac{P}{P2}$  or  $\frac{P3}{}$  to Manual Dial and press  $\frac{P3}{}$  to select.
- **4** $\overline{P2}$  or  $\overline{P3}$  to Radio Number and press  $\overline{B}$  to select.
- **5** If there is a previously dialed radio ID, the ID appears along with a blinking cursor. Use the keypad to edit the radio ID. **OR**

Use the keypad to enter a new radio ID.

- **6** Press the **PTT** button to make the call. The green LED lights up. The display shows the destination alias.
- **7** Wait for the Talk Permit Tone to finish (if enabled) and speak clearly into the microphone.
- **8** Release the **PTT** button to listen. When the target radio responds, the green LED blinks.

**9If the Channel Free Indication feature is enabled, you** hear a short alert tone the moment the target radio releases the **PTT** button, indicating the channel is free for you to respond. Press the **PTT** button to respond.

#### **OR**

If there is no voice activity for a programmed period of time, the call ends.

**10** You hear a short tone. The display shows Call Ended.

#### **Making a Group or Private Call with the**  Ō

#### **Programmable Number Key**

The Programmable Number Key feature allows you to make a Group or Private Call to a predefined alias or ID easily. This feature can be assigned to all the available number keys on a keypad microphone.

You can **ONLY** have one alias or ID assigned to a number key, but you can have more than one number key associated to an alias or ID.

#### **Procedure:**

When you are on the Home screen:

**1** Long press the programmed number key to make a Group or Private Call to the predefined alias or ID.

If the number key is not associated to an entry, a negative indicator tone sounds.

- **2** Press the **PTT** button to make the call. The green LED lights up. The Group/Private Call icon appears in the top right corner. The first text line shows the caller alias. The second text line displays the call status for a Private Call.
- **3** Wait for the Talk Permit Tone to finish (if enabled) and speak clearly into the microphone.
- **4** Release the **PTT** button to listen. When the target radio responds, the green LED blinks. The display shows the destination alias.
- **5If the Channel Free Indication feature is enabled, you** hear a short alert tone the moment the target radio releases the **PTT** button, indicating the channel is free for you to respond. Press the **PTT** button to respond. **OR**

If there is no voice activity for a predetermined period of time, the call ends.

**6** Radio returns to the screen you were on prior to initiating the call.

*For a Private Call, you hear a short tone when the call ends.*

*See [Assigning an Entry to a Programmable Number Key](#page-37-0) on [page](#page-37-0) 30 for details on assigning an entry to a number key on the keypad.*

#### **Making a Group or Private Call by Alias Search**

You can also use alias or alphanumeric search to retrieve the required radio alias.

This feature is only applicable while in Contacts.

#### **Procedure:**

- **1** $^{[B\text{OK}]}$  to access the menu.
- **2** $\frac{1}{2}$  or  $\frac{1}{2}$  to  $_{\text{Contexts}}$  and press  $^{\text{ESB}}$  to select. The entries are alphabetically sorted.
- **3**Key in the first character of the required alias.
- **4** A blinking cursor appears. Use the keypad to type the required alias.

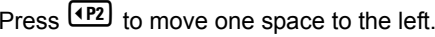

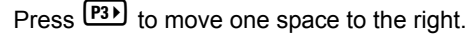

Press  $\overline{(*)}$  to delete any unwanted characters.

**5** The first line of the display shows the characters you keyed in. The next lines of the display show the shortlisted search results.

The alias search is case-insensitive. If there are two or more aliases with the same name, the radio displays the alias that is listed first in the Contacts list.

- **6** Press the **PTT** button to make the call. The green LED lights up. The first line displays the target radio's ID. The second line displays the call type and the Call icon.
- **7** Wait for the Talk Permit Tone to finish (if enabled) and speak clearly into the microphone
- **8** Release the **PTT** button to listen. When the target radio responds, the green LED blinks. The display shows the destination alias.
- **9If the Channel Free Indication feature is enabled, you** hear a short alert tone the moment the target radio releases the **PTT** button, indicating the channel is free for you to respond. Press the **PTT** button to respond.

#### **OR**

If there is no voice activity for a programmed period of time, the call ends.

**10** You hear a short tone. The display shows Call Ended.

**NOTE:** Press <sup>(ອ</sup>ີກ) button or <sup>(ere</sup>) to exit alias search.

**Viewing an Entry in the Scan List by Alias Search Procedure:**

- **1**<sup>(⊞oк)</sup> to access the menu.
- **2** $\overline{\text{ (P2)}}$  or  $\overline{\text{ P3}}$  to  $_{\text{Scan}}$  and press  $\overline{\text{ E}}{}^{\text{BS}}$  to select.
- **3** $\frac{4P2}{P}$  or  $\frac{P3}{}$  to Scan List and press  $\frac{P3P}{P}$  to select.
- **4**Key in the first character of the required alias.
- **5** A blinking cursor appears. Use the keypad to type the required zone.
	- Press  $\bigoplus$  to move one space to the right.
	- Press  $\bigodot$  to delete any unwanted characters.

Long press  $\odot$  to toggle between lower case and upper case.

**6** The first line of the display shows the characters you keyed in. The next lines of the display show the shortlisted search results.

*The alias search is case-insensitive. If there are two or more entries with the same name, the radio displays the entry that is listed first in the scan list.*

#### **Editing the Scan List by Alias Search**

#### *Adding a New Entry to the Scan List*

**Procedure:**

 $\left(\frac{\text{HOM}}{\text{HOM}}\right)$  to access the menu.

- **2** $\left( \frac{4P2}{P} \right)$  or  $\left[ \frac{P3}{P} \right]$  to select.
- **3** $\begin{bmatrix} \text{P2} \\ \text{or} \end{bmatrix}$  or  $\begin{bmatrix} \text{P3} \\ \text{to} \end{bmatrix}$  to select.
- **4**(P2) or  $\boxed{P3}$  to Add Member and press  $\boxed{m}$  to select.
- **5**Key in the first character of the required alias.
- **6** A blinking cursor appears. Use the keypad to type the required zone.

Press  $\bigoplus$  to move one space to the right.

Press  $\bigodot$  to delete any unwanted characters.

Long press  $\odot$  to toggle between lower case and upper case.

**7** The first line of the display shows the characters you keyed in. The next lines of the display show the shortlisted search results.

The alias search is case-insensitive. If there are two or more aliases with the same name, the radio displays the alias that is listed first in the list.

#### **8** $Press \n\mathbb{B}$  to select.

**9** $\frac{4P2}{P}$  or  $\frac{P3}{}$  to the required priority level and press  $\frac{100}{P}$  to select.

Features

**English**

- **10** The display shows positive mini notice, followed immediately by Add Another?.
- **11 (P2)** or  $\overline{P3}$  to Yes and press  $\overline{e}$  to select, to add another entry, and repeat Steps 5 to 9. **OR**

 $\frac{F(1,0)}{F(1,0)}$  to No and press  $\frac{F(1,0)}{F(1,0)}$  to select to save the current list.

*Deleting an Entry from the Scan List* Ō

**Procedure:**

- **1**<sup>(குல)</sup> to access the menu.
- **2** $\overline{P2}$  or  $\overline{P3}$  to Scan and press  $\overline{B}$  to select.
- **3** $\frac{1}{2}$  or  $\frac{1}{2}$  to Scan List and press  $\frac{1}{2}$  to select.
- **4**Key in the first character of the required alias.
- **5** A blinking cursor appears. Use the keypad to type the required zone.

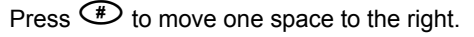

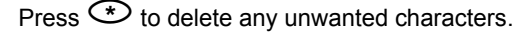

Long press  $\odot$  to toggle between lower case and upper

case.

**6** The first line of the display shows the characters you keyed in. The next lines of the display show the shortlisted search results.

The alias search is case-insensitive. If there are two or more entries with the same name, the radio displays the entry that is listed first in the scan list.

**7** $Press \n\mathbb{B}$  to select.

- **8** $\frac{1}{2}$  or  $\frac{1}{2}$  to Delete and press  $\frac{1}{2}$  to select.
- **9**At Delete Entry?,  $(12)$  or  $(23)$  to Yes and press  $\frac{1500}{10}$  to select, to delete the entry. The display shows positive mini notice.

#### **OR**

 $\overline{P2}$  or  $\overline{P3}$  to N<sub>o</sub> and press  $\overline{B}$  to select to return to the previous screen.

**10** Repeat Steps 4 to 9 to delete other entries.

*After deleting all required aliases or IDs, long press*  $e^{2\mathbf{A}}$  to *return to the Home screen.*

*Setting and Editing Priority for an Entry in the Scan List*

#### **Procedure:**

- **1** $\left(\frac{\text{Eok}}{\text{Eok}}\right)$  to access the menu.
- **2** $\overline{P2}$  or  $\overline{P3}$  to Scan and press  $\overline{B}$  to select.
- **3** $\overline{P2}$  or  $\overline{P3}$  to Scan List and press  $\overline{B}$  to select.
- **4**Key in the first character of the required alias.
- **5** A blinking cursor appears. Use the keypad to type the required zone.
	- Press  $\bigoplus$  to move one space to the right.
	- Press  $\bigodot$  to delete any unwanted characters.

Long press  $\odot$  to toggle between lower case and upper case.

**6** The first line of the display shows the characters you keyed in. The next lines of the display show the shortlisted search results.

The alias search is case-insensitive. If there are two or more entries with the same name, the radio displays the entry that is listed first in the scan list.

**7** $Press \n\mathbb{B}$  to select.

- **8** $\overline{P2}$  or  $\overline{P3}$  to Edit Priority and press  $\overline{e^{cos}}$  to select.
- **9** $\left( \frac{P}{2} \right)$  or  $\left[ \frac{P}{2} \right]$  to the required priority level and press  $\left[ \frac{P}{2} \right]$  to select.
- **10** The display shows positive mini notice before returning to the previous screen.
- **11** The priority icon appears left of the member's name.

*There is no priority icon if priority is set to None.*

#### **Storing an Alias or ID from a Call List** ſ

**Procedure:**

- **1** $\left[\frac{max}{max}\right]$  to access the menu.
- **2** $\overline{P2}$  or  $\overline{P3}$  to Call Log and press  $\overline{e}$  to select.
- **3** $\overline{P2}$  or  $\overline{P3}$  to the required list and press  $\overline{P3}$  to select.
- **4** $\frac{P}{2}$  or  $\frac{P}{3}$  to the required alias or ID and press  $\frac{P}{2}$  to select.
- **5** $\left( \frac{4P2}{P} \right)$  or  $\left[ \frac{P3}{P} \right]$  to select.

- **6** A blinking cursor appears. If needed, key in the alias for that  $ID$  and press  $Q$ .
- **7**The display shows positive mini notice.

*You can also store an ID without an alias.*

#### **Making a Call Alert by Manual Dial**  Ō

#### **Procedure:**

- **1E**<sub>o</sub> to access the menu.
- **2** $\overline{P2}$  or  $\overline{P3}$  to Contacts and press  $\overline{P3}$  to select.
- **3** $\overline{P2}$  or  $\overline{P3}$  to Manual Dial and press  $\overline{e}$  to select.
- **4** A blinking cursor appears. Enter the radio ID you want to send the Call Alert to and press  $\frac{tan}{ }$ .
- **5** $\overline{P2}$  or  $\overline{P3}$  to Call Alert and press  $\overline{w}$  to select.
- **6**The display shows Call Alert and the radio alias or ID, indicating that the Call Alert has been sent.
- **7** The green LED lights up when your radio is sending the Call Alert.

**8** If the Call Alert acknowledgement is received, the display shows positive mini notice.

#### **OR**

If the Call Alert acknowledgement is not received, the display shows negative mini notice.

#### **RSSI Values**

Your radio shows the Received Signal Strength Indicator (RSSI) icon at the top of your display. This feature allows you to view the RSSI values.

#### **Procedure:**

When you are on the Home screen:

- **1**Press  $\blacklozenge$  three times ( $\blacklozenge$ - $\blacklozenge$ ) and long press  $\blacklozenge$ , all within 8 seconds.
- **2**The display shows the current RSSI values.

Long press the  $\circledcirc$  button to return to the Home screen.

*See [Display Icons](#page-17-0) on [page](#page-17-0) 10 for details on the RSSI icon.*

## <span id="page-85-0"></span>**Text Messaging @**

The **maximum** length of characters for a text message, including the subject line (seen when receiving message from an e-mail application), is **140**, whereas to receive would be a maximum of **280** characters.

**NOTE:** The radio exits the current screen once the inactivity timer expires. Long press  $\circled{3n}$  at any time to return to the Home screen.

#### **Managing Fail-to-Send Text Messages**

if the message fails to send, the radio returns you to the Resend option screen.

#### *Forwarding a Text Message by Manual Dial*

Select Forward to send the message to another radio/group alias or ID.

#### **Procedure:**

- $\frac{1}{2}$  or  $\frac{1}{2}$  to Forward and press  $\frac{1}{2}$  to select.
- $\frac{1}{2}$  or  $\frac{1}{2}$  to Manual Dial and press  $\frac{1}{2}$  to select.
- The first line of the display shows Radio Number:.

Key in the radio ID and press  $\frac{tan}{2}$ .

- **3** The display shows transitional mini notice, confirming your message is being sent.
- **4** If the message is sent, a tone sounds and the display shows positive mini notice.

#### **OR**

If the message is not sent, a low tone sounds and the display shows negative mini notice.

**English**

**1**

**2**

#### <span id="page-86-1"></span>**Dual Tone Multi Frequency (DTMF)**

The Dual Tone Multi Frequency (DTMF) feature allows the radio to operate in a radio system with an interface to telephone systems.

#### **Procedure:**

To initiate a DTMF call.

- **1**Press and hold the **PTT** button.
- **2**Enter the desired number, \* or #.

*You can turn off the DTMF tone by disabling all radio tones and alerts (see [Turning the Radio Tones/Alerts On or Off](#page-66-0) on [page](#page-66-0) 59).*

## <span id="page-86-0"></span>**Password Lock Features**

If enabled, this feature allows you to access your radio via password upon powering up. You can use a keypad microphone or **Scroll Up/Down** buttons to enter password.

#### <span id="page-86-2"></span>**Accessing the Radio from Password**

#### **Procedure:**

Power up the radio.

- **1**You hear a continuous tone.
- **2** Enter your current four-digit password via keypad microphone.

The display shows ●●●●. Press <sup></sup> to proceed.

#### **OR**

Enter your current four-digit password. Press <sup>(1P2)</sup> or <sup>[P33]</sup> to

edit each digit's numeric value and  $^{(B\text{\tiny BON})}_{\dots}$  to enter the selected

digit and move to the next digit. Each digit changes to ●.

Press  $^{\text{\tiny{\textsf{(EM)}}}}$  to confirm your selection.

You hear a positive indicator tone for every digit pressed. Press  $\blacktriangleleft$  to remove the each  $\blacktriangleright$  on the display. You hear a negative indicator tone, if you press  $\blacklozenge$  when the line is empty, or if you press more than four digits.

**3**If the password is correct:

> Your radio proceeds to power up. See *[Powering Up the](#page-9-0)  [Radio](#page-9-0)* on [page](#page-9-0) 2.

#### **OR**

If the password is incorrect:

The display shows Wrong Password. Repeat Step 2.

#### **OR**

After the third incorrect password, the display shows Wrong Password and then, shows Radio Locked. A tone sounds and the yellow LED double blinks.

*Your radio enters into locked state for 15 minutes, and responds to inputs from On/Off button and programmed Backlight Auto button only.*

**NOTE:** The radio is unable to receive any call, including emergency calls, in locked state.

> The use of **Emergency** footswitch cancels out password input to access the radio.

#### **Unlocking the Radio from Locked State**

#### **Procedure:**

Wait for 15 minutes. Repeat Steps 1 to 3 in *[Accessing the](#page-86-2)  [Radio from Password](#page-86-2)* on [page](#page-86-2) 79.

#### **OR**

Power up the radio, if you have powered down the radio during locked state:

- **1** A tone sounds and the yellow LED double blinks. The display shows Radio Locked.
- **2** Wait for 15 minutes. Repeat *[Accessing the Radio from](#page-86-2)  [Password](#page-86-2)* on [page](#page-86-2) 79.

*Your radio restarts the 15 minutes timer for locked state when you power up.*

#### **Turning the Password Lock On or Off**

#### **Procedure:**

**1**

 $\left(\frac{H\cdot \alpha}{2}\right)$  to access the menu.

- **2** $\frac{1}{2}$  or  $\frac{1}{2}$  to Utilities and press  $\frac{1}{2}$  to select.
- **3** $\overline{P2}$  or  $\overline{P3}$  to Radio Settings and press  $\overline{B}$  to select.
- **4** $\frac{1}{2}$  or  $\frac{1}{2}$  to Passwd Lock and press  $\frac{1}{2}$  to select.
- **5** Enter a four-digit password. See Step 2 in *[Accessing the Radio from Password](#page-86-2)* on [page](#page-86-2) 79.
- **6**If the password is correct:

 $\overline{P2}$  or  $\overline{P3}$  to Turn On to enable Password Lock. The

display shows  $\checkmark$  beside Turn On.

**OR**

 $\overline{P2}$  or  $\overline{P3}$  to Turn Off to disable Password Lock. The

display shows  $\checkmark$  beside Turn Off.

#### **OR**

If the password is incorrect:

The display shows Wrong Password and automatically returns to the previous menu.

#### **Changing the Password** Ō

#### **Procedure:**

- **1** $\left( \mathbb{B}^{\mathfrak{g}_{\mathbb{K}}} \right)$  to access the menu.
- **2** $\overline{\text{ (P2)}}$  or  $\overline{\text{ P3}}$  to Utilities and press  $\overset{\text{(B0M)}}{\sim}$  to select.
- **3** $\overline{P2}$  or  $\overline{P3}$  to Radio Settings and press  $\overline{B}^{cos}$  to select.
- **4** $\overline{P2}$  or  $\overline{P3}$  to Passwd Lock and press  $\overline{e}$  to select.
- **5** Enter your current four-digit password via keypad microphone. See Step 2 in *[Accessing the Radio from Password](#page-86-2)* on [page](#page-86-2) 79.
- **6**If the password is correct:

 $\overline{AP2}$  or  $\overline{PB3}$  to Change Pwd and press  $\overline{EB}$  to select.

#### **OR**

If the password is incorrect:

The display shows Wrong Password and automatically returns to the previous menu.

- **7** Enter a new four-digit password via keypad microphone. See Step 2 in *[Accessing the Radio from Password](#page-86-2)* on [page](#page-86-2) 79.
- **8** Re-enter the new four-digit password. See Step 2 in *[Accessing the Radio from Password](#page-86-2)* on [page](#page-86-2) 79.
- **9** If both of the new password inputs match: The display shows Password Changed. **OR**

If both of the new password inputs do not match: The display shows Passwords Do Not Match.

**10** The screen automatically returns to the previous menu.

#### <span id="page-89-0"></span>**Front Panel Programming (FPP)**

Your radio is able to customize certain feature parameters to enhance the use of your radio.

#### **Entering FPP Mode**

#### **Procedure:**

**1**

**3**

- $\epsilon$ <sup>go to</sup> access the menu.
- **2** $\frac{4P2}{P}$  or  $\frac{P3}{}$  to Utilities and press  $\frac{1000}{P}$  to select.
	- $\frac{4P2}{P}$  or  $\frac{P3D}{P}$  to Program Radio and press  $\frac{1000}{P}$  to select.
- at any time to return to the Home **NOTE:** Long press  $\circledcirc$  at any time to return to the Home screen.

#### **Editing FPP Mode Parameters**

Use the following buttons as required while navigating through the feature parameters.

**<sup>(P2)</sup>** or  $\overline{P3}$  – Scroll through options, increase/decrease values, or navigate vertically

g *–*Select the option or enter a sub-menu

e *–* Short-press to return to previous menu or to exit the selection screen. Long-press to return to Home screen.

# **Limited Warranty**

#### *MOTOROLA COMMUNICATION PRODUCTS*

#### **I. WHAT THIS WARRANTY COVERS AND FOR HOW LONG:**

MOTOROLA SOLUTIONS INC. ("MOTOROLA") warrants the MOTOROLA manufactured Communication Products listed below ("Product") against defects in material and workmanship under normal use and service for a period of time from the date of purchase as scheduled below:

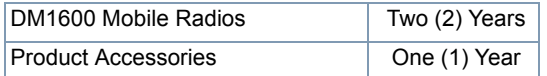

MOTOROLA, at its option, will at no charge either repair the Product (with new or reconditioned parts), replace it (with a new or reconditioned Product), or refund the purchase price of the Product during the warranty period provided it is returned in accordance with the terms of this warranty. Replaced parts or boards are warranted for the balance of the original applicable warranty period. All replaced parts of Product shall become the property of MOTOROLA.

This express limited warranty is extended by MOTOROLA to the original end user purchaser only and is not assignable or transferable to any other party. This is the complete warranty for the Product manufactured by MOTOROLA. MOTOROLA assumes no

obligations or liability for additions or modifications to this warranty unless made in writing and signed by an officer of MOTOROLA.

Unless made in a separate agreement between MOTOROLA and the original end user purchaser, MOTOROLA does not warrant the installation, maintenance or service of the Product.

MOTOROLA cannot be responsible in any way for any ancillary equipment not furnished by MOTOROLA which is attached to or used in connection with the Product, or for operation of the Product with any ancillary equipment, and all such equipment is expressly excluded from this warranty. Because each system which may use the Product is unique, MOTOROLA disclaims liability for range, coverage, or operation of the system as a whole under this warranty.

#### **II. GENERAL PROVISIONS:**

This warranty sets forth the full extent of MOTOROLA'S responsibilities regarding the Product. Repair, replacement or refund of the purchase price, at MOTOROLA's option, is the exclusive remedy. THIS WARRANTY IS GIVEN IN LIEU OF ALL OTHER EXPRESS WARRANTIES. IMPLIED WARRANTIES, INCLUDING WITHOUT LIMITATION, IMPLIED WARRANTIES OF MERCHANTABILITY AND FITNESS FOR A PARTICULAR PURPOSE, ARE LIMITED TO THE DURATION OF THIS LIMITED WARRANTY. IN NO EVENT SHALL MOTOROLA BE LIABLE FOR DAMAGES IN EXCESS OF THE PURCHASE PRICE OF THE PRODUCT, FOR ANY LOSS OF USE, LOSS OF TIME, INCONVENIENCE, COMMERCIAL LOSS, LOST PROFITS OR SAVINGS OR OTHER INCIDENTAL, SPECIAL OR CONSEQUENTIAL DAMAGES ARISING OUT OF THE USE OR

INABILITY TO USE SUCH PRODUCT, TO THE FULL EXTENT SUCH MAY BE DISCLAIMED BY LAW.

#### **III. STATE LAW RIGHTS:**

SOME STATES DO NOT ALLOW THE EXCLUSION OR LIMITATION OF INCIDENTAL OR CONSEQUENTIAL DAMAGES OR LIMITATION ON HOW LONG AN IMPLIED WARRANTY LASTS, SO THE ABOVE LIMITATION OR EXCLUSIONS MAY NOT APPLY.

This warranty gives specific legal rights, and there may be other rights which may vary from state to state.

#### **IV. HOW TO GET WARRANTY SERVICE:**

You must provide proof of purchase (bearing the date of purchase and Product item serial number) in order to receive warranty service and, also, deliver or send the Product item, transportation and insurance prepaid, to an authorized warranty service location. Warranty service will be provided by MOTOROLA through one of its authorized warranty service locations. If you first contact the company which sold you the Product (e.g., dealer or communication service provider), it can facilitate your obtaining warranty service.

#### **V. WHAT THIS WARRANTY DOES NOT COVER:**

A) Defects or damage resulting from use of the Product in other than its normal and customary manner.

B) Defects or damage from misuse, accident, water, or neglect.

- C)Defects or damage from improper testing, operation, maintenance, installation, alteration, modification, or adjustment.
- D)Breakage or damage to antennas unless caused directly by defects in material workmanship.
- E) A Product subjected to unauthorized Product modifications, disassembles or repairs (including, without limitation, the addition to the Product of non-MOTOROLA supplied equipment) which adversely affect performance of the Product or interfere with MOTOROLA's normal warranty inspection and testing of the Product to verify any warranty claim.
- F) Product which has had the serial number removed or made illegible.
- G)Rechargeable batteries if:

(1) any of the seals on the battery enclosure of cells are broken or show evidence of tampering.

(2) the damage or defect is caused by charging or using the battery in equipment or service other than the Product for which it is specified.

H)Freight costs to the repair depot.

- I) A Product which, due to illegal or unauthorized alteration of the software/firmware in the Product, does not function in accordance with MOTOROLA's published specifications or the FCC certification labeling in effect for the Product at the time the Product was initially distributed from MOTOROLA.
- J) Scratches or other cosmetic damage to Product surfaces that does not affect the operation of the Product.

K) Normal and customary wear and tear.

#### **VI. PATENT AND SOFTWARE PROVISIONS:**

MOTOROLA will defend, at its own expense, any suit brought against the end user purchaser to the extent that it is based on a claim that the Product or parts infringe a United States patent, and MOTOROLA will pay those costs and damages finally awarded against the end user purchaser in any such suit which are attributable to any such claim, but such defense and payments are conditioned on the following:

- A) that MOTOROLA will be notified promptly in writing by such purchaser of any notice of such claim;
- B) that MOTOROLA will have sole control of the defense of such suit and all negotiations for its settlement or compromise; and
- C)should the Product or parts become, or in MOTOROLA's opinion be likely to become, the subject of a claim of infringement of a United States patent, that such purchaser will permit MOTOROLA, at its option and expense, either to procure for such purchaser the right to continue using the Product or parts or to replace or modify the same so that it becomes non-infringing or to grant such purchaser a credit for the Product or parts as depreciated and accept its return. The depreciation will be an equal amount per year over the lifetime of the Product or parts as established by MOTOROLA.

MOTOROLA will have no liability with respect to any claim of patent infringement which is based upon the combination of the Product or parts furnished hereunder with software, apparatus or devices not furnished by MOTOROLA, nor will MOTOROLA have any liability for the use of ancillary equipment or software not furnished by MOTOROLA which is attached to or used in connection with the Product. The foregoing states the entire liability of MOTOROLA with respect to infringement of patents by the Product or any parts thereof.

Laws in the United States and other countries preserve for MOTOROLA certain exclusive rights for copyrighted MOTOROLA software such as the exclusive rights to reproduce in copies and distribute copies of such MOTOROLA software. MOTOROLA software may be used in only the Product in which the software was originally embodied and such software in such Product may not be replaced, copied, distributed, modified in any way, or used to produce any derivative thereof. No other use including, without limitation, alteration, modification, reproduction, distribution, or reverse engineering of such MOTOROLA software or exercise of rights in such MOTOROLA software is permitted. No license is granted by implication, estoppel or otherwise under MOTOROLA patent rights or copyrights.

#### **VII. GOVERNING LAW:**

This Warranty is governed by the laws of the State of Illinois, U.S.A.

# **Notes**

-----------------

m.

------

-----

**86**

**English**

# **Содержание**

Данное руководство пользователя содержит всю информацию, необходимую для использования мобильных радиостанций MOTOTRBO DM1600.

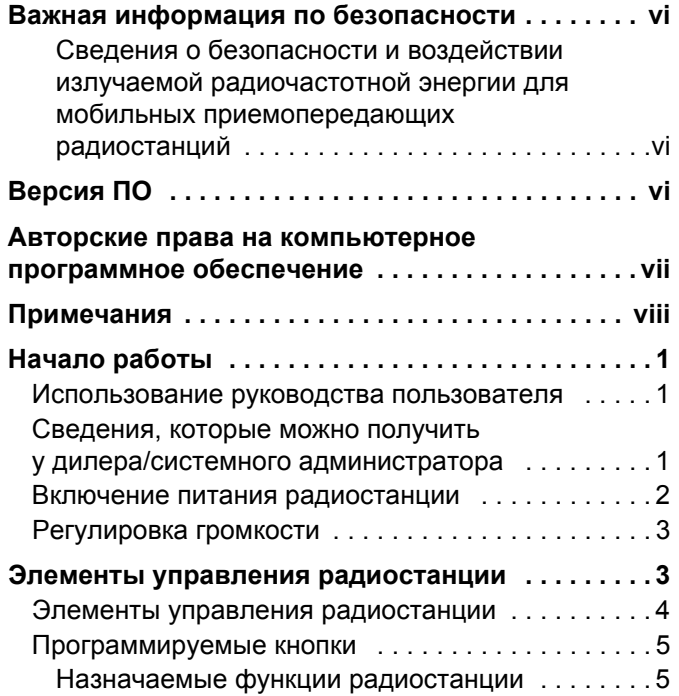

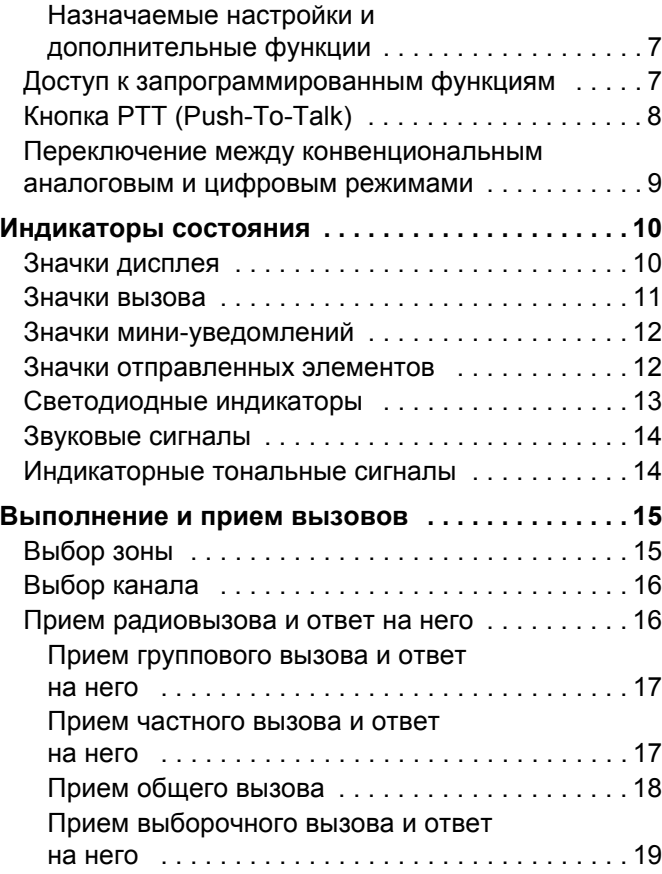

#### **Русский**

**i**

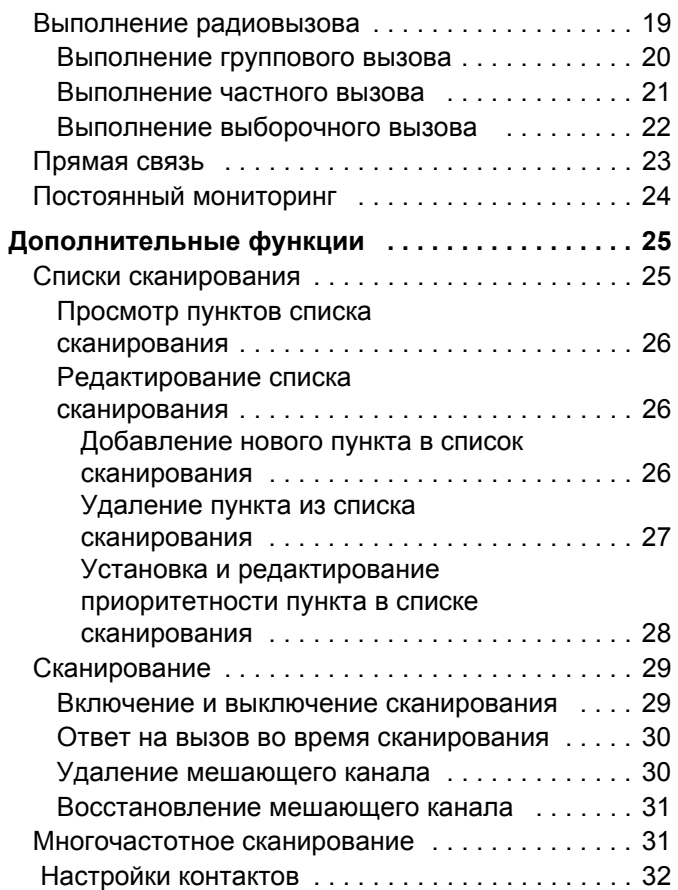

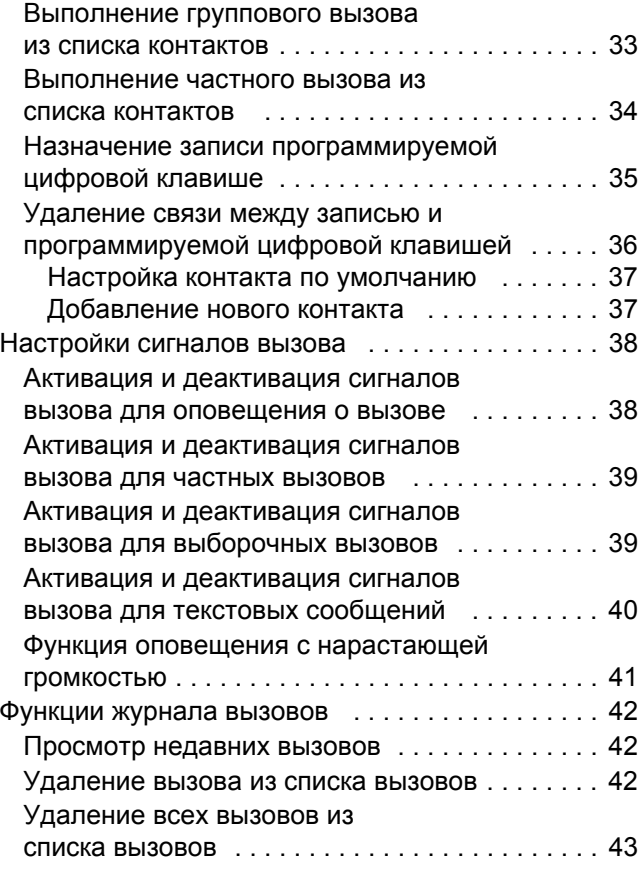

**ii**

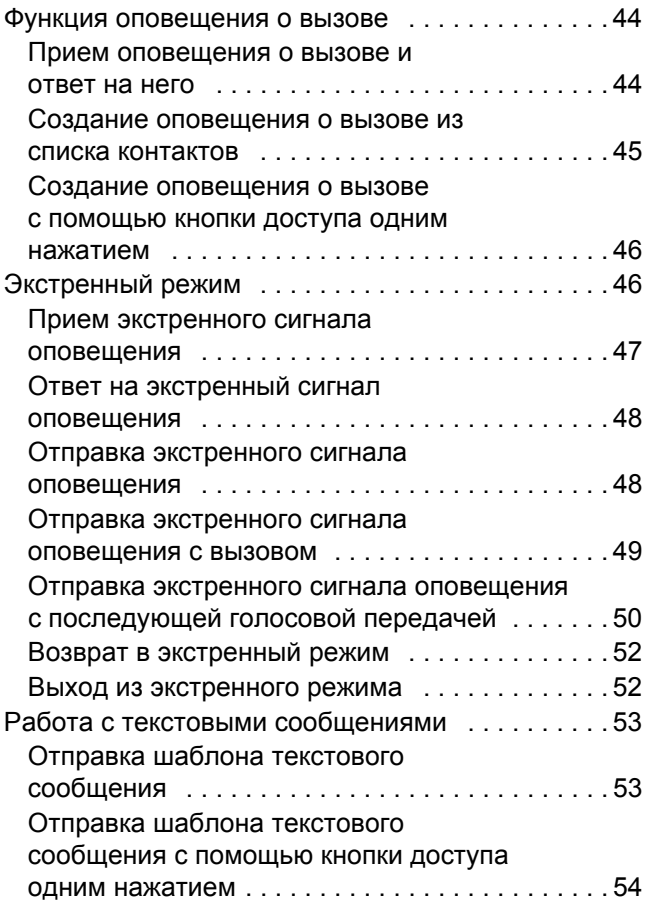

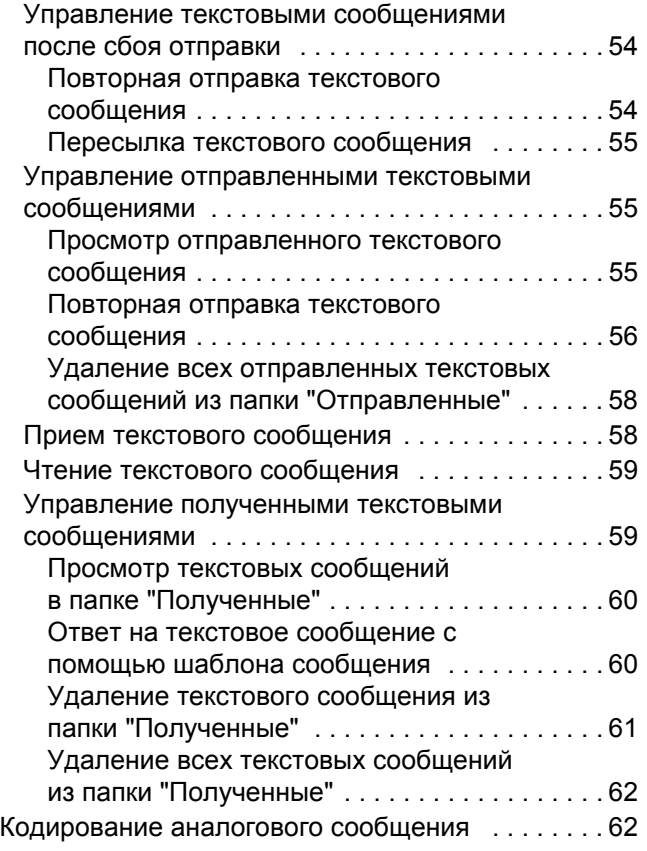

# **Содержание Содержание**

## **Русский**

**iii**

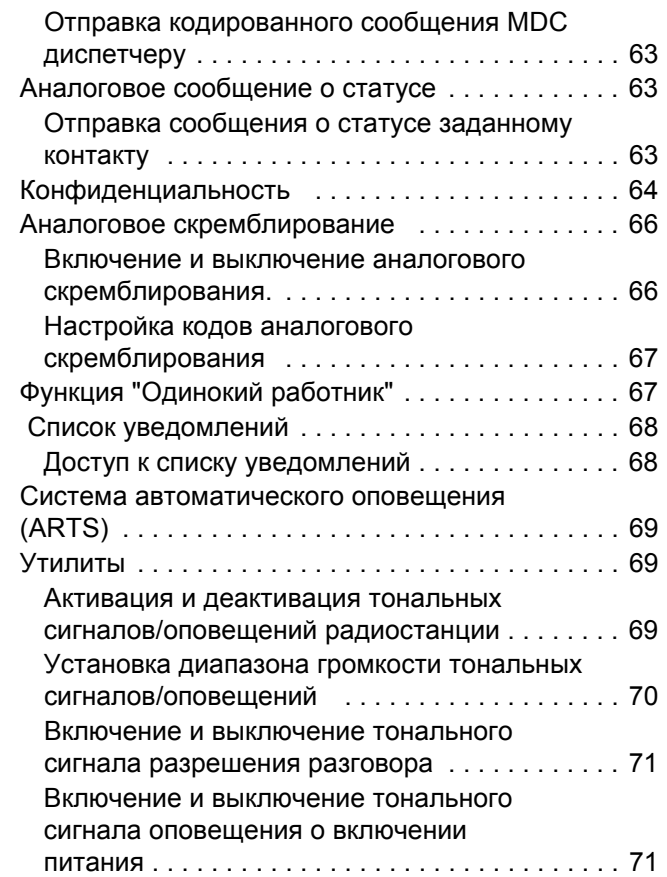

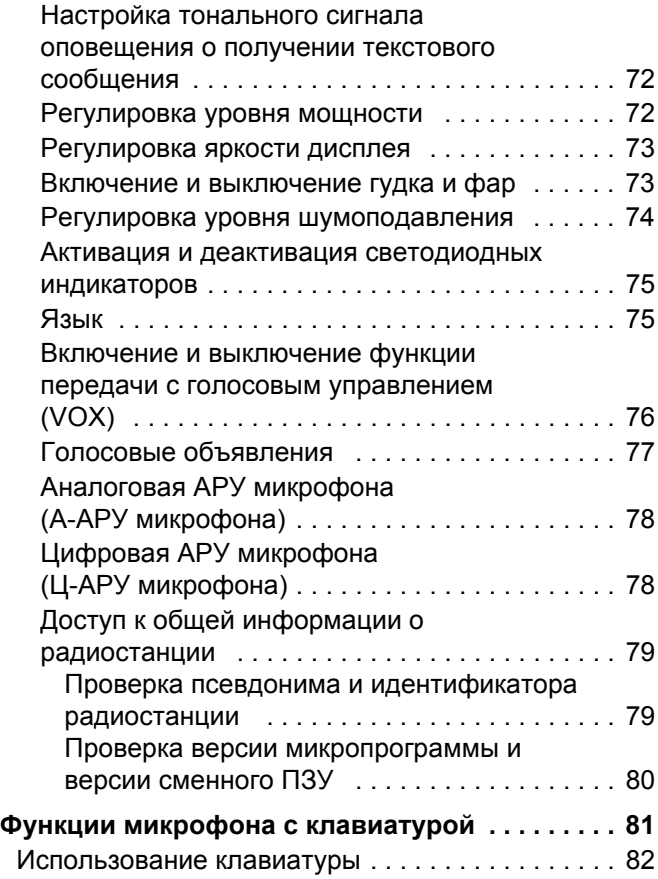

**iv**

**Русский**

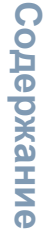

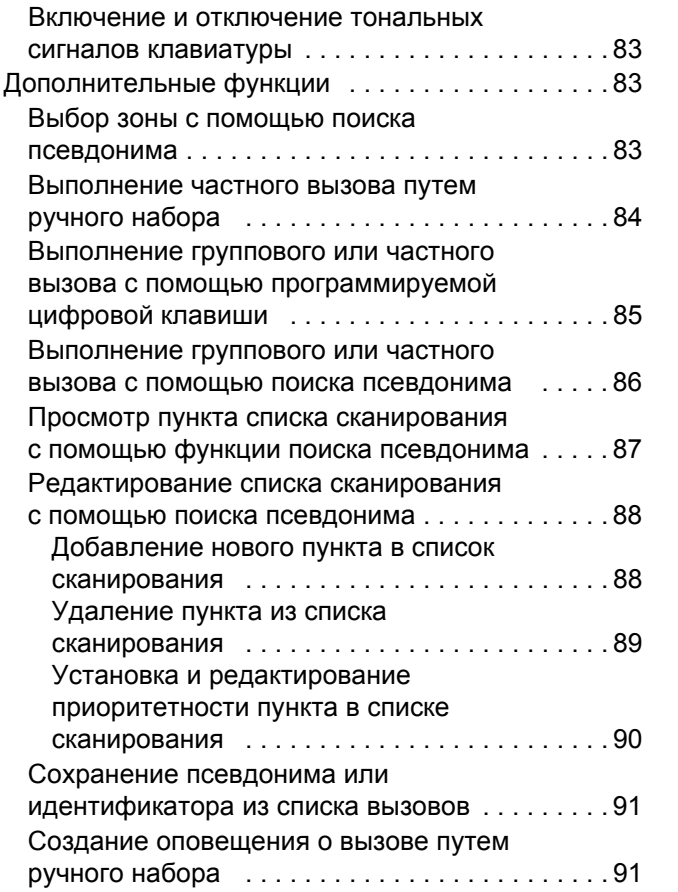

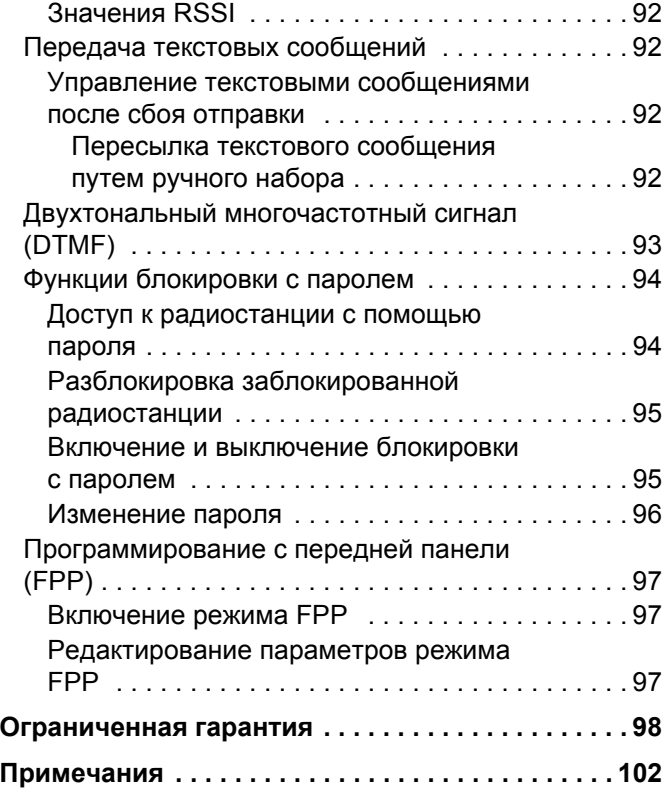

**v**

## <span id="page-99-0"></span>**Важная информация по безопасности**

<span id="page-99-1"></span>**Сведения о безопасности и воздействии излучаемой радиочастотной энергии для мобильных приемопередающих радиостанций**

#### **ВНИМАНИЕ!**

**Данная радиостанция предназначена только для профессиональной эксплуатации.** Прежде чем использовать ее, ознакомьтесь с буклетом "Сведения о безопасности и воздействии излучаемой радиочастотной энергии для мобильных приемопередающих радиостанций". Он содержит важные инструкции по эксплуатации и технике безопасности, а также информацию по воздействию радиочастотной энергии и контроль соответствия применимым стандартам и нормативам.

Для ознакомления со списком антенн и других аксессуаров, утвержденных компанией Motorola, посетите следующий сайт:

#### http://www.motorolasolutions.com

# <span id="page-99-2"></span>**Версия ПО**

Все функции, описанные в следующих разделах, поддерживаются программным обеспечением радиостанции версии **R01.00.00**.

Чтобы определить версию программного обеспечения вашей радиостанции, см. информацию в разделе *Проверка версии [микропрограммы](#page-181-1) и версии [сменного](#page-181-1) ПЗУ* на стр[. 80](#page-181-1).

Обратитесь к дилеру или системному администратору для получения дополнительной информации обо всех поддерживаемых функциях.

# <span id="page-100-0"></span>**Авторские права на компьютерное программное обеспечение**

Описанные в данном руководстве изделия компании Motorola могут содержать защищенные авторскими правами компьютерные программы компании Motorola, хранящиеся на полупроводниковых ЗУ или других носителях. Законы США и некоторых других стран обеспечивают некоторые эксклюзивные права компании Motorola в отношении защищенных авторским правом компьютерных программ, включая, в частности, право на копирование и воспроизведение в любой форме защищенных авторским правом компьютерных программ. В связи с этим никакие компьютерные программы компании Motorola, содержащиеся в изделиях Motorola, описанных в настоящем руководстве, не разрешается копировать, воспроизводить, изменять, подвергать инженерному анализу для создания аналога или распространять каким бы то ни было способом без явного письменного разрешения компании Motorola. Кроме того, приобретение продуктов Motorola не приведет, прямо, косвенно, процессуально или какимлибо иным образом, к передаче лицензии на авторские права, патенты или запатентованные приложения Motorola, кроме обычной неисключительной лицензии на использование, которая возникает по закону при продаже продукта.

Используемая в этом изделии технология кодирования речи AMBE+2TM защищена правами на интеллектуальную собственность, включая авторские права, а также права на патенты и коммерческую тайну, принадлежащие компании Digital Voice Systems, Inc.

Лицензия на использование данной технологии кодирования речи распространяется только на данное оборудование для связи. Пользователю данной технологии строго запрещается декомпилировать, подвергать инженерному анализу для создания аналога или дизассемблировать объектный код, а также любым другим способом преобразовывать объектный код в читаемую человеком форму.

Номера патентов США: #5,870,405, #5,826,222, #5,754,974, #5,701,390, #5,715,365, #5,649,050, #5,630,011, #5,581,656, #5,517,511, #5,491,772, #5,247,579, #5,226,084 и #5,195,166.

#### **Юридическое уведомление о программном обеспечении с открытым исходным кодом**

Данное изделие Motorola содержит ПО с открытым исходным кодом. Для получения дополнительной информации о лицензиях, подтверждениях, необходимых уведомлениях об авторских правах и других условиях пользования см. документацию к данному изделию Motorola на веб-сайте:

[https://emeaonline.motorolasolutions.com](https://emeaonline.motorolasolutions.com   ) 

**vii**

# <span id="page-101-0"></span>**Примечания**

----------

. . . . .

----------

**viii**

**Русский**

# <span id="page-102-0"></span>**Начало работы**

Ознакомьтесь со следующей информацией.

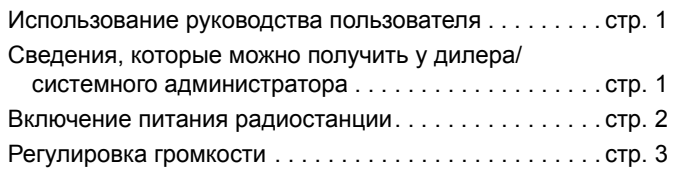

## <span id="page-102-1"></span>**Использование руководства пользователя**

В данном руководстве для пользователя описаны базовые принципы эксплуатации мобильных радиостанций MOTOTRBO.

Ваш дилер или системный администратор могли внести изменения в настройки вашей радиостанции, исходя из конкретных потребностей. Для получения дополнительной информации обратитесь к дилеру или системному администратору.

В данной публикации для обозначения функций, работающих только в конвенциональном аналоговом или

конвенциональном цифровом режиме, используются следующие значки:

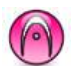

Указывает на функцию, работающую только в конвенциональном **аналоговом режиме**.

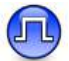

Указывает на функцию, работающую только в конвенциональном **цифровом режиме**.

Функции, доступные как в аналоговом, **так** и в цифровом режиме, значками **не** обозначаются.

#### <span id="page-102-2"></span>**Сведения, которые можно получить у дилера/системного администратора**

Вы можете получить консультацию дилера или системного администратора по следующим вопросам:

- *•* Была ли ваша радиостанция предварительно запрограммирована на какие-либо конвенциональные каналы?
- *•* Какие кнопки запрограммированы на доступ к другим функциям?
- *•* Какие дополнительные аксессуары могут понадобиться?
- *•* Как лучше всего использовать радиостанцию для максимально эффективной связи?
- *•* Какие процедуры техобслуживания способствуют продлению срока службы радиостанции?

#### <span id="page-103-0"></span>**Включение питания радиостанции**

Коротко нажмите **кнопку включения/ выключения**. На дисплее появится надпись MOTOTRBO (TM), которая сразу сменится приветственным сообщением или изображением.

Загорится зеленый светодиодный индикатор, и

засветится главный экран.

Прозвучит короткий тональный сигнал, означающий, что тестирование, выполняемое при включении питания, прошло успешно.

**ПРИМЕЧАНИЕ.** Если тональные сигналы/оповещения радиостанции деактивированы, то тональный сигнал включения питания не прозвучит (см. *[Активация](#page-170-3) и [деактивация](#page-170-3) тональных сигналов/ оповещений [радиостанции](#page-170-3)* на стр[. 69\)](#page-170-3).

Кнопка "Вкл./Выкл."

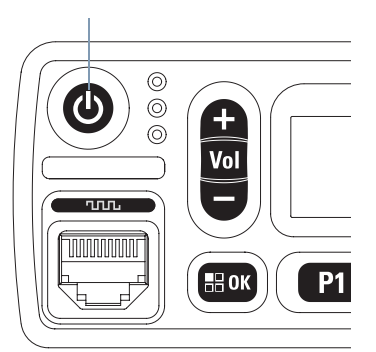

Если питание радиостанции по-прежнему не включается, обратитесь к вашему дилеру.

*Чтобы выключить радиостанцию, нажмите и удерживайте кнопку включения/выключения, пока на дисплее не появится сообщение Выключение питания.*

- **ПРИМЕЧАНИЕ.** Если радиостанция заблокирована и не отвечает на нажатие кнопок, нажмите и удерживайте кнопку "Вкл./Выкл." в течение как минимум 7 секунд. Это приведет к сбросу настроек радиостанции.
- **ПРИМЕЧАНИЕ.** Чтобы полностью выключить радиостанцию, может понадобиться до 7 секунд.

**2**

**Русский**

#### <span id="page-104-0"></span>**Регулировка громкости**

Чтобы увеличить громкость, нажмите кнопку регулировки громкости " + ".

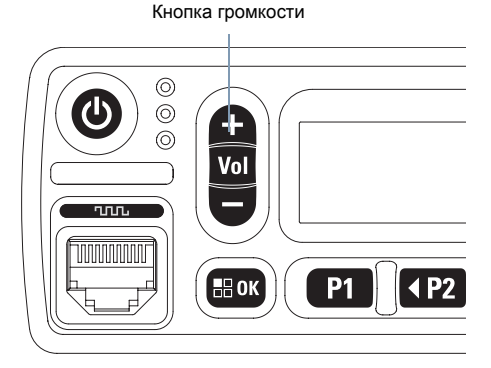

*Чтобы уменьшить громкость, нажмите кнопку регулировки громкости " – ".*

**ПРИМЕЧАНИЕ.** Радиостанцию можно запрограммировать на минимальный уровень громкости, чтобы звук нельзя было приглушить ниже запрограммированного уровня. Для получения дополнительной информации обратитесь к дилеру или системному администратору.

## <span id="page-104-1"></span>**Элементы управления радиостанции**

Ознакомьтесь со следующей информацией.

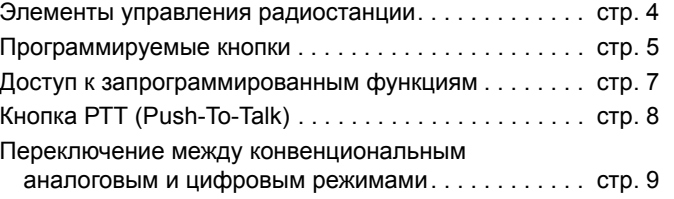

**Русский**

#### <span id="page-105-0"></span>**Элементы управления радиостанции**

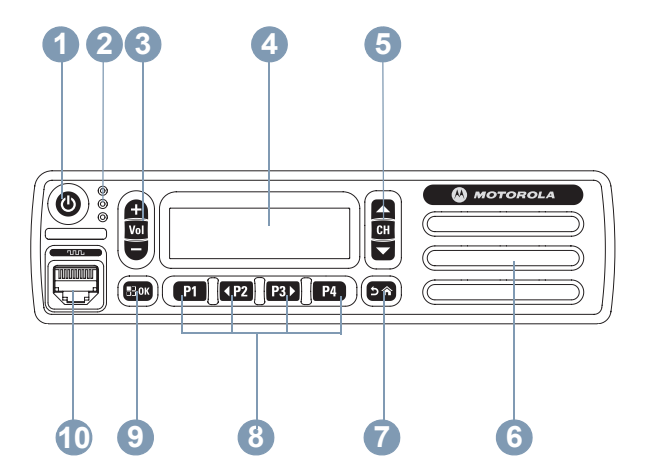

- Кнопка "Вкл./Выкл." **1**
- Светодиодные индикаторы
- Кнопка регулировки громкости
- Дисплей **4**
- Кнопка "Канал вверх/вниз" **5**

**Русский**

- Динамик **6**
- Кнопка возврата/Главный экран **7**
- Передние программируемые кнопки **8**
- Кнопка "Меню/ОК" **9**
- Разъем для подключения аксессуаров **10**

#### <span id="page-106-0"></span>**Программируемые кнопки**

Программируемые кнопки могут быть запрограммированы дилером для быстрого доступа к определенным **функциям радиостанции** или к шести (6) **предварительно заданным каналам/группам** в зависимости от продолжительности нажатия кнопки.

- *•* Короткое нажатие нажатие и быстрое отпускание кнопки.
- *•* Длительное нажатие продолжительное нажатие запрограммированной кнопки.
- *•* Удержание удержание кнопки нажатой.

**ПРИМЕЧАНИЕ.** Запрограммированная длительность нажатия кнопки применима ко всем назначаемым функциям и настройкам, общим и специфическим для радиостанции. Для получения дополнительной информации о запрограммированной длительности нажатия настроенной **экстренной** кнопки см. раздел *[Экстренный](#page-147-2) режим* на стр[. 46.](#page-147-2)

#### <span id="page-106-1"></span>**Назначаемые функции радиостанции**

**Аналоговое скремблирование** — включение и выключение аналогового скремблирования.

**Оповещение о вызове** — прямой доступ к списку контактов для выбора контакта, которому можно послать оповещение о вызове.

**Журнал вызовов** — выбор списка в журнале вызовов**.**

TM**Контакты** — прямой доступ к списку контактов.

**Экстренный режим** — инициирование или отмена экстренного сигнала оповещения или вызова в зависимости от программных настроек.

**Ручной набор** — выполнение частного вызова путем набора любого идентификатора радиостанции или номера телефона в зависимости от программных настроек.

**АРУ микрофона вкл./выкл.** — включение и выключение автоматической регулировки усиления (АРУ) встроенного микрофона.

**Мониторинг** — проверка выбранного канала на наличие активности.

**Уведомления** — прямой доступ к списку уведомлений.

**Русский**

**Элементы управления радиостанции** радиостанции

**Удаление мешающего канала** — временное удаление ненужного канала (кроме выбранного канала) из списка сканирования. Под выбранным каналом понимается выбранная пользователем комбинация зоны и канала, откуда инициируется сканирование.

**Доступ одним нажатием** — непосредственное выполнение заданного частного или группового вызова, а также отправление оповещения о вызове и шаблона текстового сообщения.

**Постоянный мониторинг** — мониторинг всего радиообмена на выбранном канале до выключения данной функции.

Конфиденциальность **•• ВКЛЮЧЕНИЕ** и выключение функции конфиденциальности.

**Псевдоним и идентификатор радиостанции** предоставление псевдонима и идентификатора радиостанции.

**Ретранслятор/Прямая связь** — переключение между режимом ретранслятора и режимом прямой связи с другой радиостанцией.

**Сканирование** — включение или выключение функции сканирования.

**Статус** — выбор меню списка статусов.

**Текстовые сообщения**  $\left( \mathbf{I} \right)$  — вызов меню текстовых сообщений.

**Голосовые объявления вкл./выкл.** — включение и выключение функции голосовых объявлений.

**Голосовое объявление канала** — воспроизведение голосовых объявлений зоны и канала для текущего канала. Эта функция недоступна, если деактивирована функция голосовых объявлений.

**Передача с голосовым управлением (VOX)** — включение и выключение функции VOX.

**Переключение зоны** — переключение радиостанции между зонами.
# **Назначаемые настройки и дополнительные функции**

**Все тональные сигналы/оповещения** — включение и выключение всех тональных сигналов и оповещений.

**Коды аналогового скремблирования** —

переключение кодов скремблирования между 3,29 кГц и 3,39 кГц.

**Подсветка** — регулировка уровня яркости.

**Канал вверх/вниз** — переключение на предыдущий или следующий канал в зависимости от программных настроек.

**Уровень мощности** — переключение между высоким и низким уровнями мощности передачи.

**Шумоподавление** • — переключение между высоким и

нормальным уровнями шумоподавления.

# **Доступ к запрограммированным функциям**

Доступ к ряду функций радиостанции можно осуществлять одним из следующих способов.

*•* Выполните короткое или длительное нажатие соответствующих программируемых кнопок.

#### **ИЛИ**

- *•* Используйте навигационные кнопки меню следующим образом.
- Чтобы получить доступ к меню, нажмите кнопку [800]. Нажмите соответствующую кнопку **навигации "Влево"/ "Вправо"** ( $\overline{P2}$  или  $\overline{P3}$ ), чтобы получить доступ к функциям меню.
- **2** Чтобы выбрать функцию или войти в подменю, нажмите кнопку  $\text{G}$   $\text{G}$
- **3** Чтобы вернуться на один уровень меню или вернуться к предыдущему экрану, нажмите кнопку <sup>(эл)</sup>. Чтобы вернуться на главный экран, нажмите и удерживайте кнопку  $\circ$

*Навигационные кнопки меню также доступны на микрофоне с клавиатурой (см. [Использование](#page-183-0) [клавиатуры](#page-183-0) на* стр[. 82](#page-183-0)*).*

**ПРИМЕЧАНИЕ.** При длительном периоде неактивности выход из меню и возврат на главный экран происходит автоматически.

# **Кнопка РТТ (Push-To-Talk)**

Кнопка **PTT** на боковой части микрофона выполняет две основные задачи:

*•* Во время вызова кнопка **РТТ** переводит радиостанцию в режим передачи вашей речи на другие участвующие в вызове радиостанции.

Для передачи голоса нажмите кнопку **РТТ** и удерживайте ее. Для прослушивания отпустите кнопку **PTT**.

При нажатии кнопки **РТТ** включается микрофон.

*•* Кнопка **PTT** также служит для выполнения новых вызовов, когда не выполняются другие вызовы (см. *Выполнение [радиовызова](#page-120-0)* на стр[. 19\)](#page-120-0).

*Если включен тональный сигнал разрешения разговора (см. Включение и [выключение](#page-172-0) тонального сигнала [разрешения](#page-172-0) разговора на [стр](#page-172-0). 71) или вспомогательный тональный сигнал PTT , не начинайте говорить, пока не прозвучит короткий тональный сигнал оповещения.*

- *Если на радиостанции включена функция индикации свободного канала (запрограммированная дилером), то в момент отпускания кнопки PTT на вызываемой (принимающей ваш вызов) радиостанции вы услышите короткий тональный сигнал оповещения, уведомляющий о том, что канал свободен и можно отвечать.*
- *Если вызов будет прерван (например, в случае получения экстренного вызова), прозвучит непрерывный тональный сигнал запрета разговора, который означает, что нужно отпустить кнопку PTT.*

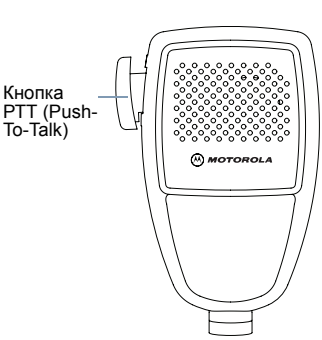

# <span id="page-110-0"></span>**Переключение между конвенциональным аналоговым и цифровым режимами**

Каждый канал радиостанции может быть настроен на работу в конвенциональном аналоговом или конвенциональном цифровом режиме.

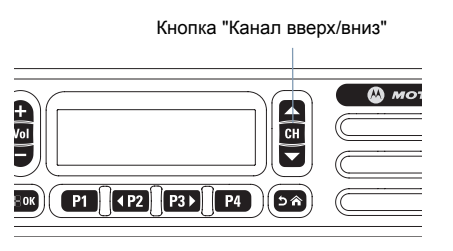

**ПРИМЕЧАНИЕ.** Для радиостанций, поддерживающих только аналоговый режим, каждый канал можно настроить как конвенциональный аналоговый.

Переключение между аналоговыми и цифровыми каналами осуществляется при помощи следующих средств:

- *•* Кнопки **навигации "Влево"/"Вправо"**, или
- *•* Кнопки **"Канал вверх/вниз"**, или
- *•* Запрограммированных кнопок **Канал вверх** или **Канал вниз**

При переключении с цифрового на аналоговый режим некоторые функции становятся недоступными. При этом значки цифровых функций (например, функции сообщений) становятся "серыми". Неактивные функции не отображаются в меню.

Некоторые функции радиостанции доступны как в аналоговом, так и в цифровом режиме. Небольшие различия в работе каждой функции **НЕ** отражаются на качестве работы радиостанции.

**ПРИМЕЧАНИЕ.** Радиостанция также переключается между цифровым и аналоговым режимами во время двухрежимного сканирования (см. *[Сканирование](#page-130-0)* на стр[. 29\)](#page-130-0).

> Чтобы использовать кнопки **навигации "Влево"/"Вправо"** на главном экране требуемой зоны, нажмите [1P2] или [P31] и выберите требуемый канал.

#### Чтобы использовать

запрограммированные кнопки **Канал вверх** или **Канал вниз** на главном экране требуемой зоны, нажмите **Канал вверх** или **Канал вниз** и выберите требуемый канал.

# **Индикаторы состояния**

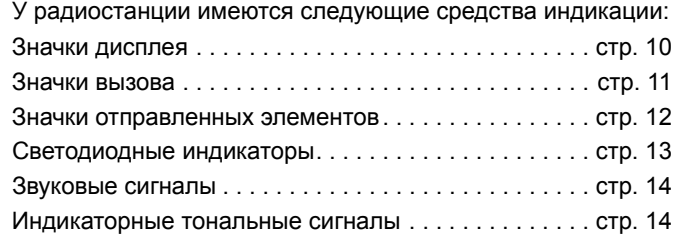

# <span id="page-111-0"></span>**Значки дисплея**

Монохромный ЖК-дисплей (132х36 пикселей) вашей радиостанции отображает состояние радиостанции, текстовые записи и пункты меню.

Следующие значки появляются в строке состояния в верхней части дисплея радиостанции. Значки отображаются в строке состояния слева направо в порядке появления/использования и соответствуют конкретному каналу.

#### **Индикатор уровня принимаемого сигнала (RSSI)**

Количество отображаемых штрихов обозначает уровень мощности радиосигнала. Четыре штриха указывают на максимальный уровень мощности сигнала. Этот значок отображается только во время приема.

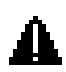

### **Экстренный режим**

Радиостанция работает в режиме экстренной связи.

#### **Уведомление**

В списке уведомлений есть одно или несколько пропущенных событий.

#### **Сканирование**

Функция сканирования включена.

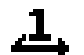

#### **Сканирование — Приоритет 1**

Радиостанция обнаруживает активность на канале или в группе, для которой установлен Приоритет 1.

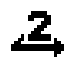

#### **Сканирование — Приоритет 2**

Радиостанция обнаруживает активность на канале или в группе, для которой установлен Приоритет 2.

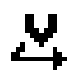

#### **Многочастотное сканирование**

Функция многочастотного сканирования включена.

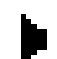

#### **Мониторинг**

Радиостанция выполняет мониторинг выбранного канала.

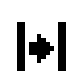

#### **Прямая связь**

Радиостанция настроена на прямую связь с другими радиостанциями, когда не работает ретранслятор.

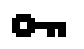

#### **Защищенная связь**

Функция конфиденциальности включена.

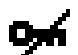

#### **Незащищенная связь**

Функция конфиденциальности отключена.

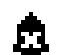

## **Отключение тональных сигналов**

Тональные сигналы отключены.

# <span id="page-112-0"></span>**Значки вызова**

Во время вызова на дисплее радиостанции отображаются следующие значки. Эти значки также отображаются в списке контактов, обозначая тип идентификатора или псевдоним.

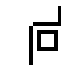

#### **Частный вызов**

Выполняется частный вызов.

В списке контактов данный значок обозначает псевдоним (имя) радиостанции или ее идентификатор (номер).

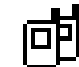

### **Групповой вызов**

Выполняется групповой вызов.

В списке контактов данный значок обозначает псевдоним (имя) или идентификатор (номер) соответствующей группы.

# **Значки мини-уведомлений**

Следующие значки могут на короткое время отображаться на дисплее после выполнения определенных действий.

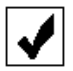

**Успешная передача (положительное)** Действие выполнено успешно.

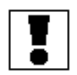

**Передача не состоялась (отрицательное)** Действие не выполнено.

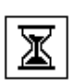

#### **Идет передача (переходное)**

Выполняется передача. Этот динамический значок появляется перед значком "Успешная передача" или "Передача не состоялась".

# <span id="page-113-0"></span>**Значки отправленных элементов**

Следующие значки появляются в папке "Отправленные".

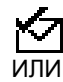

Ń

# **Сообщение отправлено**

Текстовое сообщение успешно отправлено.

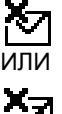

ИЛИ

### **Сбой отправки**

Не удалось отправить текстовое сообщение.

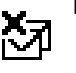

### **Идет отправка сообщения** 囟

- *•* Выполняется отправка текстового сообщения на псевдоним или идентификатор радиостанции. За этим следует ожидание подтверждения.
- 囟 *•* Выполняется отправка текстового сообщения на псевдоним или идентификатор группы.

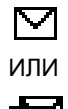

### **Не прочтено**

Текстовое сообщение не прочитано.

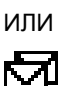

**Индикаторы состояния**

**ЛНДИКАТОРЫ** 

**COCTORHMR** 

# <span id="page-114-0"></span>**Светодиодные индикаторы**

Светодиодные индикаторы показывают рабочее состояние радиостанции.

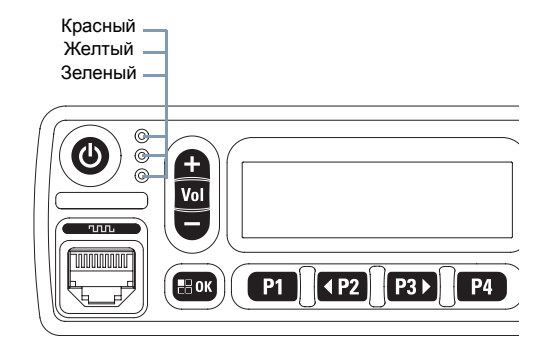

**Мигает красным цветом** — радиостанция принимает экстренную передачу, не прошла самотестирование при включении питания или была перемещена за пределы допустимого диапазона, в случае настройки радиостанции с помощью системы автоматического оповещения.

**Постоянно горит желтым цветом** — радиостанция выполняет мониторинг конвенционального канала.

**Мигает желтым цветом** — радиостанция выполняет поиск активности или принимает оповещение о вызове.

**Двойное мигание желтым светом** — сигнал может означать, что радиостанция еще не отреагировала на оповещение о групповом вызове или заблокирована**.**

**Постоянно горит зеленым цветом** — радиостанция включается или выполняет передачу**.**

**Мигающий зеленый** — радиостанция принимает незашифрованный вызов, данные или обнаруживает активность в сеансе радиосвязи.

**Двойное мигание зеленым цветом** — радиостанция принимает зашифрованный вызов или данные.

**ПРИМЕЧАНИЕ.** В конвенциональном режиме светодиодный индикатор мигает зеленым, когда радиостанция обнаруживает активность в эфире. В силу особенностей цифрового протокола эта активность может влиять или не влиять на использование запрограммированного канала радиостанции.

# <span id="page-115-0"></span>**Звуковые сигналы**

Тональные сигналы оповещения выступают в роли звуковых индикаторов, указывая на состояние радиостанции или ее ответ на принятые данные.

**Непрерывный тональный сигнал** до тех пор, пока не будет отключен. Однообразный сигнал, который звучит

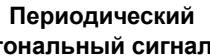

**тональный сигнал** определяемой настройками Включается с периодичностью,

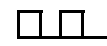

радиостанции. Сигнал звучит, прекращается, затем повторяется.

**Повторяющийся** Одиночный тональный сигнал, **тональный сигнал** который повторяется до тех пор, пока не будет отключен пользователем.

**Кратковременный** Звучит только один раз в течение **тональный сигнал** небольшого периода времени,

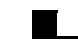

определяемого настройками радиостанции.

# <span id="page-115-1"></span>**Индикаторные тональные сигналы**

Сигнал высокой Сигнал низкой тональности тональности Тональный сигнал успешного действия Тональный сигнал неуспешного действия

**Индикаторы состояния COCTORHIVR Лндикаторы** 

# **Выполнение и прием вызовов**

Освоив устройство мобильной радиостанции MOTOTRBO, можно приступать к ее использованию.

Ознакомьтесь со следующей информацией об основных функциях управления вызовами.

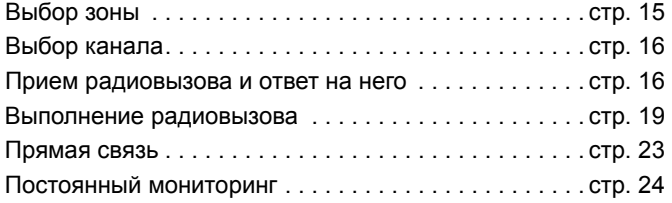

# <span id="page-116-0"></span>**Выбор зоны**

Зона — это группа каналов. Ваша радиостанция поддерживает до 160 каналов и до 25 зон, каждая из которых может включать не более 160 каналов.

Чтобы выбрать зону, выполните следующую процедуру.

#### **Процедура**

Нажмите запрограммированную кнопку **Зона** и перейдите к шагу 3.

#### **ИЛИ**

Выполните описанную далее процедуру.

- **Нажмите**  $^{\text{EOM}}$  **для доступа к меню.**
- Нажмите <sup>(192</sup> или <sup>[93]</sup>, чтобы выделить элемент Зона, затем нажмите  $^{\text{ESW}}$  для выбора.
- **3** Отобразится текущая зона, отмеченная значком √.
- Нажмите <sup>(192</sup> или <sup>[93]</sup>, чтобы выделить требуемую зону, затем нажмите  $^{\text{E0R}}$ для выбора.
- На дисплее появится сообщение Выбрана <Зона>, после чего радиостанция вернется к экрану выбранной зоны.

# <span id="page-117-0"></span>**Выбор канала**

Прием и передача данных осуществляются на канале. В зависимости от конфигурации радиостанции каждый канал можно программировать по-разному, чтобы на нем были доступны разные группы пользователей или разные функции. Выбрав нужную зону, выберите канал, который нужен для выполнения передачи или приема.

#### **Процедура**

Выберите канал с помощью:

- *•* **Кнопки навигации "Влево"/"Вправо"**, ИЛИ
- *•* **Кнопки "Канал вверх/вниз"**, ИЛИ
- *•* Запрограммированных кнопок **Канал вверх** или **Канал вниз**

*Для получения дополнительной информации о выборе зоны см. [Выбор](#page-116-0) зоны на [стр](#page-116-0). 15.* 

Для получения дополнительной информации о кнопках **прокрутки вверх/вниз** см. *[Переключение](#page-110-0) между [конвенциональным](#page-110-0) аналоговым и цифровым [режимами](#page-110-0) на [стр](#page-110-0). 9.*

Для получения дополнительной информации о кнопках **Канал вверх** и **Канал вниз** см. *[Программируемые](#page-106-0) кнопки на [стр](#page-106-0). 5.*

# <span id="page-117-1"></span>**Прием радиовызова и ответ на него**

Когда канал, идентификатор или псевдоним радиостанции, либо идентификатор или псевдоним группы отображаются на дисплее, это означает, что радиостанция готова к приему вызовов.

*Зеленый светодиодный индикатор постоянно*

Зеленый

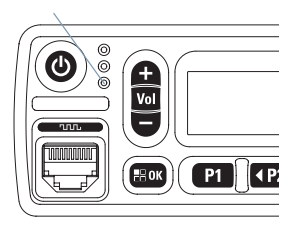

*горит, когда радиостанция ведет передачу, и мигает, когда радиостанция ведет прием.*

Зеленый светодиодный индикатор постоянно горит, когда радиостанция ведет передачу, и мигает двойными вспышками зеленого цвета, когда радиостанция принимает зашифрованный вызов.

Для дескремблирования зашифрованного вызова секретный ключ радиостанции ИЛИ значение ключа и идентификатор ключа (которые программируются дилером) должны совпадать с соответствующими параметрами передающей радиостанции (радиостанции, от которой вы принимаете вызов).

**ПРИМЕЧАНИЕ.** Для получения дополнительной информации см. раздел

*[Конфиденциальность](#page-165-0)* на стр[. 64.](#page-165-0)

#### **Прием группового вызова и ответ на него** Ō

Для приема вызова от группы пользователей необходимо, чтобы радиостанция была сконфигурирована как участник этой группы.

#### **Процедура**

При поступлении группового вызова (на главном экране):

- **1** Светодиодный индикатор замигает зеленым.
- **2** В верхнем правом углу появится идентификатор вызывающего абонента. В первой строке на дисплее отобразится значок группового вызова и псевдоним группового вызова. Радиостанция активирует звуковые сигналы, и звук входящего вызова прозвучит в динамике радиостанции.
- **3** Если включена функция индикации свободного канала, то в момент отпускания кнопки **PTT** на передающей радиостанции вы услышите короткий тональный сигнал оповещения, уведомляющий о том, что канал свободен и можно отвечать. Нажмите кнопку **PTT** для ответа на вызов. Загорится зеленый светодиодный индикатор.

**4** Дождитесь окончания тонального сигнала разрешения разговора (если он включен), а затем четко говорите в микрофон.

#### **ИЛИ**

Дождитесь окончания вспомогательного тонального сигнала **PTT** (если он включен), а затем четко говорите в микрофон.

- **5** Для прослушивания отпустите кнопку **PTT**.
- **6** Если голосовая активность отсутствует в течение запрограммированного периода времени, вызов будет завершен.

*Подробнее о выполнении группового вызова см. раздел [Выполнение](#page-121-0) группового вызова на [стр](#page-121-0). 20.*

# **Прием частного вызова и ответ на него**

Частный вызов — это вызов одной радиостанции другой радиостанцией.

#### **Процедура**

При поступлении частного вызова:

- **1** Светодиодный индикатор замигает зеленым.
- **2** В первой строке на дисплее появится значок частного вызова и псевдоним вызывающего абонента. Радиостанция активирует звуковые сигналы, и звук входящего вызова прозвучит в динамике радиостанции.
- **3** Если включена функция индикации свободного канала, то в момент отпускания кнопки **PTT** на передающей радиостанции вы услышите короткий тональный сигнал оповещения, уведомляющий о том, что канал свободен и можно отвечать. Нажмите кнопку **PTT** для ответа на вызов. Загорится зеленый светодиодный индикатор.
- **4** Дождитесь окончания тонального сигнала разрешения разговора (если он включен), а затем четко говорите в микрофон.
- **5** Для прослушивания отпустите кнопку **PTT**.
- **6** Если голосовая активность отсутствует в течение запрограммированного периода времени, вызов будет завершен.
- **7** На дисплее появится сообщение Выз.законч.

*Подробнее о выполнении частного вызова см. раздел [Выполнение](#page-122-0) частного вызова на [стр](#page-122-0). 21.*

### **Прием общего вызова**

Общий вызов — это вызов одной радиостанцией всех радиостанций, работающих на данном канале. Он используется для передачи важных объявлений, требующих особого внимания пользователей.

#### **Процедура**

При поступлении общего вызова:

- **1** Прозвучит тональный сигнал, и начнет мигать зеленый светодиодный индикатор.
- **2** В верхнем правом углу появится идентификатор вызывающего абонента. В первой строке на дисплее отобразится значок группового вызова и общий вызов. Радиостанция активирует звуковые сигналы, и звук входящего вызова прозвучит в динамике радиостанции.
- **3** По окончании общего вызова радиостанция вернется к экрану, который отображался до принятия вызова. Общий вызов заканчивается без установленного периода ожидания.
	- Если включена функция индикации свободного канала, то в момент отпускания кнопки **PTT** на передающей радиостанции вы услышите короткий тональный сигнал оповещения, уведомляющий о том, что канал свободен для использования.

*Ответ на общий вызов не предусмотрен.*

**ПРИМЕЧАНИЕ.** Радиостанция прекратит прием общего вызова, если при поступлении вызова пользователь переключится на другой канал. Во время общего вызова вы **не** можете пользоваться навигацией по меню или редактировать что-либо до завершения вызова.

# **Прием выборочного вызова и ответ на него**

Выборочный вызов — это вызов одной радиостанции другой радиостанцией. Это частный вызов, выполняемый в аналоговой системе.

#### **Процедура**

При поступлении выборочного вызова:

- **1** Светодиодный индикатор замигает зеленым.
- **2** В первой строке на дисплее отобразится значок частного вызова. Радиостанция отобразит значок выборочного вызова или оповещения о вызове. Радиостанция активирует звуковые сигналы, и звук входящего вызова прозвучит в динамике радиостанции.
- **3** Нажмите кнопку **PTT** для ответа на вызов.
- **4** Загорится зеленый светодиодный индикатор.
- **5** Дождитесь окончания тонального сигнала разрешения разговора (если он включен), а затем четко говорите в микрофон.
- **6** Для прослушивания отпустите кнопку **PTT**.
- **7** Если голосовая активность отсутствует в течение запрограммированного периода времени, вызов будет завершен.
- **8** Прозвучит короткий тональный сигнал. На дисплее появится сообщение Выз.законч.

**ПРИМЕЧАНИЕ.** Подробнее о выполнении выборочного вызова см. раздел *[Выполнение](#page-123-0) [выборочного](#page-123-0) вызова* на стр[. 22](#page-123-0).

# <span id="page-120-0"></span>**Выполнение радиовызова**

Выбрав канал, вы можете выбрать псевдоним или идентификатор радиостанции, либо псевдоним или идентификатор группы с помощью следующих средств.

- *•* Список контактов (см. *Настройки [контактов](#page-133-0)* на стр[. 32\)](#page-133-0)
- *•* Запрограммированная кнопка **доступа одним нажатием**
- *•* Запрограммированные цифровые клавиши. Этот способ предназначен только для выполнения групповых и частных вызовов; он подразумевает набор с помощью микрофона с клавиатурой (см. *[Выполнение](#page-186-0) группового или частного вызова с помощью [программируемой](#page-186-0)*

*[цифровой](#page-186-0) клавиши* на *[стр](#page-186-0). 85*)

Ручной набор (через список). Этот способ предназначен только для частных вызовов и подразумевает набор с помощью микрофона с клавиатурой (см. *[Выполнение](#page-185-0) [частного](#page-185-0) вызова путем ручного набора* на

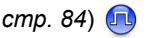

#### **ПРИМЕЧАНИЕ.** Для выполнения зашифрованной передачи в радиостанции должна быть активирована функция конфиденциальности для выбранного канала. Расшифровать сообщение смогут только вызываемые радиостанции, секретный ключ которых совпадает с

ключом вашей радиостанции. Для получения дополнительной информации см. раздел

*[Конфиденциальность](#page-165-0)* на *[стр](#page-165-0). 64*.

Функция доступа одним нажатием позволяет легко выполнять групповой или частный вызов на предварительно заданный идентификатор. Для этой функции можно назначить короткое или длительное нажатие программируемой кнопки. **ТОЛЬКО** один идентификатор можно назначить для кнопки **доступа одним нажатием**. Радиостанция поддерживает программирование нескольких кнопок **доступа одним нажатием**.

# <span id="page-121-0"></span>**Выполнение группового вызова**

Для выполнения вызова группы пользователей необходимо, чтобы радиостанция была сконфигурирована как участник этой группы.

#### **Процедура**

**1** Выберите канал с активным псевдонимом или идентификатором группы. См. раздел *Выбор [канала](#page-117-0)* на стр[. 16](#page-117-0).

#### **ИЛИ**

Нажмите запрограммированную кнопку **доступа одним нажатием**.

- **2** Нажмите кнопку **PTT** для выполнения вызова. Загорится зеленый светодиодный индикатор. В первой строке на дисплее отобразится значок группового вызова и псевдоним группового вызова.
- **3** Дождитесь окончания тонального сигнала разрешения разговора (если он включен), а затем четко говорите в микрофон. **ИЛИ**

Дождитесь окончания вспомогательного тонального сигнала **PTT** (если он включен), а затем четко говорите в микрофон.

**20**

**Русский**

**4** Для прослушивания отпустите кнопку **PTT**. При ответе вызываемой радиостанции начнет мигать зеленый светодиодный индикатор. Значок группового вызова, псевдоним или идентификатор группы, а также псевдоним или идентификатор передающей радиостанции появятся на дисплее.

**5 © Если функция индикации свободного канала** включена, то в момент отпускания кнопки **PTT** на целевой радиостанции вы услышите короткий тональный сигнал оповещения, уведомляющий о том, что канал свободен и можно отвечать. Нажмите кнопку **PTT** для ответа на вызов.

#### **ИЛИ**

Если голосовая активность отсутствует в течение запрограммированного периода времени, вызов будет завершен.

**6** На дисплее радиостанции появится окно, которое отображалось до выполнения вызова.

*Групповой вызов также можно выполнить через список контактов (см. раздел [Выполнение](#page-134-0) группового вызова из списка [контактов](#page-134-0) на [стр](#page-134-0). 33).*

# <span id="page-122-0"></span>**Выполнение частного вызова**

Радиостанция может принимать и/или отвечать на частные вызовы, выполняемые отдельными авторизованными радиостанциями, но для выполнения частного вызова радиостанция должна быть соответствующим образом запрограммирована.

Существует два типа частных вызовов. В первом типе перед выполнением вызова производится проверка доступности радиостанции, а во втором типе вызов выполняется сразу же.

Только **один** из этих типов вызова может быть запрограммирован дилером для радиостанции.

При совершении частного вызова с помощью меню, журнала вызовов, списка контактов, кнопки **доступа одним нажатием**, запрограммированных цифровых клавиш, **кнопок навигации "Влево"/"Вправо"** или кнопок **"Канал вверх/вниз"**, прозвучит тональный сигнал неуспешного действия.

Для связи с отдельными радиостанциями используйте текстовые сообщения или оповещения о вызове. Для получения дополнительной информации см. *[Работа](#page-154-0) с текстовыми [сообщениями](#page-154-0)* на *[стр](#page-154-0). 53* или *[Функция](#page-145-0) [оповещения](#page-145-0) о вызове* на *[стр](#page-145-0). 44*.

### **Процедура**

**1** Выберите канал с активным псевдонимом или идентификатором радиостанции. См. раздел *[Выбор](#page-117-0) [канала](#page-117-0)* на стр[. 16.](#page-117-0)

#### **ИЛИ**

Нажмите запрограммированную кнопку **доступа одним нажатием**.

- **2** Нажмите кнопку **PTT** для выполнения вызова. Загорится зеленый светодиодный индикатор. На дисплее будет отображаться идентификатор частного вызова и псевдоним радиостанции, чередующийся с сообщением о вызове.
- **3** Дождитесь окончания тонального сигнала разрешения разговора (если он включен), а затем четко говорите в микрофон.
- **4** Для прослушивания отпустите кнопку **PTT**. При ответе вызываемой радиостанции начнет мигать зеленый светодиодный индикатор.

**5 C** Если функция индикации свободного канала включена, то в момент отпускания кнопки **PTT** на целевой радиостанции вы услышите короткий тональный сигнал оповещения, уведомляющий о том, что канал свободен и можно отвечать. Нажмите кнопку **PTT** для ответа на вызов.

#### **ИЛИ**

Если голосовая активность отсутствует в течение запрограммированного периода времени, вызов будет завершен.

**6** Прозвучит короткий тональный сигнал. На дисплее появится сообщение Выз.законч.

Частный вызов также можно выполнить с помощью списка контактов (см. *[Выполнение](#page-135-0) частного вызова из списка [контактов](#page-135-0)* на стр[. 34](#page-135-0)), путем ручного набора (см. *[Выполнение](#page-185-0) частного вызова путем ручного набора* на стр[. 84](#page-185-0)) или с помощью быстрого буквенно-числового поиска нужного псевдонима путем набора на клавиатуре (см. *[Выполнение](#page-187-0) группового или частного вызова с помощью поиска [псевдонима](#page-187-0)* на стр[. 86\)](#page-187-0)

# <span id="page-123-0"></span>**Выполнение выборочного вызова**

Как и в случае с частным вызовом, радиостанция может принимать и/или отвечать на выборочные вызовы, выполняемые отдельными авторизованными радиостанциями, но для выполнения выборочного вызова радиостанция должна быть соответствующим образом запрограммирована.

#### **Процедура**

- **1** Выберите канал с активным псевдонимом или идентификатором радиостанции. См. раздел *[Выбор](#page-117-0) [канала](#page-117-0)* на стр[. 16.](#page-117-0)
- **2** Нажмите кнопку **PTT** для выполнения вызова. Загорится зеленый светодиодный индикатор. На дисплее отобразится значок частного вызова и псевдоним радиостанции.

- **3** Дождитесь окончания тонального сигнала разрешения разговора (если он включен), а затем четко говорите в микрофон.
- **4** Для прослушивания отпустите кнопку **PTT**. При ответе вызываемой радиостанции начнет мигать зеленый светодиодный индикатор.
- **5** Если голосовая активность отсутствует в течение запрограммированного периода времени, вызов будет завершен.
- **6** Прозвучит короткий тональный сигнал. На дисплее появится сообщение Выз.законч.

# <span id="page-124-0"></span>**Прямая связь**

Функция "прямой связи" позволяет поддерживать связь, когда ваш ретранслятор не работает или ваша радиостанция находится за пределами радиуса действия ретранслятора, но в зоне приема других радиостанций.

#### **Процедура**

Нажмите запрограммированную кнопку **Ретранслятор/ Прямая связь** для переключения между режимами ретранслятора и прямой связи.

#### **ИЛИ**

Выполните описанную далее процедуру.

- **Нажмите**  $^{\text{E0R}}$ **для доступа к меню.**
- Нажмите <sup>(P2)</sup> или <sup>[P3+</sup>, чтобы выделить элемент Утилиты, затем нажмите **[806]** для выбора.
- Нажмите <sup>(192</sup> или <sup>[93]</sup>, чтобы выделить элемент  $\Pi$ араметры р/с, затем нажмите  $^{\text{EOM}}$ для выбора.
- Нажмите <sup>(192</sup>) или <sup>[931</sup>, чтобы выделить элемент Пр.связь, затем нажмите  $\overline{\mathbb{E}}$  для выбора.
- Нажмите  $^{\text{f}}$  , чтобы включить прямую связь. На дисплее рядом с сообщением "Активировано" появится значок $\checkmark$ .

#### **ИЛИ**

Нажмите , чтобы отключить прямую связь. Значок рядом с сообщением "Активировано" исчезнет.

**6** На экране автоматически отобразится предыдущее меню.

*При выключении питания заданная настройка прямой связи сохраняется.*

# <span id="page-125-0"></span>**Постоянный мониторинг**

Функция постоянного мониторинга служит для непрерывной проверки выбранного канала на наличие активности.

#### **Процедура**

- **1** Нажмите запрограммированную кнопку **Постоянный мониторинг**.
- **2** Прозвучит тональный сигнал оповещения, загорится желтый светодиодный индикатор, и на дисплее появится сообщение Постоянн. мон. вкл.. В строке состояния появится значок мониторинга.
- **3** Чтобы выйти из режима постоянного мониторинга, нажмите запрограммированную кнопку **Постоянный мониторинг**.

**4** Прозвучит тональный сигнал оповещения, желтый светодиодный индикатор погаснет, и на дисплее появится сообщение Постоянн. мон.выкл..

**Русский**

# **Дополнительные функции**

Ознакомьтесь со следующей информацией о дополнительных функциях радиостанции.

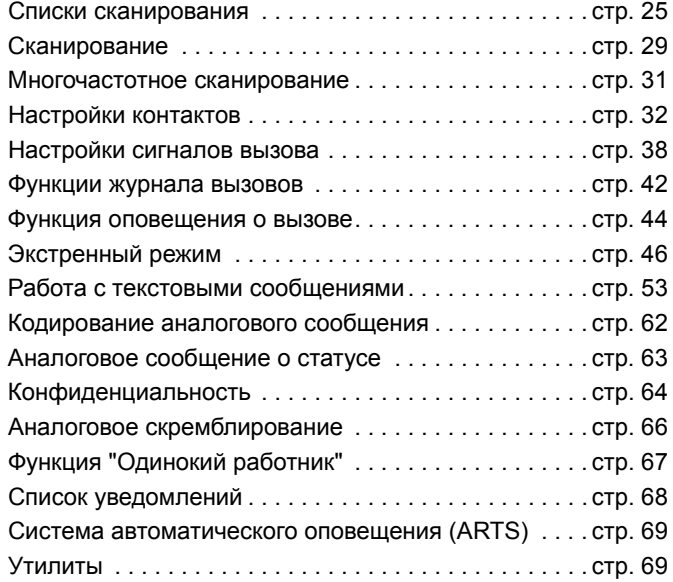

# <span id="page-126-0"></span>**Списки сканирования**

Для отдельных каналов и групп каналов можно формировать и назначать списки сканирования. Радиостанция выполняет поиск голосовой активности путем циклического сканирования каналов/групп каналов в последовательности, определяемой списком сканирования, соответствующим текущему каналу/группе каналов.

Ваша радиостанция поддерживает до 250 списков сканирования, каждый из которых может содержать до 16 пунктов. Каждый список сканирования может одновременно включать и аналоговые, и цифровые каналы.

Функции редактирования списков сканирования включают добавление и удаление каналов, а также присвоение им приоритетов.

Новый список сканирования можно добавить с помощью программирования c передней панели.

# **Просмотр пунктов списка сканирования**

# **Процедура**

- **<sup>1</sup>** Нажмите g для доступа <sup>к</sup> меню.
- Нажмите <sup>(P2)</sup> или <sup>(P3)</sup>, чтобы выделить элемент Сканир., затем нажмите  $\overline{\mathbb{E}}$  для выбора.
- Нажмите <sup>(192</sup> или <sup>[93]</sup>, чтобы выделить элемент См/ред.спис., затем нажмите [80] для выбора.
- Для просмотра пунктов списка используйте <sup>(192)</sup> или  $F_3$

*Слева от псевдонима участника появится значок с указанием уровня приоритетности, если эта установка задана. Значок указывает, в какой список каналов включен этот участник* — *Приоритет 1 или Приоритет 2. В вашем списке сканирования не может быть несколько каналов с установленными уровнями Приоритет 1 или Приоритет 2.*

*Значок приоритета не отображается, если текущей настройкой приоритета является Нет.*

- **Редактирование списка сканирования**
- *Добавление нового пункта в список сканирования*

#### **Процедура**

- **Нажмите**  $^{\text{fEM}}$ **для доступа к меню.**
- Нажмите <sup>(192</sup> или <sup>[93]</sup>, чтобы выделить элемент Сканир., затем нажмите  $\left(\begin{smallmatrix} \text{B} & \text{B} \\ \text{B} & \text{C} \end{smallmatrix} \right)$  для выбора.
- Нажмите <sup>(192</sup>) или <sup>[93]</sup>, чтобы выделить элемент См/ред.спис., затем нажмите <sup>(ном</sup> для выбора.
- Нажмите <sup>(192</sup> или <sup>[93]</sup>, чтобы выделить элемент Добав.пункт, затем нажмите <sup>(ном)</sup> для выбора.
- Нажмите <sup>(192</sup>) или <sup>[93</sup>), чтобы выделить необходимый псевдоним или идентификатор, затем нажмите  $\mathbb{E}^{\infty}$ для выбора.
- Нажмите <sup>(192</sup>) или <sup>[93]</sup>, чтобы выделить требуемый уровень приоритетности, затем нажмите [ w для выбора.
- **7** На дисплее появится мини-уведомление об успешном выполнении действия, после чего сразу отобразится сообщение Доб-ть друг.?.
- Нажмите <sup>(192</sup>) или <sup>[93</sup>), чтобы выделить элемент Да, и нажмите [  $\text{cos}$ , чтобы выбрать, добавить еще одну запись и повторить шаги 5 и 6.

#### **ИЛИ**

Нажмите (122 или <sup>[231</sup>), чтобы выделить элемент Нет, и нажмите  $\overset{\text{\tiny{\textsf{(EM)}}}}{\rule{2.8cm}}$ , чтобы выбрать сохранение текущего списка.

### *Удаление пункта из списка сканирования*

#### **Процедура**

- **<sup>1</sup>** Нажмите g для доступа <sup>к</sup> меню.
- Нажмите <sup>(192</sup>) или <sup>[93]</sup>, чтобы выделить элемент Сканир., затем нажмите  $\left(\frac{m}{n}\right)$  для выбора.
- Нажмите <sup>(192</sup>) или <sup>[93]</sup>, чтобы выделить элемент См/ред.спис., затем нажмите [80] для выбора.
- Нажмите <sup>(P2)</sup> или <sup>(P3)</sup>, чтобы выделить необходимый псевдоним или идентификатор, затем нажмите <sup>[ном]</sup> для выбора.
- Нажмите <sup>(192</sup>) или <sup>[93</sup>), чтобы выделить элемент Удалить, затем нажмите [80] для выбора.
- **6** При появлении запроса Удалить пункт? нажмите <sup>(\*P2)</sup> или  $\boxed{P3}$ ), чтобы выбрать вариант Да, затем нажмите  $\boxed{\text{B}^{\text{out}}}$ для удаления записи. На дисплее появится миниуведомление об успешном выполнении действия. **ИЛИ** Нажмите (1P2) или [P3), чтобы выбрать вариант Нет,

затем нажмите  $^{\text{f}\text{\tiny{EM}}\text{F}}$ , чтобы вернуться к предыдущему экрану.

**7** Повторяйте шаги с 4 по 6, чтобы удалить другие пункты.

*Завершив удаление всех требуемых псевдонимов или идентификаторов, вернитесь на главный экран*

*длительным нажатием* (هـٔ فـــ)

#### *Установка и редактирование приоритетности пункта в списке сканирования* ð

### **Процедура**

- **Нажмите**  $^{\text{EOM}}$  **для доступа к меню.**
- Нажмите <sup>(192</sup> или <sup>[93]</sup>, чтобы выделить элемент Сканир., затем нажмите **(300)** для выбора.
- Нажмите <sup>(192</sup> или <sup>[93]</sup>, чтобы выделить элемент См/ред.спис., затем нажмите <sup>(ном)</sup> для выбора.
- 4 Нажмите <sup>(Ф2)</sup> или <sup>[РЗУ</sup>, чтобы выделить необходимый псевдоним или идентификатор, затем нажмите [ w для выбора.
- Нажмите <sup>(192</sup> или <sup>[93]</sup>, чтобы выделить элемент Ред.приоритет, затем нажмите **[800]** для выбора.
- Нажмите <sup>(192</sup>) или <sup>(93)</sup>, чтобы выделить требуемый уровень приоритетности, затем нажмите  $\left(\frac{\text{max}}{2}\right)$  для выбора.
- **7** На дисплее появится мини-уведомление об успешном выполнении действия, после чего откроется предыдущий экран.
- **8** Слева от имени пункта появится значок приоритета.

*Значок приоритета не отображается, если текущей настройкой приоритета является Нет.*

**28**

**Русский**

# <span id="page-130-1"></span><span id="page-130-0"></span>**Сканирование**

При включении сканирования радиостанция начнет циклически сканировать запрограммированный для текущего канала список сканирования на наличие голосовой активности.

Светодиодный индикатор начнет мигать желтым цветом, и в строке состояния появится значок сканирования.

Если, находясь на цифровом канале во время двухрежимного сканирования, ваша радиостанция фиксируется на аналоговом канале, она автоматически переключится с цифрового на аналоговый режим до окончания вызова. Аналогичная процедура выполняется и в обратном случае.

Существует два типа сканирования:

- *•* **Полное сканирование каналов (ручное)**. Радиостанция сканирует все каналы/группы каналов из списка сканирования. В зависимости от настроек радиостанция может автоматически начать сканирование с последнего сканированного "активного" канала/группы каналов или с канала, на котором было инициировано сканирование.
- *•* **Автосканирование (автоматическое)**. Радиостанция начинает сканирование автоматически при выборе вами канала/группы каналов, для которых активировано автосканирование.

# **Включение и выключение сканирования**

#### **Процедура**

Нажмите запрограммированную кнопку **Сканирование** для включения или выключения сканирования. **ИЛИ** Выполните описанную далее процедуру.

- **1** Чтобы выбрать канал, запрограммированный на список сканирования, используйте кнопки **навигации "Влево"/ "Вправо"**.
- **Нажмите**  $^{\text{EOM}}$  **для доступа к меню.**
- Нажмите <sup>(192</sup>) или <sup>[93]</sup>, чтобы выделить элемент Сканир., затем нажмите  $\overline{\mathbb{B}}$  для выбора.
- Нажмите <sup>(192</sup>) или <sup>[931</sup>, чтобы выделить элемент Вкл, затем нажмите  $\left( \frac{\text{HDR}}{\text{BDR}} \right)$  для выбора. **ИЛИ** Нажмите (122) или <sup>[231</sup>, чтобы выделить элемент Выкл,

затем нажмите  $\left(\begin{smallmatrix} \text{max} \\ \text{max} \end{smallmatrix}\right)$  для выбора.

**5** После включения сканирования на дисплее появится сообщение Скан. вкл. Светодиодный индикатор начнет мигать желтым цветом, и появится значок сканирования. **ИЛИ**

После выключения сканирования на дисплее появится сообщение Скан. выкл. Светодиодный индикатор выключится, и значок сканирования исчезнет.

*Во время сканирования радиостанция может принимать данные (т.е. текстовые сообщения, данные о местоположении или данные с персонального компьютера) только на выбранном канале.*

## <span id="page-131-0"></span>**Ответ на вызов во время сканирования**

При выполнении сканирования радиостанция останавливается на канале/группе каналов, где обнаруживает активность. Радиостанция остается на этом канале в течение запрограммированного периода времени, называемого "паузой" сканирования.

#### **Процедура**

1 **Поведия в сли включена функция индикации свободного** канала, то в момент отпускания кнопки **PTT** на передающей радиостанции вы услышите короткий тональный сигнал оповещения, уведомляющий о том, что канал свободен и можно отвечать.

- **2** Во время паузы нажмите кнопку **РТТ**. Загорится зеленый светодиодный индикатор.
- **3** Дождитесь окончания тонального сигнала разрешения разговора (если он включен), а затем четко говорите в микрофон.

**ИЛИ**

Дождитесь окончания вспомогательного тонального сигнала **PTT** (если он включен), а затем четко говорите в микрофон.

- **4** Для прослушивания отпустите кнопку **PTT**.
- **5** Если не ответить на вызов до окончания паузы, радиостанция продолжит сканировать другие каналы/ группы каналов.

# **Удаление мешающего канала**

Если по какому-либо каналу (т.н. "мешающему" каналу) постоянно поступают нежелательные вызовы или шумы, можно временно удалить этот канал из списка сканирования.

Эта функция не применима к текущему выбранному каналу.

#### **Процедура**

- **1** Если ваша радиостанция "фиксируется" на нежелательном или мешающем канале, нажмите запрограммированную кнопку **Удаление мешающего канала** и удерживайте ее, пока не услышите тональный сигнал.
- **2** Отпустите кнопку **Удаление мешающего канала**. Мешающий канал будет удален.

*Мешающий канал можно удалить только запрограммированной кнопкой Удаление мешающего канала. Эта функция недоступна из меню.*

#### **Восстановление мешающего канала** ð

#### **Процедура**

Чтобы восстановить удаленный мешающий канал, выполните **одно** из следующих действий.

- *•* Выключите и снова включите питание радиостанции, **ИЛИ**
- *•* Выключите и снова включите сканирование с помощью запрограммированной кнопки **Сканирование** или из меню, **ИЛИ**
- *•* Для изменения канала используйте кнопки **Канал вверх/ вниз**.

# <span id="page-132-0"></span>**Многочастотное сканирование**

Многочастотное сканирование обеспечивает широкую зону покрытия там, где несколько базовых станций передают идентичную информацию на разных аналоговых каналах.

Радиостанция сканирует аналоговые каналы разных базовых станций и выбирает наиболее сильный принимаемый сигнал. Определив самый сильный сигнал, радиостанция разрешает передачи с соответствующей базовой станции.

Светодиодный индикатор начинает мигать желтым цветом, и в строке состояния появляется значок многочастотного сканирования.

*Чтобы ответить на передачу во время многочастотного сканирования, следуйте процедурам, которые описаны в разделе Ответ на вызов во время [сканирования](#page-131-0) на [стр](#page-131-0). 30.*

# <span id="page-133-1"></span><span id="page-133-0"></span>**Настройки контактов**

Список контактов — это адресная книга вашей радиостанции. Каждая запись соответствует псевдониму или идентификатору, который используется для инициирования вызова.

Каждая запись, в зависимости от контекста, привязана к **одному** из четырех типов вызова: групповой вызов, частный вызов, вызов на ПК и вызов диспетчера

Вызов на ПК и вызов диспетчера сопровождаются передачей данных. Они требуют использования соответствующих программных приложений. Для получения дополнительной информации см. документацию по приложениям для передачи данных.

**ПРИМЕЧАНИЕ.** Если для канала активирована функция конфиденциальности, то на нем можно выполнять групповые и частные вызовы с шифрованием. Расшифровать сообщение смогут только вызываемые радиостанции, секретный ключ которых или значение ключа и идентификатор ключа совпадают с соответствующими параметрами вашей радиостанции. Для получения дополнительной информации см. раздел *[Конфиденциальность](#page-165-1)* на стр[. 64.](#page-165-1)

Кроме того, меню контактов позволяет назначить каждую запись одной или нескольким программируемым цифровым клавишам на микрофоне с клавиатурой. Если запись назначена цифровой клавише, то с радиостанции можно

выполнить быстрый набор номера этой записи.

Радиостанция поддерживает два списка контактов: один для аналоговых контактов и один для цифровых контактов. В каждом списке контактов может быть до 500 пунктов.

В каждой записи списка контактов отображается следующая информация.

- *•* Тип вызова
- *•* Псевдоним вызова
- *•* Идентификатор вызова
- **ПРИМЕЧАНИЕ.** В списке цифровых контактов можно добавлять и редактировать идентификаторы радиостанций. Функция удаления идентификаторов радиостанций доступна только для дилера.

В списке аналоговых контактов можно только просматривать идентификаторы радиостанций, редактировать идентификаторы радиостанций и выполнять оповещение о вызове. Функции добавления и удаления доступны только для дилера.

#### <span id="page-134-0"></span>**Выполнение группового вызова из списка контактов** Ō

#### **Процедура**

- **Нажмите**  $\bullet$  **для доступа к меню.**
- **2** Нажмите <sup>(192</sup>) или <sup>[93</sup>), чтобы выделить элемент Контакты, затем нажмите **ВЕСИ** для выбора. Записи сортируются в алфавитном порядке.
- 3 Нажмите <sup>(192</sup> или <sup>[93 ]</sup>, чтобы выделить необходимый псевдоним или идентификатор группы.
- **4** Нажмите кнопку **PTT** для выполнения вызова. Загорится зеленый светодиодный индикатор.
- **5** Дождитесь окончания тонального сигнала разрешения разговора (если он включен), а затем четко говорите в микрофон. **ИЛИ**

Дождитесь окончания вспомогательного тонального сигнала **PTT** (если он включен), а затем четко говорите в микрофон.

- **6** Для прослушивания отпустите кнопку **PTT**. При ответе любого пользователя из группы светодиодный индикатор начнет мигать зеленым цветом. На дисплее появится значок группового вызова, псевдоним или идентификатор группы, а также псевдоним или идентификатор этого пользователя.
- **7** Если функция индикации свободного канала включена, то в момент отпускания кнопки **PTT** на целевой радиостанции вы услышите короткий тональный сигнал оповещения, уведомляющий о том, что канал свободен и можно отвечать. Нажмите кнопку **PTT** для ответа на вызов.

#### **ИЛИ**

Если голосовая активность отсутствует в течение запрограммированного периода времени, вызов будет завершен.

#### <span id="page-135-0"></span>**Выполнение частного вызова из списка** Ō

**контактов**

### **Процедура**

- **Нажмите**  $^{\text{EOM}}$  **для доступа к меню.**
- Нажмите <sup>(192</sup>) или <sup>(93)</sup>, чтобы выделить элемент Контакты, затем нажмите  $\overset{\text{\tiny{\textsf{(E0)}}}}{\sim}$  для выбора. Записи сортируются в алфавитном порядке.
- Нажмите <sup>(192</sup>) или <sup>[93]</sup>, чтобы выделить необходимый псевдоним или идентификатор абонента.
- **4** Нажмите кнопку **PTT** для выполнения вызова. Загорится зеленый светодиодный индикатор. На дисплее отобразится псевдоним получателя.
- **5** Дождитесь окончания тонального сигнала разрешения разговора (если он включен), а затем четко говорите в микрофон.
- **6** Для прослушивания отпустите кнопку **PTT**. При ответе вызываемой радиостанции начнет мигать зеленый светодиодный индикатор, а на дисплее будет отображаться псевдоним или идентификатор передающего пользователя.

**7** Если функция индикации свободного канала включена, то в момент отпускания кнопки **PTT** на целевой радиостанции вы услышите короткий тональный сигнал оповещения, уведомляющий о том, что канал свободен и можно отвечать. Нажмите кнопку **PTT** для ответа на вызов.

#### **ИЛИ**

Если голосовая активность отсутствует в течение запрограммированного периода времени, вызов будет завершен.

- **8** Прозвучит короткий тональный сигнал. На дисплее появится сообщение Выз.законч.
- **ПРИМЕЧАНИЕ.** Если отпустить кнопку **PTT** во время выполнения вызова, то вызов будет прерван без сопутствующей индикации, и радиостанция вернется к предыдущему экрану.

Радиостанцию можно запрограммировать на проверку доступности радиостанции перед выполнением частного вызова. Если вызываемая радиостанция не доступна, прозвучит короткий тональный сигнал, и на дисплее появится мини-уведомление о неуспешном выполнении действия.

Перед началом проверки доступности радиостанции происходит возврат к меню.

**Назначение записи программируемой цифровой клавише**

#### **Процедура**

- **Нажмите**  $\mathbb{E}^{\mathfrak{M}}$ **для доступа к меню.**
- Нажмите <sup>(P2)</sup> или <sup>(P3)</sup>, чтобы выделить элемент Контакты, затем нажмите <sup>(ном)</sup> для выбора. Записи сортируются в алфавитном порядке.
- 3 Нажмите <sup>(Ф2)</sup> или <sup>[РЗУ</sup>, чтобы выделить необходимый псевдоним или идентификатор, затем нажмите [ Вок.] для выбора.
- Нажмите <sup>(192</sup> или <sup>[93]</sup>, чтобы выделить элемент Прогр. кнопку, затем нажмите  $\overset{\text{\tiny (EOM)}}{=}$  для выбора.
- **5** Нажмите <sup>(192</sup> или <sup>[93]</sup>, чтобы выделить нужную цифровую клавишу, затем нажмите  $\overline{\phantom{a}}$  для выбора. **ИЛИ**

Если цифровой клавише уже назначена другая запись, на дисплее появится сообщение Клавиша уже использ., после чего в первой строке дисплея появится сообщение Заменить?.

Нажмите  $\overline{P2}$  или  $\overline{P3}$ , чтобы выделить элемент Да,

```
затем нажмите \left(\begin{smallmatrix} \text{B} & \text{B} \\ \text{B} & \text{C} \end{smallmatrix} \right) для выбора.
```
- **6** На дисплее отобразится сообщение Контакт сохр-н и мини-уведомление об успешном выполнении действия.
- **7** На экране автоматически отобразится предыдущее меню.
- **ПРИМЕЧАНИЕ.** Каждую запись можно назначать различным цифровым клавишам. Перед каждой цифровой клавишей, назначенной для записи, стоит галочка. Если галочка стоит перед элементом Пусто, это означает, что цифровая клавиша не назначена для записи.

Если цифровая клавиша назначена для записи в конкретном режиме, эту функцию нельзя включить длительным нажатием этой цифровой клавиши в другом режиме.

*Подробнее о выполнении группового или частного вызова помощью запрограммированных цифровых клавиш см. раздел [Выполнение](#page-186-0) группового или частного вызова с помощью [программируемой](#page-186-0) цифровой клавиши на [стр](#page-186-0). 85.*

### **Процедура**

Длинным нажатием запрограммированной цифровой клавиши выберите необходимый псевдоним или

идентификатор, затем нажмите [80] для выбора и перейдите к шагу 4.

# **ИЛИ**

Выполните описанную далее процедуру.

- **Нажмите**  $^{\text{ESW}}$  **для доступа к меню.**
- Нажмите <sup>(192</sup> или <sup>[93]</sup>, чтобы выделить элемент Контакты, затем нажмите  $\left(\frac{m}{n}\right)$ для выбора. Записи сортируются <sup>в</sup> алфавитном порядке.
- Нажмите <sup>(P2)</sup> или <sup>P3)</sup>, чтобы выделить необходимый псевдоним или идентификатор, затем нажмите [ в ) для выбора.
- Нажмите <sup>(192</sup> или <sup>[93]</sup>, чтобы выделить элемент Прогр.кнопку, затем нажмите [ для выбора.
- **5** Нажмите <sup>(192</sup>) или <sup>[931</sup>, чтобы выделить элемент Пусто, затем нажмите  $\left(\begin{smallmatrix} \text{max} \\ \text{max} \end{smallmatrix}\right)$  для выбора.
- **6** В первой строке дисплея появится сообщение Очист. все кнопки?.
- Нажмите <sup>(P2)</sup> или <sup>(P3)</sup>, чтобы выделить элемент Да, затем нажмите  $\left(\begin{smallmatrix} \text{max} \\ \text{max} \end{smallmatrix}\right)$  для выбора.
- **8** На дисплее отобразится сообщение Контакт сохр-н и мини-уведомление об успешном выполнении действия.
- **9** На экране автоматически отобразится предыдущее меню.
- **ПРИМЕЧАНИЕ.** При удалении записи связь между этой записью и соответствующими запрограммированными цифровыми клавишами отменяется.

**36**

**Русский**

# *Настройка контакта по умолчанию*

#### **Процедура**

Выполните описанную далее процедуру.

- **<sup>1</sup>** Нажмите g для доступа <sup>к</sup> меню.
- Нажмите <sup>(Ф2)</sup> или <sup>[РЗ )</sup>, чтобы выделить элемент Контакты, затем нажмите  $\left(\frac{m}{n}\right)$  для выбора.
- Нажмите <sup>(P2)</sup> или <sup>P3</sub>) чтобы выделить необходимый</sup> псевдоним или идентификатор, затем нажмите  $\left(\frac{m}{n}\right)$  для выбора.
- Нажмите <sup>(192</sup>) или <sup>[931</sup>, чтобы выделить элемент По умолч. и нажмите <sup>(вок)</sup> для выбора.
- **5** После этого прозвучит тональный сигнал успешного действия, а на дисплее появится мини-уведомление об успешном выполнении действия.
- **6** Рядом с выбранным псевдонимом или идентификатором по умолчанию появится значок  $\checkmark$ .

# **Добавление нового контакта**

#### **Процедура**

Выполните описанную далее процедуру.

- **Нажмите**  $\left(\frac{1000}{1000}\right)$  **для доступа к меню.**
- Нажмите <sup>(192</sup> или <sup>[93]</sup>, чтобы выделить элемент Контакты, затем нажмите <sup>(вок)</sup> для выбора.
- Нажмите <sup>(192</sup> или <sup>[931</sup>, чтобы выделить элемент Новый контакт, затем нажмите <sup>(ном)</sup> для выбора.
- Нажмите <sup>(192</sup>) или <sup>[931</sup>, чтобы выделить элемент Радио контакт, затем нажмите **(ВОК)** для выбора.
- **5** С помощью клавиатуры введите номер контакта и нажмите **(ВСС)**, чтобы подтвердить.
- **6** С помощью клавиатуры введите имя контакта и нажмите <sup>(нок)</sup>, чтобы подтвердить.
- При добавлении контакта радиостанции нажмите <sup>(4P2)</sup> или <sup>[P31]</sup>, чтобы выделить нужный тип звонка, затем нажмите <sup>(ном</sup> для выбора.
- **8** После этого прозвучит тональный сигнал успешного действия, а на дисплее появится мини-уведомление об успешном выполнении действия.

# <span id="page-139-0"></span>**Настройки сигналов вызова**

#### **Активация и деактивация сигналов вызова для** Ō

**оповещения о вызове**

Для получаемых оповещений о вызове можно выбрать, включить или выключить сигнал вызова.

# **Процедура**

- **Нажмите**  $^{\text{E0N}}$  **для доступа к меню.**
- **2** Нажмите (P2) или <sup>[P3}</sup>, чтобы выделить элемент Утилиты, затем нажмите **[808]** для выбора.
- Нажмите <sup>(P2)</sup> или <sup>(P3)</sup>, чтобы выделить элемент Параметры р/с, затем нажмите  $\overline{\mathbb{B}}^{\text{max}}$ для выбора.
- **Нажмите (P2) или <sup>(P3)</sup>, чтобы выделить элемент** Тоны/Опов, затем нажмите **( для выбора.**
- **5** Нажмите <sup>(192</sup>) или <sup>[93]</sup> чтобы выделить элемент Сигналы выз., затем нажмите **(ВОМ)** для выбора.
- Нажмите <sup>(192</sup>) или <sup>[93]</sup>, чтобы выделить элемент Опов. о выз., затем нажмите <sup>(вок)</sup> для выбора. Текущий сигнал отмечен значком  $\checkmark$ .
- Нажмите <sup>(192</sup>) или <sup>(93)</sup>, чтобы выделить нужный тональный сигнал, затем нажмите <sup>(ном)</sup> для выбора. Рядом с выбранным сигналом появится значок √. **ИЛИ** Нажмите (12) или [23], чтобы выделить элемент Выкл, затем нажмите  $\overset{\text{\tiny{\textsf{(E0)}}}}{\sim}$  для выбора.
- **Нажмите**  $\mathbb{B}$  **, чтобы деактивировать сигналы** оповещения о вызове. На дисплее рядом с сообщением Выкл. появится значок √. **ИЛИ**

Нажмите  $\left(\frac{1000}{100}\right)$ , чтобы активировать сигналы оповещения о вызове. Значок у рядом с сообщением Выкл. исчезнет.

#### **Активация и деактивация сигналов вызова для** Ō

#### **частных вызовов**

Для получаемых частных вызовов можно включить или выключить сигнал вызова.

#### **Процедура**

- **Нажмите**  $^{\text{E0R}}$  **для доступа к меню.**
- Нажмите <sup>(P2)</sup> или <sup>(P3)</sup>, чтобы выделить элемент Утилиты, затем нажмите  $^{\text{ESN}}$  для выбора.
- Нажмите <sup>(192</sup>) или <sup>[933</sup>, чтобы выделить элемент Параметры р/с, затем нажмите  $\overline{e}$  для выбора.
- Нажмите <sup>(192</sup>) или <sup>[933</sup>, чтобы выделить элемент Тоны/Опов, затем нажмите <sup>(вок)</sup> для выбора.
- **5** Нажмите (P2) или <sup>[P3)</sup>, чтобы выделить элемент Сигналы выз., затем нажмите <sup>(ном)</sup> для выбора.
- Нажмите <sup>(192</sup>) или <sup>[931</sup>, чтобы выделить элемент Частн.вызов.

Нажмите <sup>(192</sup>) или <sup>[931</sup>, чтобы выделить элемент Вкл. и активировать сигналы частного вызова. На дисплее рядом с сообщением Вкл. появится значок 9. **ИЛИ**

Нажмите (Р2) или Р3) чтобы выделить элемент Выкл. и деактивировать сигналы частного вызова. На дисплее рядом с сообщением Выкл. появится значок √.

#### **Активация и деактивация сигналов вызова для выборочных вызовов** Ō

Для получаемых выборочных вызовов можно выбрать, включить или выключить сигнал вызова.

#### **Процедура**

- **Нажмите**  $^{\text{IBox}}$  **для доступа к меню.**
- Нажмите <sup>(192</sup>) или <sup>[931</sup>, чтобы выделить элемент Утилиты, затем нажмите  $^{\text{ESM}}$  для выбора.
- Нажмите <sup>(192</sup> или <sup>[93]</sup>, чтобы выделить элемент Параметры р/с, затем нажмите <sup>(ном)</sup> для выбора.
- Нажмите <sup>(192</sup> или <sup>[93]</sup>, чтобы выделить элемент Тоны/Опов, затем нажмите  $\left(\frac{mg}{H}\right)$  для выбора.

- **5** Нажмите <sup>(192)</sup> или <sup>[93]</sup>, чтобы выделить элемент Сигналы выз., затем нажмите <sup>(ном)</sup> для выбора.
- Нажмите <sup>(192</sup> или <sup>[93]</sup>, чтобы выделить элемент Выбор.вызов, затем нажмите **(ВМ)** для выбора. Текущий сигнал отмечен значком  $\checkmark$ .
- Нажмите <sup>(192</sup>) или <sup>(93)</sup>, чтобы выделить нужный тональный сигнал, затем нажмите  $\overline{\mathsf{f}}^{\text{max}}$  для выбора. Рядом с выбранным сигналом появится значок √. **ИЛИ**
	- Нажмите (122 или <sup>[231</sup>), чтобы выделить элемент Выкл, затем нажмите  $\left(\begin{smallmatrix} \text{E} & \text{M} \\ \text{M} & \text{M} \end{smallmatrix}\right)$  для выбора.
	- **Нажмите**  $^{\text{ESW}}$ , чтобы деактивировать сигналы выборочного вызова. На дисплее рядом с сообщением Выкл. появится значок √.

#### **ИЛИ**

Нажмите , чтобы активировать сигналы выборочного вызова. Значок у рядом с сообщением Выкл. исчезнет.

#### **Активация и деактивация сигналов вызова для** Ō

**текстовых сообщений**

Для получаемых текстовых сообщений можно включить или выключить сигнал вызова.

#### **Процедура**

- Нажмите <u><sup>⊞ ок]</sup> для доступа к меню.</u>
- Нажмите <sup>(P2)</sup> или <sup>(P3)</sup>, чтобы выделить элемент Утилиты, затем нажмите **(FOM**) для выбора.
- Нажмите <sup>(192</sup> или <sup>[93]</sup>, чтобы выделить элемент Параметры р/с, затем нажмите  $\overline{\mathbb{B}}^{\text{max}}$  для выбора.
- **Нажмите (P2) или <sup>[P3]</sup>, чтобы выделить элемент** Тоны/Опов, затем нажмите  $\overset{\text{\tiny{\textsf{(EOK)}}}}{\text{\tiny{\textsf{EM}}}}$ для выбора.
- Нажмите <sup>(192</sup>) или <sup>[931</sup>, чтобы выделить элемент Сигналы выз., затем нажмите  $\left(\frac{1000}{100}\right)$  для выбора.
- Нажмите <sup>(192</sup> или <sup>[93]</sup>, чтобы выделить элемент Сообщения, затем нажмите  $\epsilon$  для выбора. Текущий сигнал отмечен значком  $\checkmark$ .

# **7** Нажмите <sup>(192</sup>) или <sup>[93]</sup>, чтобы выделить нужный тональный сигнал, затем нажмите  $\overline{\mathsf{f}}^{\text{max}}$  для выбора. Рядом с выбранным сигналом появится значок √. **ИЛИ** Нажмите (Р2) или Р3), чтобы выделить элемент Выкл,

затем нажмите  $^{\text{ESB}}$  для выбора.

**Нажмите**  $^{\text{IIBO}}$ **, чтобы деактивировать сигналы текстовых** сообщений. На дисплее рядом с сообщением Выкл. появится значок √.

#### **ИЛИ**

Нажмите  $\left(\frac{1000}{100}\right)$ , чтобы активировать сигналы текстовых сообщений. Значок √ рядом с сообщением Выкл. исчезнет.

#### **Функция оповещения с нарастающей громкостью** Ō

Радиостанцию можно запрограммировать на непрерывное оповещение пользователя, когда он не отвечает на вызов. При этом громкость тревожного сигнала постепенно автоматически повышается. Эта функция называется оповещением с нарастающей громкостью.

### **Процедура**

- **Нажмите**  $^{\text{E0R}}$ **для доступа к меню.**
- Нажмите <sup>(192</sup>) или <sup>[93]</sup>, чтобы выделить элемент Утилиты, затем нажмите  $\overline{\mathbb{B}}^{\mathsf{m}}$  для выбора.
- Нажмите <sup>(192</sup>) или <sup>[931</sup>, чтобы выделить элемент Параметры р/с, затем нажмите <sup>(ном)</sup> для выбора.
- Нажмите <sup>(192</sup>) или <sup>[931</sup>, чтобы выделить элемент Тоны/Опов, затем нажмите **(EON)** для выбора.
- **5** Нажмите <sup>(192</sup>) или <sup>(1931)</sup>, чтобы выделить элемент Усил.опов.
- Нажмите <sup>(192</sup> или <sup>[93]</sup>, чтобы выделить элемент Вкл. и активировать функцию оповещения с нарастающей громкостью. На дисплее рядом с сообщением Вкл. появится значок √.

### **ИЛИ**

Нажмите (P2) или <sup>(P3)</sup> чтобы выделить элемент Выкл. и деактивировать функцию оповещения с нарастающей громкостью. На дисплее рядом с сообщением Выкл. появится значок √.

# <span id="page-143-0"></span>**Функции журнала вызовов**

Радиостанция ведет учет всех недавних исходящих, отвеченных и пропущенных частных вызовов. Журнал вызовов позволяет просматривать недавние вызовы и управлять ими.

В каждом списке вызовов можно выполнять следующие операции:

- *•* сохранение псевдонимов или идентификаторов в контактах (см. *Сохранение [псевдонима](#page-192-0) или [идентификатора](#page-192-0) из списка вызовов* на стр[. 91\)](#page-192-0);
- *•* удаление вызова;
- *•* удаление всех вызовов;
- *•* просмотр информации.

### **Просмотр недавних вызовов**

Существуют следующие списки вызовов: Пропущен., Отвечен. и Исходящие.

## **Процедура**

- 1 Нажмите <sup>(ем)</sup> для доступа к меню.
- Нажмите <sup>(P2)</sup> или <sup>(P3)</sup>, чтобы выделить элемент Журн. выз., затем нажмите **( для выбора.**
- 3 Нажмите <sup>(Ф2)</sup> или <sup>[РЗУ</sup>, чтобы выделить необходимый список, затем нажмите [ для выбора.
- **4** На дисплее появится список вызовов, начиная с последнего по времени.
- Нажмите <sup>(192</sup>) или <sup>(93)</sup> для просмотра списка.

*Для выполнения частного вызова с текущим выбранным псевдонимом или идентификатором нажмите кнопку PTT.*

# **Удаление вызова из списка вызовов**

#### **Процедура**

- **Нажмите <sup>(∭</sup>® для доступа к меню.**
- **Нажмите <sup>(192</sup>) или <sup>[931</sup>, чтобы выделить элемент** Журн. выз., затем нажмите **(ВОК)** для выбора.
- Нажмите <sup>(192</sup>) или <sup>[93]</sup>, чтобы выделить нужный список, затем нажмите  $\overline{e}$  для выбора.
- Нажмите <sup>(P2)</sup> или <sup>(P3)</sup>, чтобы выделить необходимый псевдоним или идентификатор, затем нажмите [ВОК] для выбора.
- **5** Нажмите (P2) или <sup>[P3)</sup>, чтобы выделить элемент Удалить, затем нажмите [80] для выбора.
- **6** Чтобы удалить пункт, нажмите <sup>(сок)</sup>для выбора варианта Да. На дисплее появится мини-уведомление об успешном выполнении действия. **ИЛИ**
	- Нажмите (12) или [23), чтобы выделить вариант Нет и вернуться к предыдущему экрану.

*Если выбранный список вызовов не содержит ни одного пункта, на дисплее появится сообщение Список пуст. Кроме того, если активированы тональные сигналы клавиатуры, прозвучит сигнал низкой тональности (см. Включение и [отключение](#page-184-0) тональных сигналов [клавиатуры](#page-184-0) на [стр](#page-184-0). 83).*

# **Удаление всех вызовов из списка вызовов**

#### **Процедура**

- **Нажмите**  $^{\text{fBox}}$  **для доступа к меню.**
- Нажмите <sup>(192</sup> или <sup>[93]</sup>, чтобы выделить элемент Журн. выз., затем нажмите <sup>(вок)</sup> для выбора.
- Нажмите <sup>(P2)</sup> или <sup>(P3)</sup>, чтобы выделить нужный список, затем нажмите  $\overline{e}$  для выбора.
- Нажмите <sup>(192</sup> или <sup>[93]</sup>, чтобы выделить необходимый псевдоним или идентификатор, затем нажмите [806] для выбора.
- **5** Нажмите <sup>(192)</sup> или <sup>[931</sup>, чтобы выделить элемент

Удалить все, затем нажмите **(ВОК)** для выбора.

**6** Чтобы удалить все пункты, нажмите <sup>(ном)</sup> для выбора варианта Да. На дисплее появится мини-уведомление об успешном выполнении действия.

# **ИЛИ**

Нажмите (122 или <sup>[233</sup>), чтобы выделить вариант Нет и вернуться к предыдущему экрану.

# **Просмотр информации в списке вызовов Процедура**

- **Нажмите**  $^{\text{E0N}}$  **для доступа к меню.**
- Нажмите <sup>(P2)</sup> или <sup>(P3)</sup>, чтобы выделить элемент Журн. выз., затем нажмите <sup>(нок)</sup> для выбора.
- Нажмите <sup>(P2)</sup> или <sup>P3)</sup>, чтобы выделить нужный список, затем нажмите  $^{\text{E0K}}$  для выбора.
- Нажмите <sup>(192</sup>) или <sup>[93</sup>), чтобы выделить необходимый псевдоним или идентификатор, затем нажмите [80] для выбора.
- **5** Нажмите (P2) или <sup>[P3)</sup>, чтобы выделить элемент Дет. данные, затем нажмите <sup>(ном)</sup> для выбора. Информация отобразится на дисплее.

# **Функция оповещения о вызове**

Функция оповещения о вызове позволяет оповестить пользователя определенной радиостанции о необходимости вызвать вас, когда у него будет такая возможность.

Эту функцию можно использовать, только если радиостанции присвоен псевдоним или идентификатор. Доступ к функции осуществляется через список контактов или с помощью ручного набора.

# **Прием оповещения о вызове и ответ на него**

При получении пейджингового оповещения о вызове на дисплее отображается список уведомлений с указанием оповещения о вызове с псевдонимом или идентификатором вызывающей радиостанции.

#### **Процедура**

- **1** Прозвучит повторяющийся тональный сигнал. Светодиодный индикатор начнет мигать желтым цветом.
- **2** Чтобы выполнить ответный частный вызов, нажмите кнопку **PTT,** пока на дисплее еще отображается оповещение о вызове в списке уведомлений.

#### **ИЛИ**

Нажмите  $\overset{\text{\tiny{\textsf{(E0N)}}}}{\sim}$ , чтобы выйти из списка уведомлений. Оповещение будет перемещено в журнал пропущенных вызовов.

*Подробнее о списке уведомлений см. раздел [Список](#page-169-0) [уведомлений](#page-169-0) на [стр](#page-169-0). 68.* 

*Подробнее о списке пропущенных вызовов см. раздел Функции журнала [вызовов](#page-143-0) на [стр](#page-143-0). 42.* 

#### **Создание оповещения о вызове из списка контактов** Ō

#### **Процедура**

- **Нажмите**  $^{\text{I}\text{I}\text{I}\text{I}\text{I}}$  **для доступа к меню.**
- Нажмите <sup>(192</sup> или <sup>[93]</sup>, чтобы выделить элемент Контакты, затем нажмите  $\left(\frac{m}{n}\right)$ для выбора.
- Нажмите <sup>(192</sup>) или <sup>[931</sup>, чтобы выделить необходимый псевдоним или идентификатор радиостанции, затем нажмите <sup>(вок)</sup> для выбора.
- Нажмите <sup>(P2)</sup> или <sup>(P3)</sup>, чтобы выделить элемент Опов. о выз., затем нажмите **EM** для выбора.
- **5** На дисплее появится сообщение Опов. о выз., а также псевдоним или идентификатор радиостанции, что означает, что оповещение о вызове отправлено.
- **6** Во время отправки радиостанцией оповещения о вызове горит зеленый светодиодный индикатор.

**7** При подтверждении получения оповещения о вызове на дисплее появится мини-уведомление об успешном выполнении действия.

### **ИЛИ**

В случае неподтверждения получения оповещения о вызове на дисплее появится мини-уведомление о неуспешном выполнении действия.

*Оповещение о вызове можно также отправить путем ручного набора идентификатора* радиостанции *(см. Создание [оповещения](#page-192-0) о вызове путем ручного набора на [стр](#page-192-0). 91).*

#### **Создание оповещения о вызове с помощью кнопки доступа одним нажатием** Ō

#### **Процедура**

- **1** Нажмите запрограммированную кнопку **доступа одним нажатием**, чтобы отправить оповещение о вызове предварительно заданному псевдониму или идентификатору.
- **2** На дисплее появится сообщение Опов. о выз., а также псевдоним или идентификатор радиостанции, что означает, что оповещение о вызове отправлено.
- **3** Во время отправки радиостанцией оповещения о вызове горит зеленый светодиодный индикатор.

**4** При подтверждении получения оповещения о вызове на дисплее появится мини-уведомление об успешном выполнении действия.

#### **ИЛИ**

В случае неподтверждения получения оповещения о вызове на дисплее появится мини-уведомление о неуспешном выполнении действия.

# <span id="page-147-0"></span>**Экстренный режим**

Экстренный сигнал оповещения служит для уведомления о чрезвычайных обстоятельствах. Экстренный сигнал оповещения можно подать в любой момент, с любого экрана и даже при наличии активности на текущем канале.

Длительность нажатия запрограммированной **экстренной кнопки** может установить дилер, кроме длительного нажатия, которое аналогично для всех кнопок.

- *•* Короткое нажатие от 0,05 секунды до 0,75 секунды
- *•* Длительное нажатие от 1,00 секунды до 3,75 секунды За **экстренной кнопкой** закреплена функция включения/ выключения экстренного режима. Информацию о назначении **экстренной кнопки** вы можете получить у дилера.

*Если короткое нажатие экстренной кнопки отведено для включения экстренного режима, то длительное нажатие экстренной кнопки отводится для выхода из экстренного режима.*

*Если длительное нажатие экстренной кнопки отведено для включения экстренного режима, то короткое нажатие экстренной кнопки отводится для выхода из экстренного режима.*

Ваша радиостанция позволяет посылать экстренные сигналы оповещения **трех типов**:

- *•* Экстренный сигнал оповещения
- *•* Экстренный сигнал оповещения с вызовом
- *•* Экстренный сигнал оповещения с последующей голосовой передачей

Кроме того, каждый сигнал оповещения имеет следующие типы:

- *•* **Обычный** передача сигнала оповещения сопровождается звуковой и/или визуальной индикацией.
- *•* **Беззвучный** передача сигнала оповещения не сопровождается звуковой и визуальной индикацией. Радиостанция принимает вызов без воспроизведения звука через динамик радиостанции, пока вы не нажмете кнопку **PTT** для начала вызова.
- *•* **Беззвучный с голосом** передача сигнала оповещения не сопровождается звуковой и визуальной индикацией, но звук всех входящих вызовов поступает через динамики.

Только **один** из указанных экстренных сигналов оповещения может быть назначен запрограммированной **экстренной кнопке** или переключателю **экстренного режима**.

# **Прием экстренного сигнала оповещения**

#### **Процедура**

**1** Появляется значок экстренного сигнала, звучит тональный сигнал, светодиодный индикатор мигает красным цветом, и на дисплее радиостанции отображается список сигналов оповещения, если сигналов несколько. В списке отображаются псевдонимы абонентов, отправивших экстренные вызовы. Нажмите (1P2) или [Р3), чтобы выделить необходимый псевдоним, затем нажмите (ной), чтобы просмотреть дополнительную информацию. Снова нажмите  $\left(\frac{m}{n}\right)$ , чтобы просмотреть варианты действий. **ИЛИ**

Появляется значок экстренного сигнала, звучит тональный сигнал, светодиодный индикатор мигает красным цветом, и на дисплее радиостанции отображается псевдоним отправителя экстренного вызова. Нажмите **Вок**, чтобы просмотреть дополнительную информацию. Снова нажмите [...] чтобы просмотреть варианты действий.

**2** Чтобы закрыть список сигналов оповещения, нажмите  $\overline{e^*}$  и выберите вариант Да. Чтобы снова открыть список сигналов оповещения, нажмите **(ВМ)** для входа в меню и выберите Список сигн.

# **Ответ на экстренный сигнал оповещения**

### **Процедура**

При поступлении экстренного сигнала оповещения:

- **1** В списке сигналов оповещения нажмите **[4P2]** или **P3** чтобы выделить необходимый псевдоним.
- **<sup>2</sup> Если включена функция индикации свободного** канала, то в момент отпускания кнопки **PTT** на передающей радиостанции вы услышите короткий тональный сигнал оповещения, уведомляющий о том, что канал свободен и можно отвечать.
- **3** Нажмите кнопку **PTT**, чтобы передать неэкстренное голосовое сообщение той же группе, которой предназначался экстренный сигнал оповещения. Загорится зеленый светодиодный индикатор. Радиостанция остается в экстренном режиме.
- **4** Дождитесь окончания тонального сигнала разрешения разговора (если он включен), а затем четко говорите в микрофон.

# **ИЛИ**

Дождитесь окончания вспомогательного тонального сигнала **PTT** (если он включен), а затем четко говорите в микрофон.

- **5** Для прослушивания отпустите кнопку **PTT**. При ответе радиостанции, с которой был отправлен экстренный сигнал оповещения, светодиодный индикатор начнет мигать зеленым цветом. На дисплее появится значок группового вызова, псевдоним или идентификатор группы, а также псевдоним или идентификатор передающей радиостанции.
- **6** На дисплее радиостанции отобразится список сигналов оповещения.

*Экстренное голосовое сообщение может передавать только радиостанция, инициировавшая экстренный режим. Все другие радиостанции (включая радиостанцию, принявшую экстренный сигнал) осуществляют неэкстренную передачу голоса.*

# **Отправка экстренного сигнала оповещения**

Данная функция позволяет отправлять неголосовой экстренный сигнал оповещения, который вызывает экстренную индикацию для группы радиостанций.

### **Процедура**

- **1** Нажмите запрограммированную кнопку **Экстренный режим вкл.** или переключатель **экстренного режима**.
- **2** На дисплее появится сообщение Сигн.пер. и псевдоним получателя. Загорится зеленый светодиодный индикатор, и появится значок экстренного вызова. **ИЛИ**

На дисплее появится сообщение Пер.телегр. и псевдоним получателя. Загорится зеленый светодиодный индикатор, и появится значок экстренного вызова.

**3** После получения подтверждения экстренного сигнала оповещения прозвучит экстренный тональный сигнал, и светодиодный индикатор начнет мигать зеленым цветом. На дисплее появится сообщение Сигн.отпр. **ИЛИ**

Если, несмотря на все повторные попытки, получение экстренного сигнала оповещения не будет подтверждено, прозвучит тональный сигнал, и на дисплее появится сообщение Сиг.не получ.

**4** Радиостанция выйдет из режима экстренного сигнала оповещения и вернется к главному крану.

*Если радиостанция настроена на беззвучную отправку экстренного сигнала оповещения, то звуковая и визуальная индикация в экстренном режиме отсутствует.*

# **Отправка экстренного сигнала оповещения с вызовом**

Данная функция позволяет отправлять экстренный сигнал оповещения группе радиостанций. После подтверждения получения сигнала радиостанцией, входящей в группу, эта группа радиостанций сможет поддерживать связь на запрограммированном экстренном канале.

#### **Процедура**

- **1** Нажмите запрограммированную кнопку **Экстренный режим вкл.** или переключатель **экстренного режима**.
- **2** На дисплее появится сообщение Сигн.пер. и псевдоним получателя. Загорится зеленый светодиодный индикатор, и появится значок экстренного вызова. **ИЛИ**
	- На дисплее появится сообщение Пер.телегр. и псевдоним получателя. Загорится зеленый светодиодный индикатор, и появится значок экстренного вызова.
- **3** После получения подтверждения экстренного сигнала оповещения прозвучит экстренный тональный сигнал, и светодиодный индикатор начнет мигать зеленым цветом. На дисплее появится сообщение Сигн.отпр.
- **4** Когда на дисплее появится сообщение Экст.сист. и псевдоним группы получателей, радиостанция входит в режим экстренного вызова.

- **5** Нажмите кнопку **PTT** для выполнения вызова. Светодиодный индикатор загорится постоянным зеленым цветом, и на дисплее появится значок группы.
- **6** Дождитесь окончания тонального сигнала разрешения разговора (если он включен), а затем четко говорите в микрофон.

# **ИЛИ**

Дождитесь окончания вспомогательного тонального сигнала **PTT** (если он включен), а затем четко говорите в микрофон.

**7** Для прослушивания отпустите кнопку **PTT**. При получении группового вызова на дисплее отобразится псевдоним вызывающего абонента и псевдоним группы.

**8** Когда канал освободится для ответа, прозвучит краткий тональный сигнал оповещения ( П если включена функция индикации свободного канала). Нажмите кнопку **PTT** для ответа на вызов.

#### **ИЛИ**

Завершив вызов, нажмите кнопку **Экстренный режим выкл.**, чтобы выйти из экстренного режима.

**9** Радиостанция вернется к главному экрану.

# **Отправка экстренного сигнала оповещения с последующей голосовой передачей**

Данная функция позволяет отправлять экстренный сигнал оповещения группе радиостанций. Микрофон радиостанции может быть настроен заранее, что позволяет поддерживать связь с группой радиостанций без нажатия кнопки PTT.

Этот режим работы микрофона называется "горячий микрофон".

**ПРИМЕЧАНИЕ.** Некоторые аксессуары не поддерживают режим "горячий микрофон". Для получения дополнительной информации обратитесь к дилеру или системному администратору.

Если в радиостанции активирован режим экстренного цикла, то повторы периодов "горячего микрофона" и приема выполняются в течение заданного времени.

**ПРИМЕЧАНИЕ.** В режиме экстренного цикла принимаемые вызовы звучат в динамике радиостанции.

Если нажать кнопку **PTT** во время запрограммированного периода приема, прозвучит тональный сигнал запрета, означающий, что нужно отпустить кнопку **PTT**. Радиостанция проигнорирует нажатие кнопки **PTT** и останется в экстренном режиме.

#### **ПРИМЕЧАНИЕ.** Если нажать кнопку **PTT** в режиме

"горячего микрофона" и удерживать ее нажатой после того, как период "горячего микрофона" завершится, радиостанция продолжит передачу, пока вы не отпустите кнопку **PTT**.

#### **Процедура**

- **1** Нажмите запрограммированную кнопку **Экстренный режим вкл.** или переключатель **экстренного режима**.
- **2** На дисплее появится сообщение Сигн.пер. и псевдоним получателя. Загорится зеленый светодиодный индикатор, и появится значок экстренного вызова. **ИЛИ**

На дисплее появится сообщение Пер.телегр. и псевдоним получателя. Загорится зеленый светодиодный индикатор, и появится значок экстренного вызова.

**3** Когда на дисплее появится сообщение Сигн.отпр., четко говорите в микрофон. В режиме "горячего микрофона" передача осуществляется автоматически, не требуя нажатия кнопки **РТТ** до завершения периода "горячего микрофона".

Во время передачи загорится зеленый светодиодный индикатор, и появится значок экстренного вызова.

**4** Передача прекращается автоматически в следующих случаях:

Когда истекает срок циклического повторения режимов "горячего микрофона" и приема вызовов (если режим экстренного цикла включен).

#### **ИЛИ**

Когда истекает период действия "горячего микрофона" (если режим экстренного цикла выключен).

**5** Чтобы продолжить передачу, нажмите кнопку **РТТ**. **ИЛИ**

Нажмите запрограммированную кнопку **Экстренный режим выкл.**, чтобы выйти из экстренного режима.

**6** Радиостанция вернется к главному экрану.

*Если радиостанция настроена на беззвучную отправку экстренного сигнала оповещения, то звуковая и визуальная индикация в экстренном режиме отсутствует. Принимаемые вызовы не будут идти на динамик радиостанции до тех пор, пока не истечет запрограммированный период передачи в режиме "горячего микрофона" и вы не нажмете кнопку PTT.*

*Если радиостанция настроена на беззвучную отправку с голосовой связью, то звуковая и визуальная индикация при осуществлении вызова через "горячий микрофон" во время экстренного режима отсутствует. Звук будет идти на динамик радиостанции, когда вызываемая радиостанция ответит после истечения запрограммированного периода передачи в режиме "горячего микрофона". Индикация появится только после того, как вы нажмете кнопку РТТ.*

#### **ПРИМЕЧАНИЕ.** Если подтверждение экстренного сигнала оповещения не будет получено, радиостанция не будет его повторять и напрямую войдет в режим "горячего микрофона".

# **Возврат в экстренный режим**

**ПРИМЕЧАНИЕ.** Эта функция доступна только для радиостанции, посылающей экстренный сигнал оповещения.

Это может иметь место в двух случаях:

- *•* Находясь в экстренном режиме, вы переключились на другой канал. Это приводит к выходу из экстренного режима. Если на новом канале активирован экстренный сигнал оповещения, радиостанция возвращается в экстренный режим.
- *•* Вы нажали запрограммированную кнопку **Экстренный режим вкл.** во время инициации/передачи экстренного сигнала. Радиостанция выходит из этого режима, затем возвращается в экстренный режим.

# **Выход из экстренного режима**

**ПРИМЕЧАНИЕ.** Эта функция доступна только для радиостанции, посылающей экстренный сигнал оповещения.

Радиостанция выходит из экстренного режима в **одном** из следующих случаев.

- *•* Подтверждение получения экстренного сигнала оповещения (только при отправке **экстренного сигнала оповещения**), **ИЛИ**
- • • • Получение телеграммы выхода из экстренного режима, **ИЛИ**
- *•* Завершение числа повторных попыток для отправки сигнала, **ИЛИ**
- *•* Нажатие кнопки **Экстренный режим выкл.**, **ИЛИ**
- *•* Выключите и снова включите радиостанцию, если радиостанция запрограммирована оставаться на канале возврата в экстренный режим даже после получения подтверждения.
- **ПРИМЕЧАНИЕ.** Выход из экстренного режима также происходит при выключении питания радиостанции. При последующем включении питания радиостанция не возвращается в экстренный режим.

Если во время работы радиостанции в экстренном режиме перейти на канал, для которого не настроена экстренная система, на дисплее появится сообщение Не экстренн.

**52**

**Русский**

# **Работа с текстовыми сообщениями**

Радиостанция может принимать данные, например текстовые сообщения, отправленные с другой радиостанции или по электронной почте.

#### **Отправка шаблона текстового сообщения** Ō

Радиостанция поддерживает отправку до 50 шаблонов текстовых сообщений, запрограммированных дилером.

#### **Процедура**

Нажмите запрограммированную кнопку **Текстовые сообщения** и перейдите к шагу 3.

### **ИЛИ**

Выполните описанную далее процедуру.

- **Нажмите**  $^{\text{max}}$  **для доступа к меню.**
- Нажмите <sup>(192</sup>) или <sup>[933</sup>, чтобы выделить элемент Сообщения, затем нажмите  $\left(\begin{matrix} \text{Im} \\ \text{Im} \end{matrix} \right)$ для выбора.
- Нажмите <sup>(192</sup>) или <sup>[93]</sup>, чтобы выделить элемент Быстр.текст, затем нажмите  $\left(\begin{matrix} \text{min} \\ \text{min} \end{matrix}\right)$ для выбора.
- Нажмите <sup>(192</sup>) или <sup>[93]</sup>, чтобы выделить необходимый шаблон, затем нажмите  $^{\text{f}}\text{g}$  для выбора.
- **5** Нажмите <sup>(192</sup>) или <sup>[931</sup>, чтобы выделить необходимый псевдоним или идентификатор, затем нажмите [ в м) для выбора.
- **6** На дисплее на короткое время отобразится миниуведомление, сопровождающее процесс отправки сообщения.
- **7** Если сообщение будет отправлено, прозвучит тональный сигнал, и на дисплее появится миниуведомление об успешном выполнении действия. **ИЛИ**

Если сообщение не будет отправлено, прозвучит сигнал низкой тональности, и на дисплее появится миниуведомление о неуспешном выполнении действия.

*Если текстовое сообщение не удастся отправить, на дисплее радиостанции появится экран опции Отпр. снова (см. Управление текстовыми [сообщениями](#page-155-0) после сбоя [отправки](#page-155-0) на [стр](#page-155-0). 54).*

# **Отправка шаблона текстового сообщения с помощью кнопки доступа одним нажатием**

- **1** Чтобы отправить предварительно заданный шаблон текстового сообщения на предварительно заданный псевдоним или идентификатор, нажмите запрограммированную кнопку **доступа одним нажатием.**
- **2** На дисплее на короткое время отобразится миниуведомление, сопровождающее процесс отправки сообщения.
- **3** Если сообщение будет отправлено, прозвучит тональный сигнал, и на дисплее появится миниуведомление об успешном выполнении действия. **ИЛИ**

Если сообщение не будет отправлено, прозвучит сигнал низкой тональности, и на дисплее появится миниуведомление о неуспешном выполнении действия.

*Если текстовое сообщение не удастся отправить, на дисплее радиостанции появится экран опции Отпр. снова (см. Управление текстовыми [сообщениями](#page-155-0) после сбоя [отправки](#page-155-0) на [стр](#page-155-0). 54).*

# <span id="page-155-0"></span>**Управление текстовыми сообщениями после сбоя отправки**

Находясь на экране опции Отпр. снова, можно выполнить одно из следующих действий.

- *•* отправить повторно;
- *•* переслать;

# *Повторная отправка текстового сообщения* **Процедура**

- Нажмите <sup>(ном)</sup>, чтобы повторно отправить сообщение на тот же псевдоним или идентификатор радиостанции/ группы.
- **2** Если сообщение будет отправлено, прозвучит тональный сигнал, и на дисплее появится миниуведомление об успешном выполнении действия. **ИЛИ**

Если сообщение не отправлено, на дисплее появится мини-уведомление о неуспешном выполнении действия.

# <span id="page-156-0"></span>*Пересылка текстового сообщения*

Выберите вариант Пересл., чтобы отправить сообщение на другой псевдоним или идентификатор абонента/группы.

#### **Процедура**

- Нажмите <sup>(192</sup>) или <sup>[93]</sup>, чтобы выделить элемент Пересл., затем нажмите  $^{\text{EOM}}$ для выбора.
- 2 Нажмите <sup>(192</sup> или <sup>[931</sup>, чтобы выделить необходимый псевдоним или идентификатор, затем нажмите  $\left(\frac{m}{n}\right)$ для выбора.
- **3** На дисплее на короткое время отобразится миниуведомление, сопровождающее процесс отправки сообщения.
- **4** Если сообщение будет отправлено, прозвучит тональный сигнал, и на дисплее появится миниуведомление об успешном выполнении действия. **ИЛИ**

Если сообщение не будет отправлено, прозвучит сигнал низкой тональности, и на дисплее появится миниуведомление о неуспешном выполнении действия.

*Адрес вызываемой радиостанции можно также выбрать вручную (см. Пересылка [текстового](#page-193-0) сообщения путем [ручного](#page-193-0) набора на [стр](#page-193-0). 92).*

### **Управление отправленными текстовыми сообщениями**

После отправки текстовые сообщения автоматически сохраняются в папке "Отправленные". При этом новые сообщения всегда добавляются в начало списка.

В папке "Отправленные" может храниться до тридцати (30) сообщений. Если папка заполнена, то при добавлении в нее нового текстового сообщения самое старое сообщение автоматически удаляется.

### **ПРИМЕЧАНИЕ.** Главный экран можно открыть в любой момент с помощью длительного нажатия

кнопки  $\circledcirc$ 

### *Просмотр отправленного текстового сообщения*

#### **Процедура**

Нажмите запрограммированную кнопку Текстовые **сообщения** и перейдите к шагу 3. **ИЛИ**

Выполните описанную далее процедуру.

- **Нажмите**  $^{\text{fBox}}$  **для доступа к меню.**
- Нажмите <sup>(192</sup>) или <sup>[933</sup>, чтобы выделить элемент

Сообщения, затем нажмите [ ] для выбора.

- **3** Нажмите <sup>(192</sup>) или <sup>(93)</sup>, чтобы выделить элемент Отправленные, затем нажмите [ ] для выбора.
- Нажмите <sup>(P2)</sup> или <sup>P3D</sup>, чтобы выделить необходимое сообщение, затем нажмите [ в м) для выбора. Строка темы может отображаться, если сообщение получено с помощью приложения электронной почты.

*Значок рядом с каждым сообщением обозначает его статус (см. Значки [отправленных](#page-113-0) элементов на [стр](#page-113-0). 12).*

#### *Повторная отправка текстового сообщения* ð

При просмотре отправленного текстового сообщения можно выбрать одну из следующих опций:

- *•* отправить повторно;
- *•* переслать;
- *•* удалить.

# **Процедура**

- Повторно нажмите <sup>(но во время просмотра сообщения.</sup>
- Нажмите <sup>(192</sup>) или <sup>[931</sup>, чтобы выделить элемент Отпр. снова, затем нажмите g для выбора.
- **3** На дисплее на короткое время отобразится миниуведомление, подтверждающее, что на вызываемую радиостанцию отправляется то же самое сообщение.
- **4** Если сообщение будет отправлено, прозвучит тональный сигнал, и на дисплее появится миниуведомление об успешном выполнении действия. **ИЛИ**

Если сообщение не будет отправлено, прозвучит сигнал низкой тональности, и на дисплее появится миниуведомление о неуспешном выполнении действия.

*Если текстовое сообщение не удастся отправить, на дисплее радиостанции появится экран опции Отпр. снова.* 

*Нажмите* <sup>(№08)</sup>, чтобы повторно отправить сообщение на *тот же псевдоним или идентификатор* радиостанции*/ группы.*

#### **ПРИМЕЧАНИЕ.** При изменении громкости и нажатии

любой кнопки, кроме [80], (1P2), или [P3) происходит возврат к сообщению.

Если нажать кнопку **РТТ** для инициирования частного или группового вызова или ответа на групповой вызов, экран опции Отпр. снова закрывается. Также этот экран закрывается при получении текстового сообщения, экстренного вызова, экстренного сигнала оповещения или оповещения о вызове.

При нажатии кнопки **PTT** для ответа на частный вызов (за исключением случаев, когда на дисплее отображаются пропущенные вызовы) происходит возврат к окну Отпр. снова.

*Нажмите* <sup>(12</sup>2 или <sup>[231</sup>), чтобы получить доступ к опциям

Пересл.*,* Редакт.*, или* Удалить*:*

*• Выберите вариант Пересл., чтобы отправить выбранное текстовое сообщение на другую вызываемую радиостанцию (см. раздел [Пересылка](#page-156-0) [текстового](#page-156-0) сообщения* на стр[. 55\)](#page-156-0). Адрес вызываемой радиостанции можно также выбрать вручную с помощью микрофона с клавиатурой (см. *раздел [Пересылка](#page-193-0) [текстового](#page-193-0) сообщения путем ручного набора* на стр[. 92\)](#page-193-0).

- *• Чтобы удалить текстовое сообщение, выберите опцию* Удалить*.*
- **ПРИМЕЧАНИЕ.** В случае закрытия экрана отправки во время отправки сообщения статус этого сообщения в папке "Отправленные" обновляется автоматически без визуальной и звуковой индикации.

В случае изменения режима работы или выключения радиостанции до обновления статуса сообщения в папке "Отправленные" сообщение автоматически помечается значком сбоя посылки.

Радиостанция поддерживает одновременную отправку до пяти (5) сообщений. После того, как их число достигает пяти, отправка новых сообщений становится невозможной и новые сообщения автоматически помечаются значком сбоя посылки.

*Удаление всех отправленных текстовых сообщений из папки "Отправленные"*

## **Процедура**

Нажмите запрограммированную кнопку **Текстовые сообщения** и перейдите к шагу 3.

## **ИЛИ**

Выполните описанную далее процедуру.

- **Нажмите**  $^{\text{ESO}}$  **для доступа к меню.**
- Нажмите <sup>(192</sup>) или <sup>[933</sup>, чтобы выделить элемент Сообщения, затем нажмите <sup>(Во)</sup> для выбора.
- Нажмите <sup>(192</sup>) или <sup>[931</sup>, чтобы выделить элемент Отправленные, затем нажмите [ ] для выбора.
- 4 Нажмите <sup>(192</sup> или <sup>(93)</sup>, чтобы выделить элемент Удалить все, затем нажмите <sup>(вок)</sup> для выбора.

**5** Нажмите <sup>(192</sup>) или <sup>[931</sup>, чтобы выделить элемент Да, затем нажмите  $\left(\frac{m}{n}\right)$ для выбора. На дисплее появится мини-уведомление об успешном выполнении действия. **ИЛИ** Нажмите (122 или [231], чтобы выбрать вариант Нет, затем нажмите  $\left(\frac{1000}{100}\right)$ , чтобы вернуться к предыдущему экрану.

*Если папка "Отправленные" не содержит ни одного текстового сообщения, на дисплее появится сообщение* Список пуст*. Кроме того, если активированы тональные сигналы клавиатуры, прозвучит сигнал низкой тональности (см. Включение и [отключение](#page-184-0) тональных сигналов [клавиатуры](#page-184-0) на [стр](#page-184-0). 83).*

# **Прием текстового сообщения**

Когда радиостанция принимает сообщение, на дисплее появляется список уведомлений с псевдонимом или идентификатором отправителя и значком сообщения.

Полученные текстовые сообщения можно:

- *•* читать;
- *•* читать позже;
- *•* удалить.

#### **ПРИМЕЧАНИЕ.** Если нажать кнопку **PTT** во время отображения экрана с оповещением о получении текстового сообщения, экран закроется, и будет выполнен частный или групповой вызов отправителю сообщения.

#### **Чтение текстового сообщения** ð

### **Процедура**

- Нажмите <sup>(192</sup>) или <sup>[93]</sup>, чтобы выделить элемент Читать, затем нажмите [80] для выбора.
- **2** Откроется сообщение, выбранное в папке "Полученные".

Строка темы может отображаться, если сообщение получено с помощью приложения электронной почты.

**3** Нажмите  $\frac{5\hat{\phi}}{2}$ , чтобы вернуться в папку "Полученные". **ИЛИ**

Нажмите  $\overline{\phantom{a}}$  чтобы ответить на текстовое сообщение,

переслать или удалить его.

*Нажмите* <sup>(192</sup>) или <sup>[931</sup>), чтобы получить доступ к опциям

*Читать позже или Удалить:*

*• Чтобы вернуться к экрану, отображавшемуся до поступления текстового сообщения, выберите опцию Читать позже.* 

*• Чтобы удалить текстовое сообщение, выберите опцию Удалить.*

# **Управление полученными текстовыми сообщениями**

Для управления текстовыми сообщениями служит папка "Полученные". Папка "Полученные" может содержать до 30 сообщений.

При работе с текстовыми сообщениями можно выполнить одно из следующих действий:

- *•* ответить (с помощью функции "Шаблоны");
- *•* переслать;
- *•* удалить;
- *•* удалить все.

**ПРИМЕЧАНИЕ.** Главный экран можно открыть в любой момент с помощью длительного нажатия кнопки  $(3)$ .

*Просмотр текстовых сообщений в папке "Полученные"*

### **Процедура**

- **Нажмите**  $^{\text{EOM}}$  **для доступа к меню.**
- Нажмите <sup>(P2)</sup> или <sup>(P3)</sup>, чтобы выделить элемент Сообщения, затем нажмите  $\left(\begin{matrix} \text{EOM} \\ \text{BOM} \end{matrix}\right)$ для выбора.
- **3** Нажмите <sup>(192</sup>) или <sup>[931]</sup>, чтобы выделить элемент Полученные, затем нажмите g для выбора.
- Нажмите <sup>(P2)</sup> или <sup>(P3)</sup> для просмотра сообщений. Строка темы может отображаться, если сообщение получено с помощью приложения электронной почты.
- **5** Нажмите <sup>(ВОК)</sup>, чтобы выбрать текущее сообщение, и повторно нажмите  $\overset{\text{\tiny (EOK)}}{=}$ , чтобы ответить на это сообщение, переслать или удалить его. **ИЛИ**

Нажмите и удерживайте  $\overline{24}$ , чтобы вернуться на главный экран.

*Ответ на текстовое сообщение с помощью шаблона сообщения*

### **Процедура**

Нажмите запрограммированную кнопку **Текстовые сообщения** и перейдите к шагу 3. **ИЛИ**

Выполните описанную далее процедуру.

- **Нажмите**  $^{\text{fBox}}$  **для доступа к меню.**
- Нажмите <sup>(192</sup> или <sup>[93]</sup>, чтобы выделить элемент Сообщения, затем нажмите [ для выбора.
- Нажмите <sup>(192</sup>) или <sup>[931</sup>, чтобы выделить элемент Полученные, затем нажмите **ВШ** для выбора.
- 4 Нажмите <sup>(P2)</sup> или <sup>(P3)</sup>, чтобы выделить необходимое сообщение, затем нажмите [ в м) для выбора. Строка темы может отображаться, если сообщение получено с помощью приложения электронной почты.
- **5** Повторно нажмите <sup>(ном)</sup>, чтобы получить доступ к подменю.
- Нажмите <sup>(P2)</sup> или <sup>(P3)</sup>, чтобы выделить элемент Ответить, затем нажмите [80] для выбора.

- Нажмите <sup>(192</sup>) или <sup>[93]</sup>, чтобы выделить элемент Быстр.ответ, затем нажмите  $\left(\frac{\text{EOM}}{\text{EOM}}\right)$ для выбора.
- **8** Нажмите <sup>(192</sup>) или <sup>[931</sup>, чтобы выделить необходимое сообщение, затем нажмите [80] для выбора.
- **9** На дисплее на короткое время отобразится миниуведомление, сопровождающее процесс отправки сообщения.
- **10** Если сообщение будет отправлено, прозвучит тональный сигнал, и на дисплее появится миниуведомление об успешном выполнении действия. **ИЛИ**

Если сообщение не отправлено, на дисплее появится мини-уведомление о неуспешном выполнении действия.

*Если текстовое сообщение не удастся отправить, на дисплее радиостанции появится экран опции* Отпр. снова *(см. Управление текстовыми [сообщениями](#page-155-0) после сбоя [отправки](#page-155-0) на [стр](#page-155-0). 54).*

*Удаление текстового сообщения из папки "Полученные"* Ō

#### **Процедура**

Нажмите запрограммированную кнопку **Текстовые сообщения** и перейдите к шагу 3.

#### **ИЛИ**

Выполните описанную далее процедуру.

- **Нажмите**  $^{\text{fBox}}$  **для доступа к меню.**
- Нажмите <sup>(192</sup>) или <sup>[93]</sup>, чтобы выделить элемент Сообщения, затем нажмите [ Для выбора.
- Нажмите <sup>(P2)</sup> или <sup>(P3)</sup>, чтобы выделить элемент Полученные, затем нажмите <sup>(вок)</sup> для выбора.
- Нажмите <sup>(192</sup>) или <sup>[93]</sup>, чтобы выделить необходимое сообщение, затем нажмите <sup>(ном)</sup> для выбора. Строка темы может отображаться, если сообщение получено с помощью приложения электронной почты.
- Повторно нажмите <sup>(ном)</sup>, чтобы получить доступ к подменю.
- Нажмите <sup>(192</sup>) или <sup>(93)</sup>, чтобы выделить элемент

Удалить, затем нажмите  $\left(\frac{1000}{6}\right)$  для выбора.

- **7** Нажмите <sup>(P2)</sup> или <sup>(P3)</sup>, чтобы выделить элемент Да, затем нажмите  $\left(\frac{EB}{AB}\right)$  для выбора.
- **8** На дисплее появится мини-уведомление об успешном выполнении действия.
- **9** Затем будет выполнен возврат в папку "Полученные".
- *Удаление всех текстовых сообщений из папки "Полученные"* Ō

#### **Процедура**

Нажмите запрограммированную кнопку **Текстовые сообщения** и перейдите к шагу 3.

# **ИЛИ**

Выполните описанную далее процедуру.

- **Нажмите**  $\overset{\text{\tiny{\textsf{(E0M)}}}}{\sim}$ **для доступа к меню.**
- Нажмите <sup>(P2)</sup> или <sup>(P3)</sup>, чтобы выделить элемент Сообщения, затем нажмите [ Для выбора.
- **3** Нажмите (P2) или <sup>[P3)</sup>, чтобы выделить элемент Полученные, затем нажмите  $\left(\frac{m}{n}\right)$  для выбора.
- Нажмите <sup>(P2)</sup> или <sup>[P3•]</sup>, чтобы выделить элемент Удалить все, затем нажмите  $\left(\frac{m}{n}\right)$  для выбора.
- Нажмите <sup>(P2)</sup> или <sup>(P3)</sup>, чтобы выделить элемент Да, затем нажмите  $\left(\begin{smallmatrix} \text{B} & \text{B} \\ \text{B} & \text{C} \end{smallmatrix} \right)$  для выбора.
- **6** На дисплее появится мини-уведомление об успешном выполнении действия.

*Если папка "Полученные" не содержит ни одного текстового сообщения, на дисплее появится сообщение Список пуст. Кроме того, если активированы тональные сигналы клавиатуры, прозвучит сигнал низкой тональности (см. Включение и [отключение](#page-184-0) тональных сигналов [клавиатуры](#page-184-0) на [стр](#page-184-0). 83).*

**ПРИМЕЧАНИЕ.** При наличии микрофона с клавиатурой доступны дополнительные функции текстовых сообщений. Более подробную информацию см. в разделе *[Передача](#page-193-1) [текстовых](#page-193-1) сообщений* на стр[. 92](#page-193-1).

# **Кодирование аналогового сообщения**

Радиостанция может отправлять заранее запрограммированные сообщения из списка сообщений на псевдоним радиостанции или диспетчеру.

# **Отправка кодированного сообщения MDC диспетчеру**

#### **Процедура**

- **Нажмите**  $\bullet$  **для доступа к меню.**
- Нажмите <sup>(192</sup> или <sup>[93]</sup>, чтобы выделить элемент Сообщение, затем нажмите  $\left(\frac{1000}{2}\right)$  для выбора.
- **3** Нажмите (P2) или <sup>[P3)</sup>, чтобы выделить элемент Быстр.текст, затем нажмите [ В для выбора.
- Нажмите <sup>(P2)</sup> или <sup>(P3)</sup>, чтобы выделить необходимое сообщение. Нажмите **[800]**, чтобы отправить.
- **5** На дисплее на короткое время отобразится миниуведомление, сопровождающее процесс отправки сообщения.
- **6** Если сообщение будет отправлено, прозвучит тональный сигнал, и на дисплее появится миниуведомление об успешном выполнении действия. **ИЛИ**

Если сообщение не будет отправлено, прозвучит сигнал низкой тональности, и на дисплее появится миниуведомление о неуспешном выполнении действия.

# **Аналоговое сообщение о статусе**

Радиостанция может отправлять заранее запрограммированные сообщения с помощью списка статусов, сообщая диспетчеру о вашей текущей активности (системы MDC).

Последнее подтвержденное сообщение отображается первым в списке статусов. Остальные сообщения отображаются в алфавитно-цифровом порядке.

# **Отправка сообщения о статусе заданному контакту**

#### **Процедура**

- **Нажмите**  $\left(\frac{1000}{2}\right)$ **для доступа к меню.**
- Нажмите <sup>(192</sup> или <sup>[931</sup>, чтобы выделить элемент Статус, затем нажмите  $^{\text{E0K}}$ для выбора.
- Нажмите <sup>(P2)</sup> или <sup>(P3)</sup>, чтобы выделить необходимый статус. Нажмите <sup>( о для выбора.</sup>
- Нажмите <sup>(P2)</sup> или <sup>P3)</sup>, чтобы выделить элемент По умолч. Нажмите <sup>(ном)</sup> для отправки сообщения о статусе.
- **5** На дисплее на короткое время отобразится миниуведомление, сопровождающее процесс отправки сообщения о статусе.
- **6** После подтверждения сообщения о статусе прозвучит тональный сигнал, а на дисплее появится миниуведомление об успешном выполнении действия. Рядом с подтвержденным статусом появится значок  $\checkmark$ . **ИЛИ**

Если сообщение о статусе не будет подтверждено, прозвучит сигнал низкой тональности, и на дисплее появится мини-уведомление о неуспешном выполнении действия. Значок у останется рядом с предыдущим статусом.

# **Конфиденциальность**

Эта функция позволяет предотвратить несанкционированное прослушивание радиообмена на канале. Для этого используется скремблирование с программной реализацией. Передача сигналов и идентификация пользователя не скремблируются.

Активация функции конфиденциальности является обязательным условием ведения передач со скремблированием на канале, но для приема передач это не является обязательным. После активации функции конфиденциальности на канале по-прежнему можно принимать нескремблированные передачи.

### Радиостанция поддерживает **базовую конфиденциальность.**

Для дескремблирования зашифрованного вызова или данных радиостанция должна быть запрограммирована таким образом, чтобы ее секретный ключ совпадал с секретным ключом передающей радиостанции.

Если секретный ключ ИЛИ значение ключа и идентификатор ключа не совпадают, то пользователь услышит искаженный сигнал.

Когда радиостанция ведет передачу, светодиодный индикатор постоянно горит зеленым цветом, и мигает двойными вспышками зеленого цвета, когда радиостанция принимает зашифрованный вызов.

#### **ПРИМЕЧАНИЕ.** В некоторых моделях радиостанций/

местоположениях функция конфиденциальности может отсутствовать. Для получения дополнительной информации обратитесь к дилеру или системному администратору.

#### **Процедура**

Нажмите запрограммированную кнопку

**Конфиденциальность,** чтобы включить или выключить функцию конфиденциальности.

# **ИЛИ**

Выполните описанную далее процедуру.

- **Нажмите**  $^{\text{ESW}}$  **для доступа к меню.**
- **2** Нажмите (P<sub>2</sub>) или <sup>[P<sub>3</sub>)</sup>, чтобы выделить элемент Утилиты, затем нажмите  $^{\text{ESN}}$  для выбора.
- **3** Нажмите (P2) или <sup>[P3)</sup>, чтобы выделить элемент Параметры р/с, затем нажмите  $\overline{\mathbb{E}}$  для выбора.
- Нажмите <sup>(P2)</sup> или <sup>(P3)</sup>, чтобы выделить элемент Шифрование.

**5** Нажмите <sup>(ФР2)</sup> или <sup>[РЗУ</sup>, чтобы выделить элемент Вкл. и активировать функцию конфиденциальности. На дисплее рядом с сообщением Вкл. появится значок √. **ИЛИ**

Нажмите (Р2) или РЗД, чтобы выделить элемент Выкл. и деактивировать функцию конфиденциальности. На дисплее рядом с сообщением Выкл. появится значок  $\checkmark$ .

*Если в радиостанции установлен тип конфиденциальности, то в строке состояния появится значок защищенной или незащищенной связи, за исключением случаев, когда идет отправление или прием экстренного вызова или сигнала.*

# **Аналоговое скремблирование**

Аналоговое скремблирование — функция, поддерживающая только аналоговый режим, которая позволяет предотвратить несанкционированное прослушивание радиообмена на канале. Для этого используется скремблирование с программной реализацией. Передача сигналов и идентификация пользователя не скремблируются.

Чтобы посылать и принимать аналоговые скремблированные передачи, у радиостанции должен быть канал с включенным аналоговым скремблированием. Когда радиостанция находится на канале с включенным аналоговым скремблированием, она **НЕ** может принимать чистые (незашифрованные) передачи.

Радиостанция поддерживает **ДВА** кода аналогового скремблирования. Их можно переключать с помощью программируемой кнопки.

# **Включение и выключение аналогового** "Активировано" исчезнет. **скремблирования.**

### **Процедура**

Нажмите запрограммированную кнопку **Аналоговое скремблирование**, чтобы активировать или деактивировать эту функцию.

# **ИЛИ**

Выполните описанную далее процедуру.

- **Нажмите**  $^{\text{E0N}}$  **для доступа к меню.**
- Нажмите <sup>(P2)</sup> или <sup>(P3)</sup>, чтобы выделить элемент Утилиты, затем нажмите **(ВМ)** для выбора.
- Нажмите <sup>(P2)</sup> или <sup>(P3)</sup>, чтобы выделить элемент Параметры р/с, затем нажмите [ для выбора.
- Нажмите <sup>(192</sup>) или <sup>[931</sup>, чтобы выделить элемент Шифрование.
- **Нажмите**  $^{\text{fBox}}$ , чтобы активировать функцию скремблирования. На дисплее рядом с сообщением "Активировано" появится значок 9. **ИЛИ**

Нажмите **( ВСК**), чтобы деактивировать функцию

скремблирования. Значок у рядом с сообщением

## **Настройка кодов аналогового скремблирования**

#### **Процедура**

Нажмите запрограммированную кнопку **Аналоговое скремблирование**, чтобы активировать или деактивировать эту функцию. **ИЛИ**

Выполните описанную далее процедуру.

- **Нажмите**  $\left( \frac{1000}{1000} \right)$  **для доступа к меню.**
- **2** Нажмите (P<sub>2</sub>) или <sup>(P<sub>3</sub>)</sup>, чтобы выделить элемент Утилиты, затем нажмите **(300)** для выбора.
- **3** Нажмите (P2) или <sup>[P3)</sup>, чтобы выделить элемент Параметры р/с, затем нажмите  $\overline{\mathbb{B}}$  для выбора.
- Нажмите <sup>(192</sup>) или <sup>[93]</sup>, чтобы выделить элемент Шифрование.
- 5 Нажмите <sup>(192</sup> или <sup>[931]</sup>, чтобы выделить требуемый код, затем нажмите  $\left(\begin{smallmatrix} \text{B} & \text{B} \\ \text{B} & \text{C} \end{smallmatrix} \right)$  для выбора.

# **Функция "Одинокий работник"**

Эта функция обеспечивает подачу экстренного сигнала в случае отсутствия активности со стороны пользователя радиостанции (нажатия любой кнопки или активации переключателя каналов) в течение заданного времени.

По истечении таймера бездействия радиостанция предупреждает пользователя звуковым сигналом.

Если активность со стороны пользователя по-прежнему отсутствует, то по истечении заданного времени радиостанция инициирует экстренный сигнал оповещения.

Только **один** из следующих экстренных сигналов оповещения может быть закреплен за этой функцией.

- *•* Экстренный сигнал оповещения
- *•* Экстренный сигнал оповещения с вызовом
- *•* Экстренный сигнал оповещения с последующей голосовой передачей

Радиостанция остается в экстренном режиме с возможностью приема и отправки голосовых сообщений до выполнения необходимых действий. Сведения о способах выхода из экстренного режима см. в разделе *[Экстренный](#page-147-0) [режим](#page-147-0)* на стр[. 46.](#page-147-0)

### **ПРИМЕЧАНИЕ.** Эта функция доступна только на радиостанциях, в которых она активирована. Для получения дополнительной информации обратитесь к дилеру или системному администратору.

# <span id="page-169-0"></span>**Список уведомлений**

В радиостанции предусмотрен список уведомлений, в котором фиксируются все "непрочитанные" события на канале, такие как непрочитанные текстовые сообщения, телеграммы, пропущенные вызовы и оповещения о вызове.

Когда в списке уведомлений имеется одно или несколько событий, в строке состояния появляется значок уведомления.

В списке отображается не более сорока (40) непрочитанных событий. Когда список заполняется, последующее событие автоматически заменяет в нем самое раннее событие.

Прочитанные события удаляются из списка уведомлений.

**ПРИМЕЧАНИЕ.** Радиостанция приостанавливает сканирование, когда на дисплее отображается список уведомлений. После закрытия списка уведомлений сканирование возобновляется. Чтобы закрыть список уведомлений, нажмите **(э \*) или дождитесь истечения таймера** меню.

### **Доступ к списку уведомлений**

#### **Процедура**

Нажмите запрограммированную кнопку **Уведомления. ИЛИ**

Выполните описанную далее процедуру.

- **Нажмите**  $^{\text{EOM}}$  **для доступа к меню.**
- Нажмите <sup>(P2)</sup> или <sup>(P3)</sup>, чтобы выделить элемент Уведом-ие, затем нажмите <sup>(ном)</sup> для выбора.
- Нажмите <sup>(P2)</sup> или <sup>(P3)</sup>, чтобы выделить необходимое событие, затем нажмите **(300)** для выбора.

*Нажмите и удерживайте* <sup>(эл)</sup>, чтобы вернуться на *главный экран*.

# **Система автоматического оповещения (ARTS)**

Функцию ARTS поддерживают только аналоговые линии связи. Она используется для информирования пользователя о нахождении его радиостанции вне зоны действия других радиостанций с поддержкой ARTS.

Радиостанции с поддержкой ARTS время от времени посылают и принимают сигналы, позволяющие удостовериться, что они находятся в зоне действия друг друга. Ваш дилер может запрограммировать радиостанцию на передачу и получение сигнала ARTS.

Радиостанция информирует пользователя о следующих состояниях:

- *•* **Первое оповещение** прозвучит тональный сигнал, и на дисплее появится сообщение В зоне приема, расположенное после псевдонима канала.
- *•* **Оповещение "ARTS-в зоне приема"**  прозвучит тональный сигнал, если данная функция запрограммирована, и на дисплее появится сообщение Доступно, расположенное после псевдонима канала.
- *•* **Оповещение "ARTS-вне зоны приема"** прозвучит тональный сигнал, светодиодный индикатор быстро замигает красным цветом, и на дисплее появится сообщение Вне зоны приема, а затем главный экран.

# **Утилиты**

#### **Активация и деактивация тональных сигналов/ оповещений радиостанции** Ō

Все тональные сигналы и оповещения радиостанции (за исключением экстренного сигнала оповещения) можно при необходимости активировать и деактивировать.

#### **Процедура**

Для активации или деактивации всех тональных сигналов и оповещений нажмите запрограммированную кнопку **Все тональные сигналы/оповещения.**

### **ИЛИ**

Выполните описанную далее процедуру.

- **<sup>1</sup>** Нажмите g для доступа <sup>к</sup> меню.
- Нажмите <sup>(P2)</sup> или <sup>P3)</sup>, чтобы выделить элемент Утилиты, затем нажмите  $\overline{\mathbb{B}}^{\text{max}}$ для выбора.
- Нажмите <sup>(192</sup>) или <sup>[93]</sup>, чтобы выделить элемент
	- $\Pi$ араметры р/с, затем нажмите  $\stackrel{\text{\tiny def}}{=}$  для выбора.
- Нажмите <sup>(192</sup>) или <sup>[93]</sup>, чтобы выделить элемент Тоны/Опов, затем нажмите  $\overline{\phantom{a}}$  для выбора.
- **5** Нажмите <sup>(ФР2</sup>) или <sup>[РЗЭ</sup>, чтобы выделить элемент Все тоны, затем нажмите  $^{\text{max}}$  для выбора.
- **6** Нажмите <sup>(192</sup> или <sup>[931]</sup>, чтобы выделить элемент Вкл. и включить все тональные сигналы. На дисплее рядом с сообщением Вкл. появится значок  $\checkmark$ . **ИЛИ**

Нажмите (122) или <sup>[231</sup>, чтобы выделить элемент Выкл. и выключить все тональные сигналы. На дисплее рядом с сообщением Выкл. появится значок  $\checkmark$ .

#### **Установка диапазона громкости тональных сигналов/оповещений** Ō

При необходимости вы можете отрегулировать уровень громкости тональных сигналов/оповещений. Эта функция позволяет установить громкость тональных сигналов/ оповещений выше или ниже уровня громкости передачи речи.

# **Процедура**

- 
- 1 Нажмите <sup>(ем)</sup> для доступа к меню.
- Нажмите <sup>(192</sup>) или <sup>(93)</sup>, чтобы выделить элемент
	- Утилиты, затем нажмите **(300)** для выбора.
- Нажмите <sup>(192</sup>) или <sup>[93]</sup>, чтобы выделить элемент Параметры р/с, затем нажмите  $\left(\frac{m}{n}\right)$  для выбора.
- **4** Нажмите <sup>(192</sup>) или <sup>[93]</sup>, чтобы выделить элемент Тоны/Опов, затем нажмите <sup>(ном)</sup> для выбора.
- Нажмите <sup>(192</sup>) или <sup>[931]</sup>, чтобы выделить элемент Мин. громкость, затем нажмите  $\left(\begin{smallmatrix} \text{H\&\text{O}\end{smallmatrix}\right)$  для выбора.
- **6** Нажмите <sup>(192</sup> или <sup>[931]</sup>, чтобы выделить необходимое значение громкости. При переходе к каждому значению звучит тональный сигнал, соответствующий данному уровню громкости.
- Нажмите  $\left(\frac{1000}{2}\right)$  для выбора отображаемого значения громкости. **ИЛИ**

Повторите шаг 6, чтобы выбрать другой уровень громкости.

### **ИЛИ**

Нажмите  $\left( \frac{6}{5}\right)$ , чтобы выйти без изменения текущих установок уровня громкости.

# <span id="page-172-0"></span>**Включение и выключение тонального сигнала**

**разрешения разговора**

При необходимости вы можете включить или выключить тональный сигнал разрешения разговора.

#### **Процедура**

- **<sup>1</sup>** Нажмите g для доступа <sup>к</sup> меню.
- Нажмите <sup>(192</sup>) или <sup>(93)</sup>, чтобы выделить элемент Утилиты, затем нажмите **[808]** для выбора.
- **3** Нажмите <sup>(192</sup>) или <sup>[93</sup>), чтобы выделить элемент Параметры р/с, затем нажмите  $\overline{H}$ ви для выбора.
- Нажмите <sup>(192</sup>) или <sup>[93]</sup>, чтобы выделить элемент Тоны/Опов, затем нажмите <sup>(вок)</sup> для выбора.
- Нажмите <sup>(192</sup>) или <sup>[93]</sup>, чтобы выделить элемент Разр.разгов., затем нажмите **(ВОМ** для выбора.
- Нажмите <sup>(192</sup>) или <sup>[93]</sup>, чтобы выделить элемент Вкл. и включить тональный сигнал разрешения разговора. На дисплее рядом с сообщением Вкл. появится значок  $\checkmark$ . **ИЛИ**

Нажмите <sup>(192</sup>) или <sup>[93</sup>) чтобы выделить элемент Выкл. и отключить тональный сигнал разрешения разговора. На дисплее рядом с сообщением Выкл. появится значок √.

### **Включение и выключение тонального сигнала оповещения о включении питания**

При необходимости можно включить или выключить тональный сигнал оповещения о включении питания.

#### **Процедура**

- **Нажмите**  $^{\text{max}}$  **для доступа к меню.**
- Нажмите <sup>(192</sup>) или <sup>[931</sup>, чтобы выделить элемент Утилиты, затем нажмите **(FOM**) для выбора.
- Нажмите <sup>(P2)</sup> или <sup>(P3)</sup>, чтобы выделить элемент  $\Pi$ араметры р/с, затем нажмите  $^{\text{\textregistered}}\text{C}$ для выбора.
- Нажмите <sup>(192</sup>) или <sup>[93]</sup>, чтобы выделить элемент Тоны/Опов, затем нажмите <sup>(вок)</sup> для выбора.
- **5** Нажмите <sup>(192</sup>) или <sup>[931</sup>, чтобы выделить элемент Вкл., затем нажмите  $\left(\begin{smallmatrix} \text{max} \\ \text{max} \end{smallmatrix}\right)$  для выбора.
- Нажмите <sup>(192</sup>) или <sup>[931]</sup>, чтобы выделить элемент Вкл. и включить тональный сигнал включения питания. На дисплее рядом с сообщением  $B_{KJI.}$  появится значок  $\checkmark$ . **ИЛИ**

Нажмите <sup>(192</sup>) или <sup>[93</sup>), чтобы выделить элемент Выкл. и отключить тональный сигнал включения питания. На дисплее рядом с сообщением Выкл. появится значок  $\checkmark$ .

# **Настройка тонального сигнала оповещения о получении текстового сообщения**

Вы можете выбрать однократный или повторяющийся тональный сигнал оповещения о получении текстового сообщения для каждой записи в списке контактов.

# **Процедура**

- **Нажмите**  $^{\text{E0N}}$  **для доступа к меню.**
- Нажмите <sup>(192</sup>) или <sup>[93]</sup>, чтобы выделить элемент Контакты, затем нажмите <sup>(нок)</sup> для выбора.
- Нажмите <sup>(192</sup>) или <sup>[93]</sup>, чтобы выделить необходимый псевдоним или идентификатор радиостанции, затем нажмите <sup>(вок)</sup> для выбора.
- Нажмите **(P2)** или <sup>[P3}</sup>, чтобы выделить элемент Оп.о выз., затем нажмите  $\overline{\mathbb{B}}^{\text{d}}$  для выбора.
- **5** На дисплее появятся варианты настройки: Однораз. и Повтор. Нажмите <sup>(192)</sup> или <sup>[93]</sup>, чтобы выделить нужную настройку, затем нажмите  $\overset{\text{\tiny{\textsf{(E00)}}}}{\sim}$ для выбора. Рядом с выбранной настройкой появится значок  $\checkmark$ .

# **Регулировка уровня мощности**

Пользователь может переключать режимы высокой и низкой мощности радиостанции для каждого канала.

**Уровни мощности.** Высокий позволяет поддерживать связь с радиостанциями, находящимися на значительном расстоянии от вас. Низкий обеспечивает связь с радиостанциями, находящимися на небольшом расстоянии.

# **Процедура**

Для переключения между высоким и низким уровнями мощности передачи нажмите запрограммированную кнопку **Уровень мощности**. **ИЛИ**

Выполните описанную далее процедуру.

- **Нажмите**  $^{\text{max}}$  **для доступа к меню.**
- Нажмите <sup>(P2)</sup> или <sup>(P3)</sup>, чтобы выделить элемент Утилиты, затем нажмите **(FOM**) для выбора.
- Нажмите <sup>(P2)</sup> или <sup>(P3)</sup>, чтобы выделить элемент
	- Параметры р/с, затем нажмите  $\overline{\mathbb{B}}^{\text{max}}$  для выбора.
- Нажмите <sup>(P2)</sup> или <sup>(P3)</sup>, чтобы выделить элемент Мощность, затем нажмите [80] для выбора.

- **5** Нажмите (<sup>192</sup>) или <sup>[93</sup>), чтобы выделить нужную настройку, затем нажмите  $^{\text{ESW}}$  для выбора. Рядом с выбранной настройкой появится значок  $\checkmark$ .
- **6** Радиостанция вернется к предыдущему меню.

*Нажмите и удерживайте* <sup>(эл)</sup>, чтобы вернуться на *главный экран. Значок уровня мощности появится на дисплее.*

#### **Регулировка яркости дисплея** ð

Яркость дисплея можно регулировать по мере необходимости.

#### **Процедура**

Нажмите запрограммированную кнопку **Яркость** и перейдите к шагу 5.

**ИЛИ**

Выполните описанную далее процедуру.

- **Нажмите**  $^{\text{EOM}}$  **для доступа к меню.**
- Нажмите <sup>(192</sup>) или <sup>[93]</sup>, чтобы выделить элемент Утилиты, затем нажмите **(300)** для выбора.
- Нажмите <sup>(192</sup>) или <sup>[933</sup>, чтобы выделить элемент Параметры р/с, затем нажмите [ в м) для выбора.
- Нажмите <sup>(192</sup>) или <sup>[931</sup>, чтобы выделить элемент Яркость, затем нажмите [80] для выбора.
- **5** На дисплее появится индикатор выполнения. Уменьшайте яркость дисплея нажатием [12] или увеличивайте нажатием <sup>[P3]</sup>. Нажмите <sup>[230</sup>, чтобы подтвердить.

#### **Включение и выключение гудка и фар** ð

Радиостанция может уведомлять пользователя о входящем сигнале вызова с помощью функции гудка и фар. Когда функция активирована, при поступлении оповещения о вызове включаются гудок и фары транспортного средства.

Эта функция осуществляется посредством подключения к заднему разъему для аксессуаров дилером.

#### **Процедура**

Нажмите запрограммированную кнопку **Гудок/фары** для включения или выключения функции.

#### **ИЛИ**

Выполните описанную далее процедуру.

- 1 Нажмите <sup>(е ск</sup>) для доступа к меню.
- Нажмите <sup>(192</sup>) или <sup>(93)</sup>, чтобы выделить элемент Утилиты, затем нажмите <sup>(ном)</sup> для выбора.
- Нажмите <sup>(192</sup>) или <sup>(93)</sup>, чтобы выделить элемент Параметры р/с, затем нажмите  $\overline{\mathbb{E}}$  для выбора.
- Нажмите <sup>(192</sup>) или <sup>[93]</sup>, чтобы выделить элемент Гудок/фары, затем нажмите <sup>(нок)</sup> для выбора.
- Нажмите <sup>(192</sup>) или <sup>[931</sup>, чтобы выделить элемент Вкл. и включить гудок/фары. На дисплее рядом с сообщением  $B_{\text{KH}}$ . появится значок  $\checkmark$ .

# **ИЛИ**

Нажмите (P2) или <sup>[P3)</sup>, чтобы выделить элемент Выкл. и выключить гудок/фары. На дисплее рядом с сообщением Выкл. появится значок  $\checkmark$ .

# **Регулировка уровня шумоподавления**

Уровень шумоподавления можно регулировать, что позволяет отфильтровывать ненужные вызовы с низким уровнем сигнала и каналы с повышенным уровнем фонового шума.

**Варианты настройки.** Настройка Нормальн. используется по умолчанию. Настройка Высок. позволяет отфильтровывать (ненужные) вызовы и/или фоновый шум. Однако при этом возможно отфильтровывание дальних вызовов.

#### **Процедура**

Нажмите запрограммированную кнопку **Шумоподавление** для переключения между нормальным и высоким уровнями шумоподавления.

### **ИЛИ**

Выполните описанную далее процедуру.

- **Нажмите**  $^{\text{I}\text{I}\text{I}\text{I}\text{I}\text{I}}$  **для доступа к меню.**
- Нажмите <sup>(192</sup> или <sup>[93]</sup>, чтобы выделить элемент Утилиты, затем нажмите  $\overline{\mathbb{B}}^{\text{max}}$ для выбора.
- Нажмите <sup>(192</sup>) или <sup>[93]</sup>, чтобы выделить элемент Параметры р/с, затем нажмите [ лля выбора.
- Нажмите <sup>(192</sup>) или <sup>[931</sup>, чтобы выделить элемент ШПД, затем нажмите  $^{\text{ESW}}$  для выбора.
- **5** На дисплее появятся варианты настройки Высок. и Нормальн. Нажмите (12) или [23), чтобы выделить нужную настройку, затем нажмите  $\overline{\mathbb{B}^{\text{on}}}$  для выбора. Рядом с выбранной настройкой появится значок √.
- **6** Радиостанция вернется к предыдущему меню.

#### **Активация и деактивация светодиодных индикаторов** Ō

Светодиодные индикаторы можно при необходимости активировать и деактивировать.

#### **Процедура**

- **Нажмите**  $\bullet$  **для доступа к меню.**
- Нажмите <sup>(192</sup>) или <sup>[931</sup>, чтобы выделить элемент Утилиты, затем нажмите <sup>(в )</sup> для выбора.
- **3** Нажмите (P<sub>2</sub>) или <sup>[P3</sup>), чтобы выделить элемент Параметры р/с, затем нажмите [ ] для выбора.
- Нажмите <sup>(P2)</sup> или <sup>(P3)</sup>, чтобы выделить элемент LED, затем нажмите  $^{\text{EOM}}$  для выбора.

Нажмите <sup>(192</sup>) или <sup>[931</sup>, чтобы выделить элемент Вкл. и активировать светодиодный индикатор. На дисплее рядом с сообщением Вкл. появится значок √. **ИЛИ**

Нажмите (P2) или <sup>[P3)</sup>, чтобы выделить элемент Выкл. и деактивировать светодиодный индикатор. На дисплее рядом с сообщением Выкл. появится значок √.

# **Язык**

Дисплей радиостанции можно настроить на нужный язык.

#### **Процедура**

- **Нажмите**  $^{\text{E0N}}$ **для доступа к меню.**
- Нажмите <sup>(192</sup>) или <sup>(931)</sup>, чтобы выделить элемент Утилиты, затем нажмите **(FOM**) для выбора.
- Нажмите <sup>(192</sup>) или <sup>[93]</sup>, чтобы выделить элемент Язык, затем нажмите  $\left(\begin{smallmatrix} \text{B} & \text{B} \\ \text{B} & \text{C} \end{smallmatrix} \right)$  для выбора.
- Нажмите <sup>(P2)</sup> или <sup>(P3)</sup>, чтобы выделить необходимый язык, затем нажмите <sup>(вок)</sup> для выбора. Рядом с выбранным языком появится значок  $\checkmark$ .

# **Включение и выключение функции передачи с голосовым управлением (VOX)**

Эта функция позволяет инициировать вызовы на запрограммированном канале при помощи голосового управления (в режиме hands-free). При поступлении голосового сигнала на микрофон аксессуара с поддержкой VOX радиостанция автоматически выполняет передачу в течение запрограммированного периода времени.

**ПРИМЕЧАНИЕ.** После отсоединения микрофона с поддержкой VOX от радиостанции вам может понадобиться выключить радиостанцию и снова ее включить, чтобы она перенастроилась на другой аксессуар. Источник микрофона необходимо предварительно настроить. Аксессуар с поддержкой VOX необходимо подключить к предварительно настроенному порту.

При нажатии кнопки **РТТ** во время работы радиостанции функция VOX выключается. Чтобы снова включить функцию VOX, выполните **одно** из следующих действий.

- *•* Выключите и снова включите питание радиостанции, **ИЛИ**
- *•* Для изменения канала используйте кнопки **прокрутки вверх/вниз ИЛИ**
- *•* Для изменения канала используйте **кнопку "Канал вверх/вниз" ИЛИ**
- *•* Выполните описанную далее процедуру.
- **ПРИМЕЧАНИЕ.** Включение и выключение этой функции возможно только на радиостанциях, в которых она активирована. Для получения дополнительной информации обратитесь к дилеру или системному администратору.

### **Процедура**

Нажмите запрограммированную кнопку **VOX** для включения или выключения функции.

### **ИЛИ**

Выполните описанную далее процедуру.

- **Нажмите**  $^{\text{max}}$ **для доступа к меню.**
- **2** Нажмите <sup>(P2)</sup> или <sup>[P3]</sup>, чтобы выделить элемент Утилиты, затем нажмите **(180K)** для выбора.
- Нажмите <sup>(192)</sup> или <sup>[931]</sup>, чтобы выделить элемент  $\Pi$ араметры р/с, затем нажмите  $\mathbb{E}^{\mathfrak{M}}$ для выбора.
- **4** Нажмите <sup>(192</sup>) или <sup>[931]</sup>, чтобы выделить элемент VOX, затем нажмите  $\left(\begin{smallmatrix} \text{E} & \text{B} \\ \text{B} & \text{C} \end{smallmatrix}\right)$  для выбора.
- **5** Нажмите (P2) или <sup>[P3}</sup>, чтобы выделить элемент Вкл. и активировать функцию VOX. На дисплее рядом с сообщением Вкл. появится значок  $\checkmark$ . **ИЛИ**
	- Нажмите (12) или [23], чтобы выделить элемент Выкл. и деактивировать функцию VOX. На дисплее рядом с сообщением Выкл. появится значок  $\checkmark$ .

*Если активирован тональный сигнал разрешения разговора (см. Включение и [выключение](#page-172-0) тонального сигнала [разрешения](#page-172-0) разговора на [стр](#page-172-0). 71), используйте ключевое слово для инициации вызова. Дождитесь окончания тонального сигнала разрешения разговора и четко говорите в микрофон.*

#### **Голосовые объявления** Ō

Эта функция позволяет радиостанции объявлять текущую зону или канал, только что выбранный пользователем, а также нажатие программируемой кнопки. Пользователь может настраивать параметры звуковых сигналов. Такие объявления, как правило, полезны в случаях, когда условия затрудняют просмотр сведений, отображаемых на дисплее.

Чтобы включить или выключить функцию голосового объявления, выполните следующие действия.

#### **Процедура**

Нажмите запрограммированную кнопку **Голосовое объявление**.

#### **ИЛИ**

Выполните описанную далее процедуру.

- **Нажмите**  $^{\text{max}}$  **для доступа к меню.**
- Нажмите <sup>(P2)</sup> или <sup>(P3)</sup>, чтобы выделить элемент Утилиты, затем нажмите **(SOK)** для выбора.
- Нажмите <sup>(P2)</sup> или <sup>(P3)</sup>, чтобы выделить элемент Голос.объяв.
- Нажмите <sup>(192</sup>) или <sup>[931</sup>, чтобы выделить элемент Вкл. и активировать функцию голосового объявления. На дисплее рядом с сообщением Вкл. появится значок √. **ИЛИ**

Нажмите (122 или [234], чтобы выделить элемент Выкл. и деактивировать функцию голосового объявления. На дисплее рядом с сообщением Выкл. появится значок  $\checkmark$ .

# **Аналоговая АРУ микрофона (А-АРУ микрофона)**

Эта функция позволяет автоматически управлять усилением микрофона радиостанции во время передачи в аналоговой системе. Она подавляет громкий и усиливает тихий аудиосигнал до предустановленного значения, чтобы обеспечить постоянный уровень громкости звука.

### **Процедура**

- **Нажмите**  $^{\text{ESW}}$  **для доступа к меню.**
- Нажмите <sup>(192</sup> или <sup>[93]</sup>, чтобы выделить элемент Утилиты, затем нажмите  $^{\text{ESN}}$  для выбора.
- Нажмите <sup>(192</sup>) или <sup>[933</sup>, чтобы выделить элемент  $\Pi$ араметры р/с, затем нажмите  $\mathbb{R}^n$  для выбора.
- Нажмите <sup>(192</sup>) или <sup>[931</sup>, чтобы выделить элемент АРУ мик.-A.
- **5** Нажмите <sup>(P2)</sup> или <sup>[P3D</sup>, чтобы выделить элемент Вкл. и включить аналоговую АРУ микрофона. На дисплее рядом с сообщением Вкл. появится значок √. **ИЛИ**
	- Нажмите (Р2) или Р3) чтобы выделить элемент Выкл. и

выключить аналоговую АРУ микрофона. На дисплее рядом с сообщением Выкл. появится значок 9.

# **Цифровая АРУ микрофона (Ц-АРУ микрофона)**

Эта функция позволяет автоматически управлять усилением микрофона радиостанции во время передачи в цифровой системе. Она подавляет громкий и усиливает тихий аудиосигнал до предустановленного значения, чтобы обеспечить постоянный уровень громкости звука.

#### **Процедура**

- **Нажмите**  $^{\text{max}}$  **для доступа к меню.**
- Нажмите <sup>(192</sup>) или <sup>(93)</sup>, чтобы выделить элемент

Утилиты, затем нажмите **(FOM**) для выбора.

- **3** Нажмите <sup>(192</sup>) или <sup>[93]</sup>, чтобы выделить элемент Параметры р/с, затем нажмите  $\overline{\mathbb{B}}^{\text{max}}$  для выбора.
- Нажмите <sup>(P2)</sup> или <sup>(P3)</sup>, чтобы выделить элемент АРУ мик.-Ц.
**5** Нажмите <sup>(P2)</sup> или <sup>[P3D</sup>, чтобы выделить элемент Вкл. и включить цифровую АРУ микрофона. На дисплее рядом с сообщением Вкл. появится значок  $\checkmark$ . **ИЛИ**

Нажмите (12) или [23], чтобы выделить элемент Выкл. и выключить цифровую АРУ микрофона. На дисплее рядом с сообщением Выкл. появится значок √.

# **Доступ к общей информации о радиостанции**

В памяти радиостанции содержится следующая информация:

- Псевдоним и идентификатор радиостанции **По**
- *•* Версии микропрограммы и сменного ПЗУ

**ПРИМЕЧАНИЕ.** Нажмите <sup>64</sup>, чтобы вернуться на предыдущий экран, или нажмите и удерживайте  $\circledast$ , чтобы вернуться на главный экран. По истечении таймера бездействия текущий экран закрывается.

# *Проверка псевдонима и идентификатора*

*радиостанции*

Данная опция позволяет вывести на дисплей идентификатор радиостанции.

#### **Процедура**

Нажмите запрограммированную кнопку псевдонима и идентификатора радиостанции, чтобы проверить псевдоним и идентификатор. Прозвучит тональный сигнал успешного действия.

**ИЛИ**

#### **Выполните описанную далее процедуру.**

- **Нажмите**  $^{\text{fBox}}$  **для доступа к меню.**
- Нажмите <sup>(192</sup>) или <sup>[93]</sup>, чтобы выделить элемент Утилиты, затем нажмите  $\overline{\mathbb{B}}^{\mathsf{m}}$  для выбора.
- Нажмите <sup>(192</sup>) или <sup>[933</sup>, чтобы выделить элемент  $M$ нф.о р/с, затем нажмите  $\epsilon$  для выбора.
- Нажмите <sup>(192</sup>) или <sup>(93)</sup>, чтобы выделить элемент Мой номер, затем нажмите **(EON)** для выбора.
- **5** В первой строке на дисплее появится псевдоним радиостанции. Во второй строке появится идентификатор радиостанции.

*Чтобы вернуться к предыдущему экрану, можно также нажать запрограммированную кнопку псевдонима и идентификатора радиостанции.*

#### *Проверка версии микропрограммы и версии сменного ПЗУ* Ō

Эта функция позволяет вывести на дисплей версии микропрограммы и сменного ПЗУ радиостанции.

### **Процедура**

- **Нажмите**  $^{\text{ESW}}$  **для доступа к меню.**
- **2** Нажмите <sup>(192</sup>) или <sup>[93</sup>), чтобы выделить элемент Утилиты, затем нажмите **(300)** для выбора.
- **3** Нажмите (P2) или <sup>[P3)</sup>, чтобы выделить элемент Инф.о р/с, затем нажмите  $\left(\frac{m}{n}\right)$ для выбора.
- 4 Нажмите <sup>(192</sup>) или <sup>[93]</sup>, чтобы выделить элемент Версии, затем нажмите  $^{\text{\tiny{\textregistered E0W}}}_{\text{\tiny{\text{A}}}}$ для выбора.

На дисплее отобразятся текущие версии микропрограммы и сменного ПЗУ.

функции **Дополнительные функции Дополнительные** 

# **Функции микрофона с клавиатурой**

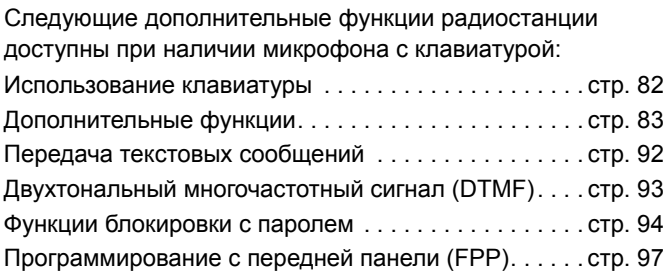

# <span id="page-183-0"></span>**Использование клавиатуры**

Доступ к ряду функций радиостанции осуществляется с помощью буквенно-цифровой клавиатуры с 4 строками и 3 столбцами на 4-позиционном микрофоне (номер по каталогу Motorola: PMMN4089 ). Клавиатура позволяет вводить псевдонимы или идентификаторы радиостанций. Ввод многих символов требует неоднократного нажатия клавиш. Сведения о числе нажатий клавиш, необходимом для ввода различных символов, приведены в таблице ниже.

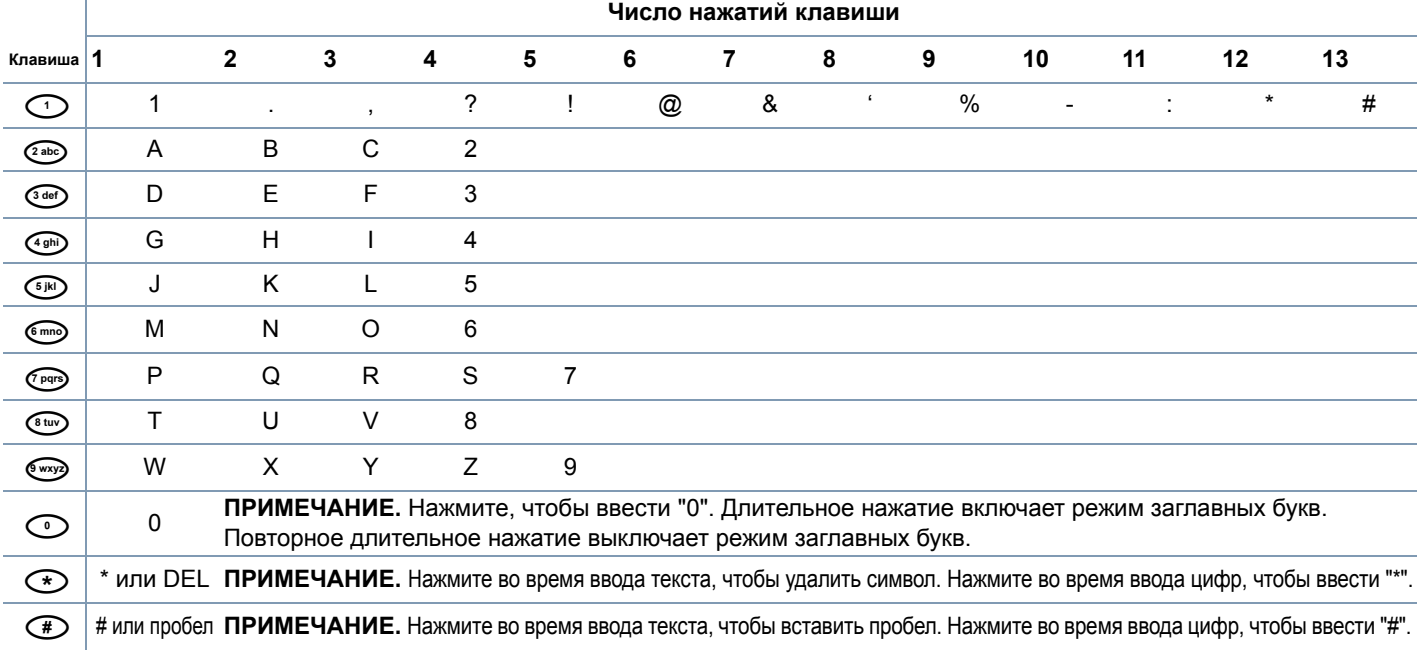

#### **Включение и отключение тональных сигналов клавиатуры** Ō

Тональные сигналы клавиатуры можно при необходимости активировать и деактивировать.

### **Процедура**

- **Нажмите**  $^{\text{EOM}}$  **для доступа к меню.**
- Нажмите <sup>(192</sup>) или <sup>(93)</sup>, чтобы выделить элемент Утилиты, затем нажмите **(300)** для выбора.
- Нажмите <sup>(192</sup>) или <sup>[93]</sup>, чтобы выделить элемент Параметры р/с, затем нажмите  $\overline{\mathbb{E}}$  для выбора.
- Нажмите <sup>(192</sup>) или <sup>[93]</sup>, чтобы выделить элемент Тоны/Опов, затем нажмите **(EON)** для выбора.
- **5** Нажмите (P2) или <sup>[P3)</sup>, чтобы выделить элемент Тоны клав., затем нажмите  $\overset{\text{\tiny{\textsf{(E0M)}}}}{\sim}$ для выбора.
- Нажмите <sup>(вок)</sup>, чтобы включить тональные сигналы клавиатуры. На дисплее рядом с сообщением "Активировано" появится значок  $\checkmark$ . **ИЛИ**

Нажмите  $\overset{\text{\tiny{(E0M)}}}{=}$  чтобы выключить тональные сигналы клавиатуры. Значок у рядом с сообщением "Активировано" исчезнет.

# <span id="page-184-0"></span>**Дополнительные функции**

**Выбор зоны с помощью поиска псевдонима Процедура Нажмите**  $^{\text{IBox}}$  **для доступа к меню.** Нажмите <sup>(192</sup> или <sup>[93]</sup>, чтобы выделить элемент Зона, затем нажмите  $\left( \frac{\text{E.08}}{\text{E.01}} \right)$ для выбора. **3** Отобразится текущая зона, отмеченная значком √. Нажмите <sup>(192</sup>) или <sup>[93]</sup>, чтобы выделить нужную зону, и перейдите к шагу 7. **ИЛИ** Наберите первый знак нужной зоны. **5** Отобразится мигающий курсор. Наберите нужную зону на клавиатуре. Нажмите  $\bigoplus$  для перемещения курсора на один символ вправо. Нажмите  $\bigcirc$ , чтобы удалить ненужные символы. Нажмите и удерживайте  $\mathbb{O}$ , чтобы переключиться между верхним и нижним регистром.

- клавиатурой **клавиатурой с**микрофона **Функции микрофона** УНКЦИИ
- **6** В первой строке на дисплее появятся набранные символы. В следующих строках дисплея появится краткий перечень результатов поиска. Поиск псевдонима выполняется без учета регистра. При наличии двух или более зон с одним названием на дисплее радиостанции отобразится та, которая стоит первой в списке зон.
- **7** Нажмите <sup>(вок</sup>) для выбора.
- **8** На дисплее появится сообщение Выбрана <Зона>, после чего радиостанция вернется к экрану выбранной зоны.

#### **Выполнение частного вызова путем ручного набора** ð

#### **Процедура**

- **Нажмите**  $^{\text{ESW}}$  **для доступа к меню.**
- Нажмите <sup>(192</sup>) или <sup>(93)</sup>, чтобы выделить элемент Контакты, затем нажмите <sup>(ном)</sup> для выбора. Записи сортируются в алфавитном порядке.
- Нажмите <sup>(192</sup> или <sup>[93]</sup> чтобы выделить элемент Ручной набор, затем нажмите  $\left[\begin{smallmatrix} \text{H\&\text{SM}} \end{smallmatrix}\right]$ для выбора.
- Нажмите <sup>(192</sup>) или <sup>[93]</sup>, чтобы выделить элемент Номер р/ст, затем нажмите [ ] для выбора.
- **5** Если какой-либо идентификатор радиостанции набирался ранее, то на дисплее появится этот идентификатор и мигающий курсор. Отредактируйте идентификатор радиостанции с помощью клавиатуры.

# **ИЛИ**

С помощью клавиатуры введите новый идентификатор радиостанции.

- **6** Нажмите кнопку **PTT** для выполнения вызова. Загорится зеленый светодиодный индикатор. На дисплее отобразится псевдоним получателя.
- **7** Дождитесь окончания тонального сигнала разрешения разговора (если он включен), а затем четко говорите в микрофон.
- **8** Для прослушивания отпустите кнопку **PTT**. При ответе вызываемой радиостанции начнет мигать зеленый светодиодный индикатор.
- **9 Свети функция индикации свободного канала** включена, то в момент отпускания кнопки **PTT** на целевой радиостанции вы услышите короткий тональный сигнал оповещения, уведомляющий о том, что канал свободен и можно отвечать. Нажмите кнопку **PTT** для ответа на вызов.

### **ИЛИ**

Если голосовая активность отсутствует в течение запрограммированного периода времени, вызов будет завершен.

**10** Прозвучит короткий тональный сигнал. На дисплее появится сообщение Выз.законч.

#### **Выполнение группового или частного вызова с помощью программируемой цифровой** Ō

**клавиши**

Функция программируемой цифровой клавиши позволяет легко выполнять групповой или частный вызов по заданному псевдониму или идентификатору. Эту функцию можно назначить всем доступным цифровым клавишам на микрофоне с клавиатурой.

Каждой цифровой клавише можно назначить **ТОЛЬКО** одни псевдоним или идентификатор, но конкретному псевдониму или идентификатору можно назначить несколько цифровых клавиш.

#### **Процедура**

Находясь на главном экране:

**1** Длительным нажатием запрограммированной цифровой клавиши выполните групповой или частный вызов на предварительно заданный псевдоним или идентификатор.

Если цифровой клавише не назначен контакт, прозвучит тональный сигнал неуспешного действия.

- **2** Нажмите кнопку **PTT** для выполнения вызова. Загорится зеленый светодиодный индикатор. В верхнем правом углу появится значок группового или частного вызова. В первой строке на дисплее отобразится псевдоним вызывающего абонента. Во второй строке отобразится статус частного вызова.
- **3** Дождитесь окончания тонального сигнала разрешения разговора (если он включен), а затем четко говорите в микрофон.
- **4** Для прослушивания отпустите кнопку **PTT**. При ответе вызываемой радиостанции начнет мигать зеленый светодиодный индикатор. На дисплее отобразится псевдоним получателя.
- **5 © Если функция индикации свободного канала** включена, то в момент отпускания кнопки **PTT** на целевой радиостанции вы услышите короткий тональный сигнал оповещения, уведомляющий о том, что канал свободен и можно отвечать. Нажмите кнопку **PTT** для ответа на вызов.

#### **ИЛИ**

Если голосовая активность отсутствует в течение запрограммированного периода времени, вызов будет завершен.

**6** На дисплее радиостанции появится окно, которое отображалось до выполнения вызова.

*В случае частного вызова по завершении вызова прозвучит короткий тональный сигнал.*

*Подробнее о назначении контакта цифровой клавише клавиатуры, см. раздел [Назначение](#page-136-0) записи [программируемой](#page-136-0) цифровой клавише на [стр](#page-136-0). 35.*

#### **Выполнение группового или частного вызова с помощью поиска псевдонима** ð

Для доступа к требуемому псевдониму радиостанции можно использовать буквенно-цифровой поиск или поиск псевдонима.

Этой функцией можно воспользоваться, только находясь в списке контактов.

## **Процедура**

- 1 Нажмите  $^{\text{f}}$  для доступа к меню.
- Нажмите <sup>(192</sup>) или <sup>(93)</sup>, чтобы выделить элемент Контакты, затем нажмите <sup>(ном</sup> для выбора. Записи сортируются в алфавитном порядке.
- **3** Наберите первый знак нужного псевдонима.
- **4** Отобразится мигающий курсор.

Наберите нужный псевдоним на клавиатуре.

Нажмите  $\overline{P2}$  для перемещения курсора на один символ влево.

Нажмите <sup>[P33]</sup> для перемещения курсора на один символ вправо.

Нажмите  $\leftarrow{\infty}$ , чтобы удалить ненужные символы.

- **5** В первой строке на дисплее появятся набранные символы. В следующих строках дисплея появится краткий перечень результатов поиска. Поиск псевдонима выполняется без учета регистра. При наличии двух или более псевдонимов с одним именем на дисплее радиостанции отобразится тот, который стоит первым в списке контактов.
- **6** Нажмите кнопку **PTT** для выполнения вызова. Загорится зеленый светодиодный индикатор. В первой строке дисплея появится идентификатор вызываемой радиостанции. Во второй строке отобразится тип вызова и значок вызова.
- **7** Дождитесь окончания тонального сигнала разрешения разговора (если он включен), а затем четко говорите в микрофон.
- **8** Для прослушивания отпустите кнопку **PTT**. При ответе вызываемой радиостанции начнет мигать зеленый светодиодный индикатор. На дисплее отобразится псевдоним получателя.

**9 © Если функция индикации свободного канала** включена, то в момент отпускания кнопки **PTT** на целевой радиостанции вы услышите короткий тональный сигнал оповещения, уведомляющий о том, что канал свободен и можно отвечать. Нажмите кнопку **PTT** для ответа на вызов. **ИЛИ**

Если голосовая активность отсутствует в течение запрограммированного периода времени, вызов будет завершен.

**10** Прозвучит короткий тональный сигнал. На дисплее появится сообщение Выз.законч.

**ПРИМЕЧАНИЕ.** Нажмите кнопку  $\boxed{50}$  или  $\boxed{300}$ , чтобы прекратить поиск псевдонима.

**Просмотр пункта списка сканирования с помощью функции поиска псевдонима**

Процедура

- **Нажмите**  $^{\text{tan}}$  **для доступа к меню.**
- **2** Нажмите (P2) или <sup>[P3)</sup>, чтобы выделить элемент Сканир., затем нажмите  $\overline{\mathbb{B}}^{\text{max}}$ для выбора.
- Нажмите <sup>(192</sup>) или <sup>[93]</sup>, чтобы выделить элемент Список сканир., затем нажмите [80] для выбора.
- **4** Наберите первый знак нужного псевдонима.
- **5** Отобразится мигающий курсор. Наберите нужную зону на клавиатуре.

Нажмите  $\bigoplus$  для перемещения курсора на один символ вправо.

Нажмите  $\bigcirc$ , чтобы удалить ненужные символы.

Нажмите и удерживайте ©, чтобы переключиться

между верхним и нижним регистром.

**6** В первой строке на дисплее появятся набранные символы. В следующих строках дисплея появится краткий перечень результатов поиска.

*Поиск псевдонима выполняется без учета регистра. При наличии двух или более пунктов с одним названием на дисплее радиостанции отобразится тот, который стоит первым в списке сканирования.*

#### **Редактирование списка сканирования с помощью поиска псевдонима** Ō

#### *Добавление нового пункта в список сканирования* ð

## **Процедура**

- 1 Нажмите <sup>(Нок)</sup> для доступа к меню.
- Нажмите <sup>(192</sup> или <sup>[93]</sup>, чтобы выделить элемент Сканир., затем нажмите <sup>(ном)</sup> для выбора.
- Нажмите <sup>(P2)</sup> или <sup>P3)</sup>, чтобы выделить элемент Список сканир., затем нажмите **[800]** для выбора.
- Нажмите <sup>(192</sup>) или <sup>[931</sup>, чтобы выделить элемент Добав.пункт, затем нажмите **ВАК** для выбора.
- **5** Наберите первый знак нужного псевдонима.
- **6** Отобразится мигающий курсор. Наберите нужную зону на клавиатуре.

Нажмите  $\bigoplus$  для перемещения курсора на один символ вправо.

Нажмите  $\leftarrow$ , чтобы удалить ненужные символы.

Нажмите и удерживайте  $\mathbb{O}$ , чтобы переключиться

между верхним и нижним регистром.

- **7** В первой строке на дисплее появятся набранные символы. В следующих строках дисплея появится краткий перечень результатов поиска. Поиск псевдонима выполняется без учета регистра. При наличии двух или более псевдонимов с одним именем на дисплее радиостанции отобразится тот, который стоит первым в списке.
- **Нажмите**  $^{\text{BBW}}$  **для выбора.**
- **9** Нажмите <sup>(192</sup>) или <sup>[931</sup>, чтобы выделить требуемый уровень приоритетности, затем нажмите [ Вок] для выбора.
- **10** На дисплее появится мини-уведомление об успешном выполнении действия, после чего сразу отобразится сообщение Доб-ть друг.?.
- **11** Нажмите <sup>(192</sup> или <sup>[93</sup>), чтобы выделить элемент Да, и нажмите  $\left(\frac{f_{\text{E}}}{f_{\text{M}}}\right)$ , чтобы выбрать, добавить еще одну запись и повторить шаги с 5 по 9. **ИЛИ** Нажмите (12) или [23), чтобы выделить элемент Нет, и нажмите [  $\text{cos}$ , чтобы выбрать сохранение текущего списка.

#### *Удаление пункта из списка сканирования* Ō

#### **Процедура**

- **Нажмите**  $\bullet$  **для доступа к меню.**
- Нажмите <sup>(192</sup>) или <sup>(93)</sup>, чтобы выделить элемент Сканир., затем нажмите  $\left(\frac{m}{n}\right)$  для выбора.
- Нажмите <sup>(192</sup>) или <sup>[93]</sup>, чтобы выделить элемент Список сканир., затем нажмите **(300)** для выбора.
- **4** Наберите первый знак нужного псевдонима.
- **5** Отобразится мигающий курсор. Наберите нужную зону на клавиатуре.

Нажмите **<sup>4</sup>** для перемещения курсора на один символ вправо.

Нажмите  $\bigcirc$ , чтобы удалить ненужные символы.

Нажмите и удерживайте  $\mathbb{O}$ , чтобы переключиться между верхним и нижним регистром.

- **6** В первой строке на дисплее появятся набранные символы. В следующих строках дисплея появится краткий перечень результатов поиска. Поиск псевдонима выполняется без учета регистра. При наличии двух или более пунктов с одним названием на дисплее радиостанции отобразится тот, который стоит первым в списке сканирования.
- Нажмите <sup>(ЕСМ</sup>) для выбора.
- Нажмите <sup>(122</sup> или <sup>(234)</sup>, чтобы выделить элемент Удалить, затем нажмите [80] для выбора.
- **9** При появлении запроса Удалить пункт? нажмите <sup>(4P2)</sup> или
	- **[P3**), чтобы выбрать вариант Да, затем нажмите <sup>(ном)</sup> для удаления записи. На дисплее появится мини-

уведомление об успешном выполнении действия.

#### **ИЛИ**

Нажмите (122) или [231], чтобы выбрать вариант Нет, затем

нажмите [  $\equiv$   $\infty$ , чтобы вернуться к предыдущему экрану.

**10** Повторяйте шаги с 4 по 9, чтобы удалить другие пункты.

*Завершив удаление всех требуемых псевдонимов или идентификаторов, вернитесь на главный экран*

*длительным нажатием*  $\boxed{56}$ .

# *Установка и редактирование приоритетности пункта в списке сканирования*

### **Процедура**

- **Нажмите**  $^{\text{IBox}}$  **для доступа к меню.**
- Нажмите <sup>(192</sup> или <sup>[93</sup>), чтобы выделить элемент Сканир., затем нажмите  $^{\text{ESW}}$  для выбора.
- **3** Нажмите **<sup>(P2)</sup> или <sup>P3)</sup>**, чтобы выделить элемент Список  $c$ канир., затем нажмите  $\epsilon$  для выбора.
- **4** Наберите первый знак нужного псевдонима.
- **5** Отобразится мигающий курсор. Наберите нужную зону на клавиатуре.

Нажмите  $\bigoplus$  для перемещения курсора на один символ вправо.

Нажмите  $\leftarrow$ , чтобы удалить ненужные символы. Нажмите и удерживайте  $\mathbb{O}$ , чтобы переключиться

между верхним и нижним регистром.

- **6** В первой строке на дисплее появятся набранные символы. В следующих строках дисплея появится краткий перечень результатов поиска. Поиск псевдонима выполняется без учета регистра. При наличии двух или более пунктов с одним названием на дисплее радиостанции отобразится тот, который стоит первым в списке сканирования.
- **Нажмите <sup>(ЕСК)</sup> для выбора.**
- Нажмите <sup>(192</sup>) или <sup>[93]</sup>, чтобы выделить элемент

Ред.приоритет, затем нажмите **( для выбора.** 

- Нажмите <sup>(192</sup>) или <sup>[931</sup>, чтобы выделить требуемый уровень приоритетности, затем нажмите  $\left(\frac{m}{2}, m\right)$  для выбора.
- **10** На дисплее появится мини-уведомление об успешном выполнении действия, после чего откроется предыдущий экран.
- **11** Слева от имени пункта появится значок приоритета.

*Значок приоритета не отображается, если текущей настройкой приоритета является Нет.*

# **Сохранение псевдонима или идентификатора из списка вызовов**

#### **Процедура**

- **Нажмите**  $\left(\frac{1000}{2}\right)$  **для доступа к меню.**
- Нажмите <sup>(P2)</sup> или <sup>P3></sup>, чтобы выделить элемент Журн. выз., затем нажмите <sup>(вок)</sup> для выбора.
- Нажмите <sup>(192</sup>) или <sup>(93)</sup>, чтобы выделить нужный список, затем нажмите  $^{\text{ESW}}$  для выбора.
- Нажмите <sup>(P2)</sup> или <sup>(P3)</sup>, чтобы выделить необходимый псевдоним или идентификатор, затем нажмите [80] для выбора.
- Нажмите <sup>(P2)</sup> или <sup>(P3)</sup>, чтобы выделить элемент Оставить, затем нажмите [ Для выбора.
- **6** Отобразится мигающий курсор. При необходимости введите с клавиатуры псевдоним для данного идентификатора и нажмите [
- **7** На дисплее появится мини-уведомление об успешном выполнении действия.

*Для сохранения идентификатора псевдоним необязателен.*

**Создание оповещения о вызове путем ручного набора**

#### **Процедура**

- **Нажмите**  $^{\text{max}}$  **для доступа к меню.**
- Нажмите <sup>(P2)</sup> или <sup>(P3)</sup>, чтобы выделить элемент Контакты, затем нажмите <sup>(ном)</sup> для выбора.
- Нажмите <sup>(P2)</sup> или <sup>(P3)</sup>, чтобы выделить элемент Ручной набор, затем нажмите [ лля выбора.
- **4** Отобразится мигающий курсор. Введите идентификатор радиостанции, на которую необходимо отправить оповещение о вызове, и нажмите кнопку [ в ].
- Нажмите <sup>(P2)</sup> или <sup>[P3)</sup>, чтобы выделить элемент Опов. о выз., затем нажмите <sup>(вок</sup>для выбора.
- **6** На дисплее появится сообщение Опов. о выз., а также псевдоним или идентификатор радиостанции, что означает, что оповещение о вызове отправлено.
- **7** Во время отправки радиостанцией оповещения о вызове горит зеленый светодиодный индикатор.

**8** При подтверждении получения оповещения о вызове на дисплее появится мини-уведомление об успешном выполнении действия.

### **ИЛИ**

В случае неподтверждения получения оповещения о вызове на дисплее появится мини-уведомление о неуспешном выполнении действия.

#### **Значения RSSI** Ō

В верхней части дисплея радиостанции отображается значок индикатора уровня принимаемого сигнала (RSSI). Эта функция позволяет просматривать значения RSSI.

### **Процедура**

Находясь на главном экране:

- В течение 8 секунд три раза нажмите < (4-4-4), и удерживайте <.
- **2** На дисплее отобразятся текущие значения RSSI. Чтобы вернуться на главный экран, нажмите и

удерживайте кнопку (эл)

*Подробнее о значке RSSI см. раздел Значки [дисплея](#page-111-0) на [стр](#page-111-0). 10.*

# <span id="page-193-0"></span>**Передача текстовых сообщений**

**Максимальная** длина отправляемого текстового сообщения вместе со строкой темы сообщения (отображаемой при получении сообщения, отправленного по электронной почте) составляет **140** знаков, а принимаемого сообщения — **280** знаков.

**ПРИМЕЧАНИЕ.** По истечении таймера бездействия текущий экран закрывается. Главный экран можно открыть в любой момент с помощью

длительного нажатия кнопки (ه ح)

# **Управление текстовыми сообщениями после сбоя отправки**

Если сообщение не удастся отправить, на дисплее радиостанции появится экран опции Отпр. снова.

# *Пересылка текстового сообщения путем ручного набора*

Выберите вариант Пересл., чтобы отправить сообщение на другой псевдоним или идентификатор радиостанции/ группы.

### **Процедура**

- Нажмите <sup>(192</sup>) или <sup>(93)</sup>, чтобы выделить элемент Пересл., затем нажмите <sup>(ном</sup> для выбора.
- 2 Нажмите <sup>(P2)</sup> или <sup>P3)</sup>, чтобы выделить элемент Ручной

набор, затем нажмите  $\left(\frac{m}{n}\right)$  для выбора.

В первой строке на дисплее появится сообщение Номер р/с:.

Введите идентификатор радиостанции, затем

нажмите **(Век)** 

- **3** На дисплее на короткое время отобразится миниуведомление, сопровождающее процесс отправки сообщения.
- **4** Если сообщение будет отправлено, прозвучит тональный сигнал, и на дисплее появится миниуведомление об успешном выполнении действия. **ИЛИ**

Если сообщение не будет отправлено, прозвучит сигнал низкой тональности, и на дисплее появится миниуведомление о неуспешном выполнении действия.

# <span id="page-194-0"></span>**Двухтональный многочастотный сигнал (DTMF)**

Двухтональный многочастотный сигнал (DTMF) позволяет радиостанции работать в системе радиосвязи, имеющей выход в телефонную сеть.

## **Процедура**

Для инициирования вызова DTMF выполните следующие действия.

- **1** Нажмите и удерживайте кнопку **PTT.**
- **2** Наберите нужный номер, \* или #.

Тональный сигнал DTMF можно отключить путем деактивирования всех тональных сигналов и оповещений радиостанции (см. *Активация и [деактивация](#page-170-0) тональных сигналов/оповещений [радиостанции](#page-170-0)* на стр[. 69\)](#page-170-0).

# <span id="page-195-0"></span>**Функции блокировки с паролем**

При активации эта функция позволяет осуществлять доступ к радиостанции после включения с помощью пароля. Для ввода пароля можно использовать микрофон с клавиатурой или кнопки **прокрутки вверх/вниз**.

# <span id="page-195-1"></span>**Доступ к радиостанции с помощью пароля**

### **Процедура**

Включите радиостанцию.

**1** Прозвучит непрерывный тональный сигнал.

**2** Введите ваш текущий четырехзначный пароль с помощью микрофона с клавиатурой.

На дисплее отобразится ●●●●. Нажмите , чтобы продолжить.

### **ИЛИ**

Наберите текущий четырехзначный пароль. Нажмите [4P2] или [P3), чтобы отредактировать числовое значение каждого знака, а затем  $\stackrel{f\oplus\emptyset}{\sim}$ , чтобы ввести выбранную цифру и перейти к следующей. Каждый знак будет заменен значком ●. Нажмите <sup>(ном)</sup>, чтобы подтвердить выбор.

При наборе каждого знака будет звучать тональный сигнал успешного действия. Нажмите <, чтобы удалить значок ● на дисплее. При нажатии < <sup>в</sup> пустой строке или наборе более четырех знаков прозвучит тональный сигнал неуспешного действия.

**3** Если пароль набран верно: Радиостанция продолжит включение. См. раздел *Включение питания [радиостанции](#page-103-0)* на [стр](#page-103-0). 2. **ИЛИ** Если пароль набран неверно: На дисплее появится сообщение Неверный пароль. Повторите Шаг 2. **ИЛИ** После ввода неверного пароля в третий раз на дисплее появится сообщение Неверный пароль, а затем сообщение Радиостанц. заблок. Прозвучит тональный

сигнал, и начнет мигать желтый светодиодный индикатор.

Радиостанция блокируется на 15 минут и реагирует только на кнопку **Вкл/Выкл** и запрограммированную кнопку **Автоподсветка**.

**ПРИМЕЧАНИЕ.** В заблокированном состоянии радиостанция не принимает вызовы, в том числе и экстренные вызовы.

> В случае использования переключателя **экстренного режима** вводить пароль для доступа к радиостанции не требуется.

# **Разблокировка заблокированной радиостанции**

#### **Процедура**

Подождите 15 минут. Повторите шаги с 1 по 3, описанные в разделе *Доступ к [радиостанции](#page-195-1) с помощью пароля* на стр[. 94.](#page-195-1)

## **ИЛИ**

Включите радиостанцию, если она была выключена во время блокировки.

- **1** Прозвучит тональный сигнал, и начнет мигать желтый светодиодный индикатор. На дисплее появится сообщение Радиостанц. заблок.
- **2** Подождите 15 минут. Повторите процедуру *[Доступ](#page-195-1) к [радиостанции](#page-195-1) с помощью пароля* на стр[. 94.](#page-195-1)

*При включении радиостанция снова начнет отсчет 15 минут заблокированного состояния.*

#### **Включение и выключение блокировки с паролем** Ō

### **Процедура**

- **Нажмите**  $^{\text{E0N}}$  **для доступа к меню.**
- Нажмите <sup>(192</sup>) или <sup>(93)</sup>, чтобы выделить элемент Утилиты, затем нажмите **(300)** для выбора.
- Нажмите <sup>(192</sup>) или <sup>[933</sup>, чтобы выделить элемент Параметры р/с, затем нажмите [Вокал для выбора.
- Нажмите <sup>(192</sup>) или <sup>[931</sup>, чтобы выделить элемент Блок.с парол., затем нажмите [80] для выбора.
- **5** Введите четырехзначный пароль. См. шаг 2, описанный в разделе *[Доступ](#page-195-1) к [радиостанции](#page-195-1) с помощью пароля* на стр[. 94.](#page-195-1)
- **6** Если пароль набран верно:
	- Нажмите <sup>(192</sup>) или <sup>[931</sup>, чтобы выделить элемент Вкл. и включить блокировку с паролем. На дисплее рядом с сообщением  $B_{KJ}$ . появится значок  $\checkmark$ .

### **ИЛИ**

Нажмите (12) или [23), чтобы выделить элемент Выкл. и выключить блокировку с паролем. На дисплее рядом с сообщением Выкл. появится значок  $\checkmark$ .

### **ИЛИ**

Если пароль набран неверно:

На дисплее появится сообщение Неверный пароль, и дисплей автоматически вернется к предыдущему меню.

**Русский**

#### **Изменение пароля** Ō

# **Процедура**

- **Нажмите**  $\frac{1200}{120}$  **для доступа к меню.**
- Нажмите <sup>(192</sup>) или <sup>(93)</sup>, чтобы выделить элемент Утилиты, затем нажмите <sup>(в ок</sup>для выбора.
- **3** Нажмите (P2) или <sup>[P3)</sup>, чтобы выделить элемент Параметры р/с, затем нажмите  $\overline{\mathbb{B}}^{\text{max}}$ для выбора.
- Нажмите <sup>(192</sup>) или <sup>[931</sup>, чтобы выделить элемент Блок.с парол., затем нажмите **[800]** для выбора.
- **5** Введите ваш текущий четырехзначный пароль с помощью микрофона с клавиатурой. См. шаг 2, описанный в разделе *[Доступ](#page-195-1) к [радиостанции](#page-195-1) с помощью пароля* на стр[. 94.](#page-195-1)
- **6** Если пароль набран верно:

Нажмите (12) или [23), чтобы выделить элемент

Смена пароля, затем нажмите [80] для выбора.

# **ИЛИ**

Если пароль набран неверно:

На дисплее появится сообщение Неверный пароль, и дисплей автоматически вернется к предыдущему меню.

- **7** Введите новый четырехзначный пароль с помощью микрофона с клавиатурой. См. шаг 2, описанный в разделе *[Доступ](#page-195-1) к [радиостанции](#page-195-1) с помощью пароля* на стр[. 94.](#page-195-1)
- **8** Снова наберите новый четырехзначный пароль. См. шаг 2, описанный в разделе *Доступ к [радиостанции](#page-195-1) с [помощью](#page-195-1) пароля* на стр[. 94.](#page-195-1)
- **9** Если оба раза будет набран один и тот же пароль: На дисплее появится сообщение Пароль изменен. **ИЛИ** Если будут набраны два разных пароля: На дисплее появится сообщение Пароли не совпад.
- **10** На экране автоматически отобразится предыдущее меню.

**Русский**

# <span id="page-198-0"></span>**Программирование с передней панели (FPP)**

Некоторые параметры радиостанции можно менять, чтобы повысить ее функциональность.

#### **Включение режима FPP** Ō

## **Процедура**

- **Нажмите**  $\left( \frac{1000}{1000} \right)$  **для доступа к меню.**
- **2** Нажмите (P<sub>2</sub>) или <sup>[P3</sup>), чтобы выделить элемент Утилиты, затем нажмите **(300)** для выбора.
- **3** Нажмите <sup>(P2)</sup> или <sup>[P3)</sup>, чтобы выделить элемент Прогр.  $p/c$ , затем нажмите  $\left(\frac{m}{n}\right)$ для выбора.
- **ПРИМЕЧАНИЕ.** Главный экран можно открыть в любой момент с помощью длительного нажатия кнопки  $\circledcirc$

# **Редактирование параметров режима FPP**

Перемещаясь между параметрами функции, используйте следующие кнопки.

**(P2)**  $\mu$  **P3** — просмотр опций, увеличение/уменьшение значений, вертикальное перемещение.

**EEOK** — выбор опции или открытие подменю.

**E** — короткое нажатие открывает предыдущее меню или закрывает экран выбора. Длительное нажатие открывает главный экран.

# **Ограниченная гарантия**

# *КОММУНИКАЦИОННЫЕ ИЗДЕЛИЯ MOTOROLA*

# **I. НА КАКИЕ ИЗДЕЛИЯ РАСПРОСТРАНЯЕТСЯ ГАРАНТИЯ И НА КАКОЙ ПЕРИОД ВРЕМЕНИ:**

Компания MOTOROLA SOLUTIONS INC. ("MOTOROLA") гарантирует, что перечисленные ниже коммуникационные изделия, изготовленные компанией MOTOROLA, не имеют дефектов материалов и производственного брака при нормальной эксплуатации и обслуживании в течение

указанного ниже периода времени со дня покупки.

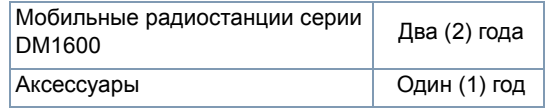

Компания MOTOROLA по собственному выбору отремонтирует изделие (с помощью новых или восстановленных частей), заменит его (новым или восстановленным изделием) или вернет стоимость покупки изделия в течение гарантийного периода, предоставленного для возврата в соответствии с условиями данного гарантийного соглашения. Замененные части или платы имеют гарантийный период, подобранный с учетом применимого исходного гарантийного периода. Все замененные части изделия являются собственностью компании MOTOROLA.

Эта ограниченная гарантия распространяется компанией MOTOROLA только на первоначальных конечных пользователей и не предоставляется и не передается какойлибо другой стороне. Это полная гарантия на изделие, выпущенное компанией MOTOROLA. Компания MOTOROLA не несет никаких обязательств или ответственности за дополнения или изменения в данной гарантии, если они не представлены в письменном виде и не подписаны официальным лицом компании MOTOROLA.

Компания MOTOROLA не предоставляет гарантию на установку, функционирование и обслуживание изделия, если между компанией MOTOROLA и конечным пользователем не заключено отдельное соглашение.

Компания MOTOROLA не может нести никакой ответственности за какое-либо дополнительное оборудование, не предоставленное компанией MOTOROLA, подключенное к изделию или используемое в соединении с изделием, а также за работу изделия с каким-либо дополнительным оборудованием; такое оборудование явно исключается из данной гарантии. В связи с тем, что каждая система, использующая изделие, уникальна, по данной гарантии компания MOTOROLA не несет ответственности за функционирование системы в целом.

**98**

**Русский**

# **II. ОБЩИЕ ПОЛОЖЕНИЯ:**

Данная гарантия в полной мере выражает ответственность компании MOTOROLA относительно изделия. Ремонт, замена или возмещение стоимости покупки по выбору компании MOTOROLA являются исключительными способами возмещения ущерба. ДАННАЯ ГАРАНТИЯ ПРЕДОСТАВЛЯЕТСЯ С ЦЕЛЬЮ ЗАМЕНЫ ВСЕХ ДРУГИХ ЯВНЫХ ГАРАНТИЙ. ПОДРАЗУМЕВАЕМЫЕ ГАРАНТИИ, ВКЛЮЧАЯ, БЕЗ ОГРАНИЧЕНИЙ, ПОДРАЗУМЕВАЕМЫЕ ГАРАНТИИ КОММЕРЧЕСКОЙ ВЫГОДЫ И ПРИГОДНОСТИ ДЛЯ КОНКРЕТНЫХ ЦЕЛЕЙ, ОГРАНИЧЕНЫ СРОКОМ ДАННОЙ ГАРАНТИИ. НИ ПРИ КАКИХ ОБСТОЯТЕЛЬСТВАХ КОМПАНИЯ MOTOROLA НЕ НЕСЕТ ОТВЕТСТВЕННОСТИ ЗА УБЫТКИ, ПРЕВЫШАЮЩИЕ СТОИМОСТЬ ПОКУПКИ ИЗДЕЛИЯ, УЩЕРБ, СВЯЗАННЫЙ С ПОТЕРЕЙ ВОЗМОЖНОСТИ ИСПОЛЬЗОВАНИЯ, ВРЕМЕНИ, НЕУДОБСТВОМ, КОММЕРЧЕСКИЕ УБЫТКИ, ПОТЕРЮ ПРИБЫЛИ ИЛИ СБЕРЕЖЕНИЙ, А ТАКЖЕ ЗА ДРУГИЕ СПЕЦИАЛЬНЫЕ, СЛУЧАЙНЫЕ ИЛИ КОСВЕННЫЕ УБЫТКИ, КАКИМ-ЛИБО ОБРАЗОМ ОТНОСЯЩИЕСЯ К ИЗДЕЛИЮ ЛИБО СЛЕДУЮЩИЕ ИЗ ПОКУПКИ ИЛИ ИСПОЛЬЗОВАНИЯ ИЗДЕЛИЯ В ПОЛНОМ СООТВЕТСТВИИ С ПРИМЕНИМЫМ ЗАКОНОМ.

# **III. ПРАВА СОГЛАСНО ГОСУДАРСТВЕННЫМ ЗАКОНОДАТЕЛЬНЫМ НОРМАМ:**

В НЕКОТОРЫХ ГОСУДАРСТВАХ ЗАПРЕЩАЕТСЯ ИСКЛЮЧЕНИЕ ИЛИ ОГРАНИЧЕНИЕ СЛУЧАЙНЫХ ИЛИ КОСВЕННЫХ УБЫТКОВ ИЛИ ОГРАНИЧЕНИЕ ПРОДОЛЖИТЕЛЬНОСТИ ПОДРАЗУМЕВАЕМОЙ ГАРАНТИИ, ПОЭТОМУ ПЕРЕЧИСЛЕННЫЕ ВЫШЕ ОГРАНИЧЕНИЯ ИЛИ ИСКЛЮЧЕНИЯ МОГУТ НЕ ПРИМЕНЯТЬСЯ.

Данная гарантия предоставляет определенные юридические права и другие права, которые могут отличаться в разных государствах.

# **IV. ГАРАНТИЙНОЕ ОБСЛУЖИВАНИЕ:**

Для получения гарантийного обслуживания необходимо предоставить доказательства покупки (с указанием даты покупки и серийного номера изделия) и доставить или отправить изделие (с предоплатой транспортировки и страховки) в сертифицированный центр гарантийного обслуживания. Гарантийное обслуживание предоставляется компанией MOTOROLA в одном из сертифицированных центров гарантийного обслуживания. Если вы сначала обратитесь в организацию, которая продала вам Изделие (т.е. к дилеру или провайдеру услуг связи), он сможет помочь организовать гарантийное обслуживание.

# **V. НЕРАСПРОСТРАНЕНИЕ ГАРАНТИИ:**

- А) Дефекты или повреждения, возникшие в результате использования изделия ненадлежащим или нестандартным образом.
- Б) Дефекты или повреждения, возникшие в результате неправильного использования, аварии, протечки или неосторожности.
- В) Дефекты или повреждения, возникшие при неправильной проверке, работе, обслуживании, установке, изменении, регулировке или настройке.
- Г) Поломка или повреждение антенн, за исключением повреждений, связанных непосредственно с дефектами материалов или сборки.
- Д) Изделие, подвергшееся несертифицированным изменениям, разборкам или ремонтам (включая, без ограничений, добавление в изделие компонентов оборудования, поставленных не компанией MOTOROLA), которые неблагоприятно влияют на производительность изделия или мешают выполнению стандартной гарантийной проверки компании MOTOROLA и тестированию изделия для подтверждения претензии по гарантии.
- Е) Изделия с удаленным или неразборчивым серийным номером.
- Ж) Аккумуляторы, если:

(1) любая из пломб на защитном корпусе аккумуляторов разрушена или существуют доказательства фальсификации этих пломб;

(2) повреждение или дефект вызваны зарядкой или использованием аккумулятора в оборудовании, отличном от изделия, для которого он предназначен.

- З) Транспортные расходы по перевозке изделия в ремонтную мастерскую.
- И) Изделие, не работающее в соответствии с опубликованными техническими характеристиками вследствие несанкционированного или несертифицированного изменения программного/ микропрограммного обеспечения в изделии или согласно положениям на этикетке аттестации изделия Федеральной комиссией по связи США во время первоначального распространения изделия компанией MOTOROLA.
- К) Царапины или другие косметические повреждения поверхности изделия, не влияющие на функционирование изделия.
- Л) Обычный и пользовательский износ оборудования.

# **VI. ПРЕДОСТАВЛЕНИЕ ПАТЕНТОВ И ПРОГРАММНОГО ОБЕСПЕЧЕНИЯ:**

Компания MOTOROLA будет защищать за свой счет любые компоненты, переданные конечному пользователю, в случае претензий о нарушениях изделием или компонентами какихлибо патентных прав США. Компания MOTOROLA будет оплачивать такие расходы и убытки, отнесенные на счет конечного пользователя, в любых случаях, которые могут быть отнесены к таким претензиям, однако такая защита и платежи обусловлены следующим:

- А) компания MOTOROLA будет заблаговременно уведомлена в письменной форме покупателем о каких-либо претензиях;
- Б) компания MOTOROLA будет по собственному усмотрению управлять защитой на таких процессах и вести все переговоры по их разрешению;
- В) если изделие или компоненты становятся или, по мнению компании MOTOROLA, могут стать предметом нарушения законодательства о патентах США, покупатель даст разрешение компании MOTOROLA по своему выбору и на свой счет либо обеспечить право на продолжение использования изделия покупателем или на замену или изменение изделия и компонентов таким образом, чтобы исключить нарушение, либо предоставить этому покупателю снижение стоимости изделия или компонентов как устаревших и дать согласие на их возврат. Снижение стоимости будет равно ежегодной сумме с учетом срока службы изделия или компонентов, установленного компанией MOTOROLA.

Компания MOTOROLA не несет ответственности по каким-либо претензиям, связанным с нарушением патентов, которые основаны на комбинировании изделия или компонентов с программным обеспечением, аппаратурой или устройствами, не имеющими отношения к компании MOTOROLA. Кроме того, компания MOTOROLA не несет ответственности за использование дополнительного оборудования или программного обеспечения, не имеющего отношения к компании MOTOROLA, которое подключено или используется совместно с изделием. Вышеупомянутые положения представляют собой все обязательства компании MOTOROLA по нарушениям патентов на изделие или любые компоненты.

Законы США и некоторых других стран обеспечивают компании MOTOROLA некоторые эксклюзивные права в отношении защищенных авторским правом компьютерных программ MOTOROLA, например эксклюзивные права на создание копий и распространение копий программного обеспечения MOTOROLA. Программное обеспечение MOTOROLA может использоваться только в изделии, для которого оно изначально предназначалось. Запрещается воспроизводить, копировать, распространять или изменять каким-либо способом программное обеспечение либо использовать его для действий, аналогичных перечисленным. Запрещены любые действия, включая, без ограничений, изменение, модификацию, воспроизведение, распространение или структурный анализ программного обеспечения MOTOROLA либо осуществление прав компании MOTOROLA. Лицензия или права на нее не предоставляются явно или другим способом в рамках патентных прав MOTOROLA или авторских прав.

# **VII. РЕГУЛИРУЮЩЕЕ ЗАКОНОДАТЕЛЬСТВО:**

Данная гарантия регулируется законодательством штата Иллинойс, США.

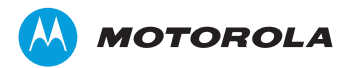

Motorola Solutions, Inc.

MOTOROLA, MOTO, MOTOROLA SOLUTIONS and the Stylized M logo are trademarks or registered trademarks of Motorola Trademark Holdings, LLC and are used under license.

All other trademarks are the property of their respective owners. © 2013 Motorola Solutions, Inc. All rights reserved. July 2013.

www.motorolasolutions.com/mototrbo

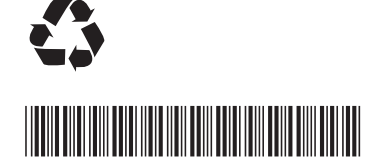

**68012008064-A**